# **YASKAWA**

# CC-Link YASKAWA AC Drive Option Installation Manual

Model: SI-C3

To properly use the product, read this manual thoroughly and retain for easy reference, inspection, and maintenance. Ensure the end user receives this manual.

# CC-Link 通信 安川インバータ オプション 取扱説明書

形式 SI-C3

製品を安全にお使いいただくために,本書を必ずお読みください。 また,本書をお手元に保管していただくとともに,最終的に本製品をご使用になる ユーザー様のお手元に確実に届けられるよう,お取り計らい願います。

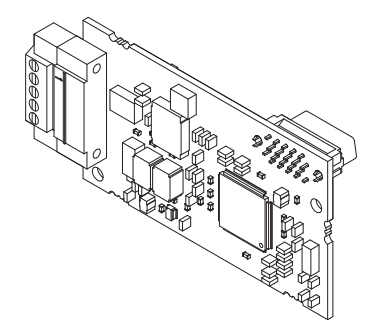

**This Page Intentionally Blank**

# **Table of Contents**

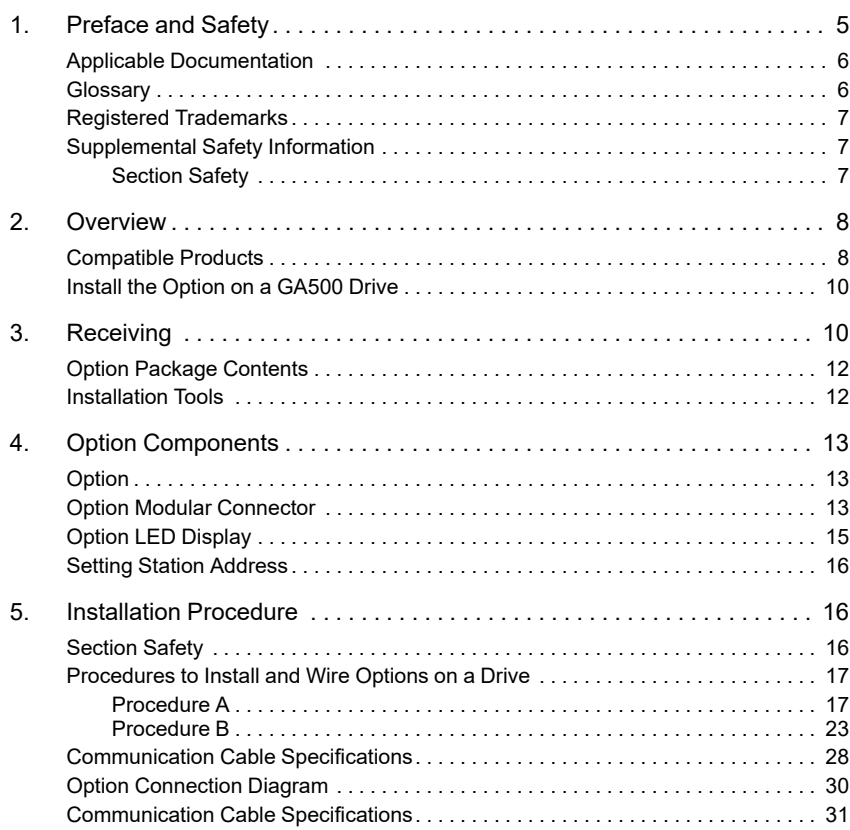

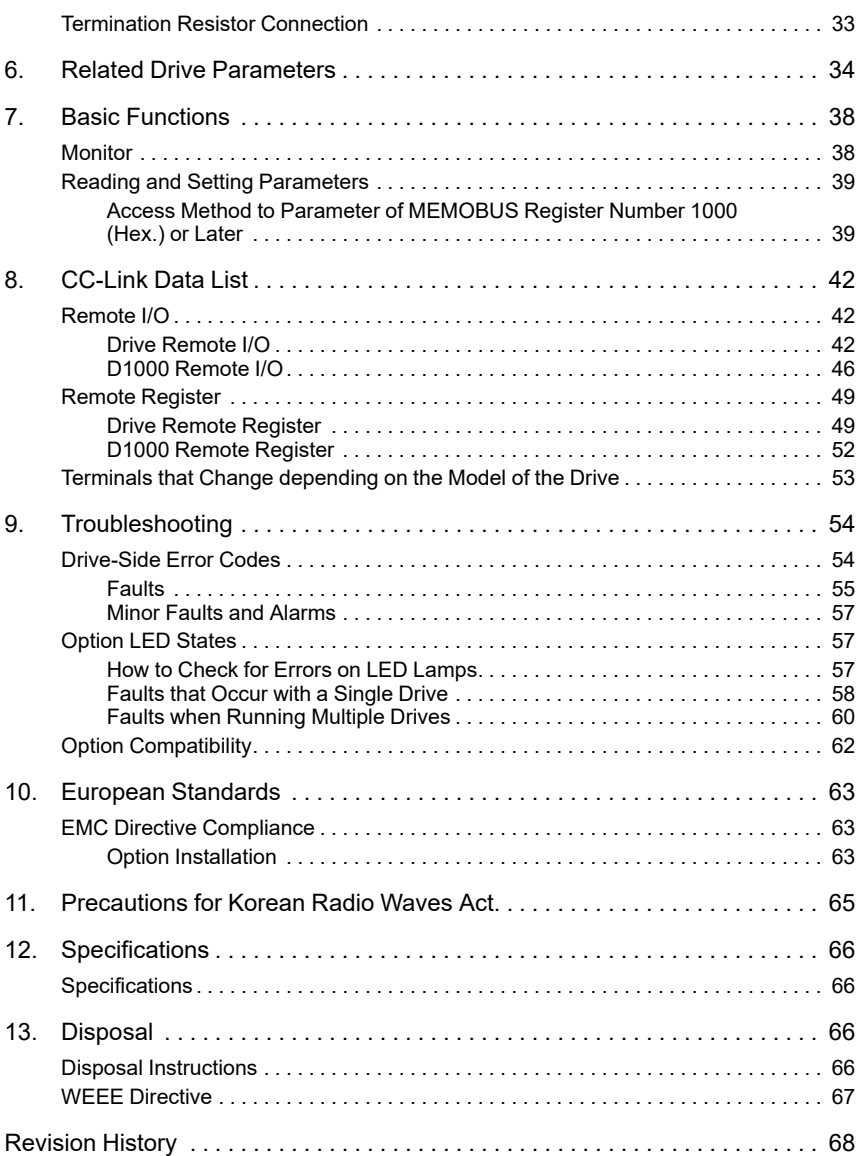

## <span id="page-4-0"></span>**1 Preface and Safety**

YASKAWA Electric supplies component parts for use in a wide variety of industrial applications. The selection and application of YASKAWA products remain the responsibility of the equipment designer or end user.

YASKAWA accepts no responsibility for the way its products are incorporated into the final system design. Under no circumstances should any YASKAWA product be incorporated into any product or design as the exclusive or sole safety control. Without exception, all controls should be designed to detect faults dynamically and fail safely under all circumstances. All products designed to incorporate a component part manufactured by YASKAWA must be supplied to the end user with appropriate warnings and instructions as to the safe use and operation of that part. Any warnings provided by YASKAWA must be promptly provided to the end user. YASKAWA offers an express warranty only as to the quality of its products in conforming to standards and specifications published in the manual. NO OTHER WARRANTY, EXPRESS OR IMPLIED, IS OFFERED. YASKAWA assumes no liability for any personal injury, property damage, losses, or claims arising from misapplication of its products.

# <span id="page-5-0"></span>◆ **Applicable Documentation**

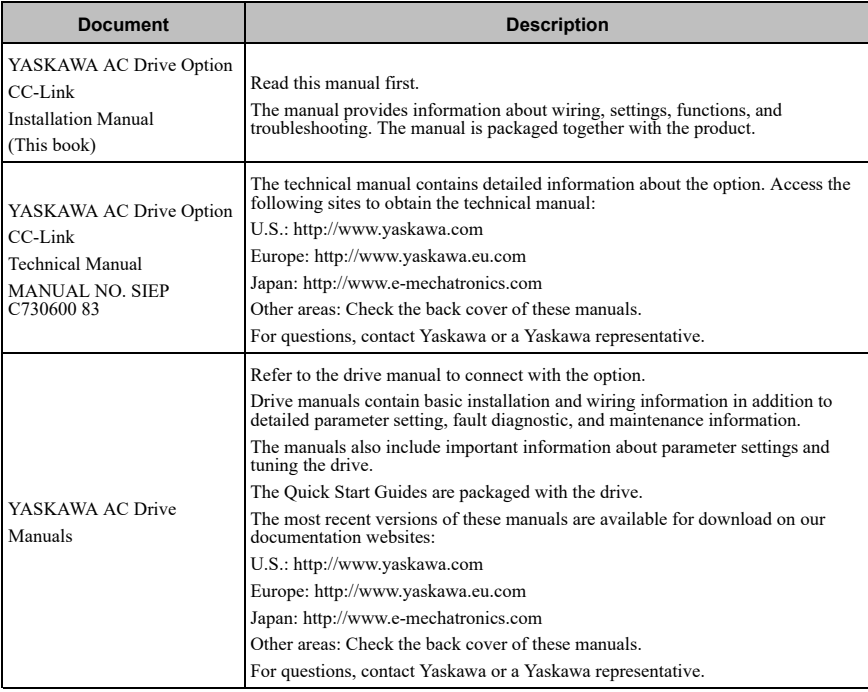

# <span id="page-5-1"></span>◆ **Glossary**

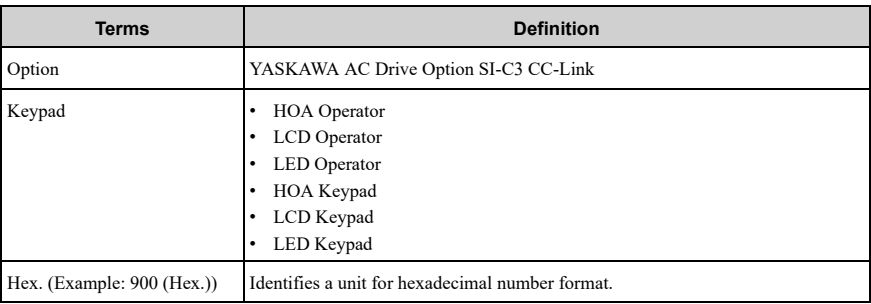

## <span id="page-6-0"></span>◆ **Registered Trademarks**

- CC-Link is a registered trademark of CC-Link Partner Association.
- Trademarks are the property of their respective owners.

## <span id="page-6-1"></span>◆ **Supplemental Safety Information**

Read and understand this manual before installing, operating, or servicing this option. The option must be installed according to this manual and local codes.

The following conventions are used to indicate safety messages in this manual. Failure to heed these messages could result in serious or possibly even fatal injury or damage to the products or to related equipment and systems.

**DANGER** *This signal word identifies a hazard that will cause serious injury or death if you do not prevent it.*

**WARNING** *This signal word identifies a hazard that can cause death or serious injuries if you do not prevent it.*

**CAUTION** *This signal word identifies a hazardous situation, which, if not avoided, can cause minor or moderate injury.*

**NOTICE** *This signal word identifies a property damage message that is not related to*

*personal injury.*

## <span id="page-6-2"></span>■ **Section Safety**

#### **General Precautions**

- The diagrams in this section may include options and drives without covers or safety shields to illustrate details. Be sure to reinstall covers or shields before operating any devices. The option should be used according to the instructions described in this manual.
- The diagrams in this manual are provided as examples only and may not pertain to all products covered by this manual.
- The products and specifications described in this manual or the content and presentation of the manual may be changed without notice to improve the product and/or the manual.
- Contact Yaskawa or a Yaskawa representative and provide the manual number shown on the front cover to order new copies of the manual.

**DANGER** *Do not ignore the safety messages in this manual. If you ignore the safety messages in this manual, it will cause serious injury or death. The manufacturer is not responsible for injuries or damage to equipment.*

**WARNING** *Electrical Shock Hazard. Do not modify the drive or option circuitry. Failure to obey* can cause serious injury or death, or cause damage to the drive or option and will void warranty. Yaskawa *is not responsible for modifications of the product made by the user.*

**NOTICE** *Damage to Equipment. Do not use steam or other disinfectants to fumigate wood for packaging the drive. Use alternative methods, for example heat treatment, before you package the components. Gas from wood packaging fumigated with halogen disinfectants, for example fluorine, chlorine, bromine, iodine or DOP gas (phthalic acid ester), can cause damage to the drive.*

## <span id="page-7-0"></span>**2 Overview**

This option is designed for connecting a drive to a field network using the CC-Link protocol. This option conforms to CC-Link Ver.1.10.

Install the option/CC-Link option on a drive to perform the following functions from a CC-Link master device:

- Operate the drive
- Monitor the drive operation status
- Change drive parameter settings

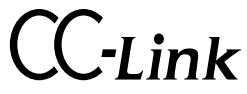

**Figure 2.1 CC-Link Approved**

## <span id="page-7-1"></span>◆ **Compatible Products**

You can use the option with these products:

#### **Table 2.1 Compatible Products**

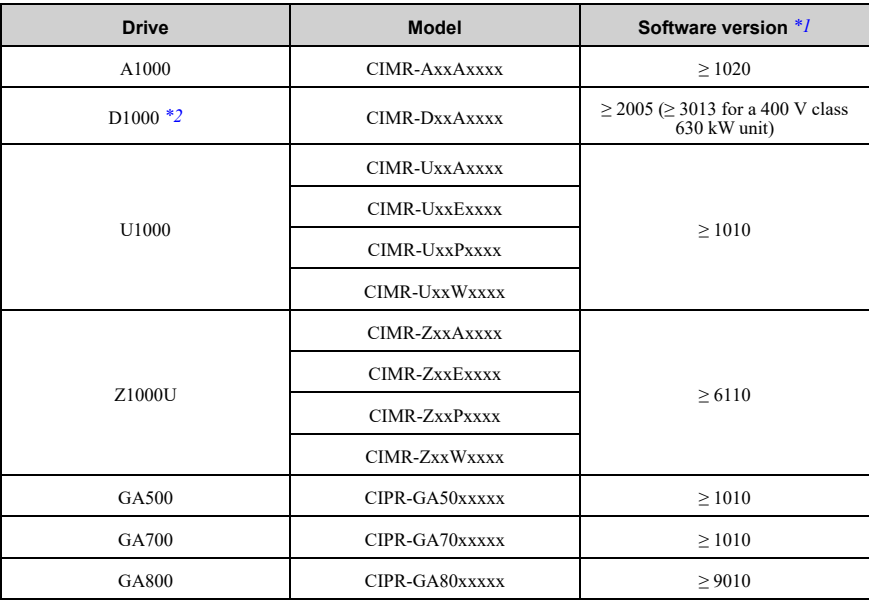

- \*1 Refer to "PRG" on the drive nameplate for the software version number.
- <span id="page-8-1"></span><span id="page-8-0"></span>Before you install the option on a YASKAWA Energy-Saving Unit D1000, make sure that the option software version is PRG: 0106 or later.

#### **Note:**

Refer to the option package labeling in the field designated "PRG (four digit number)" or the option labeling in the field designated "C/N  $(S + four$  digit number)" to identify the option software version.

## <span id="page-9-0"></span>**Install the Option on a GA500 Drive**

An option card mounting kit is necessary to install the option on a GA500 drive. The option card mounting kit model is: JOHB-GA50. This kit is sold separately.

Refer to the option card mounting kit manual for more information about installation.

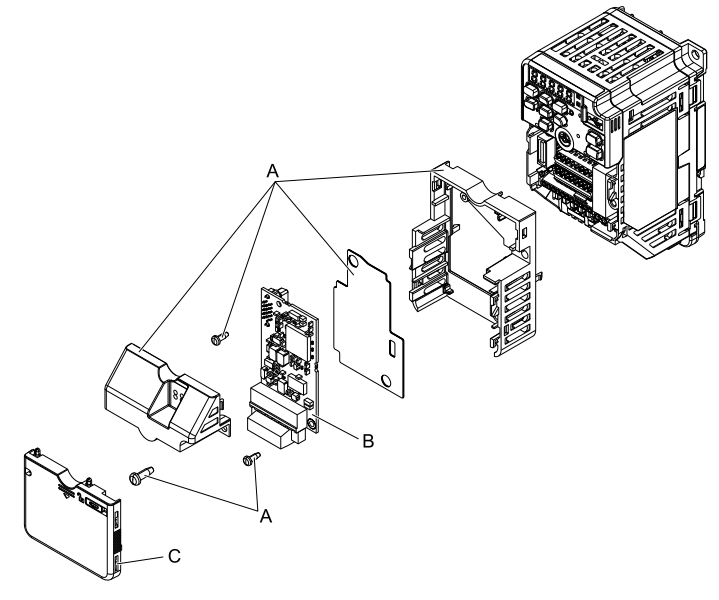

- **A - Option card mounting kit components (sold separately)**
- **C - Drive front cover**

**B - Option**

### **Figure 2.2 Option Card Mounting Kit (JOHB-GA50)**

## <span id="page-9-1"></span>**3 Receiving**

After you receive the option package, check these items.

• Make sure that there is no damage to the option and no parts are missing. The Yaskawa warranty does not cover damage from shipping. Immediately contact the shipping company if there is damage to the option.

**NOTICE** *Damage to Equipment. Do not use damaged parts to connect the drive and the option. Failure to comply could damage the drive and option.*

- Make sure that the model number on the option nameplate and the model number on the purchase order are the same. Refer to  $\overline{Figure 4.1}$  $\overline{Figure 4.1}$  $\overline{Figure 4.1}$  for print location.
- Contact the distributor where you purchased the option or contact Yaskawa or a Yaskawa representative about any problems with the option.

## <span id="page-11-0"></span>◆ **Option Package Contents**

| <b>Option Contents</b> |                     |                                                                                            | Quantity     |
|------------------------|---------------------|--------------------------------------------------------------------------------------------|--------------|
| Option                 |                     | $^{000}$ g g $\bullet$<br>9999<br>ŋ۰<br>Į::<br>!!!<br>맹:<br>$\frac{500}{100}$ 0<br>$\circ$ | $\mathbf{1}$ |
| Ground wire *1         |                     |                                                                                            | $\mathbf{1}$ |
| Screws (M3)            |                     | Ú<br>Î<br><b>Contract</b>                                                                  | $3*2$        |
| <b>LED</b> Labels      | 1000-Series         | L.ERR OO L.RUN<br>RD OO SD                                                                 | $\mathbf{1}$ |
|                        | GA500, GA700, GA800 | LRUN SD<br><b>800</b><br>LERR RD                                                           | $\mathbf{1}$ |
| Manuals                |                     | MANUAL                                                                                     | $\mathbf{1}$ |

**Table 3.1 Contents of Package**

<span id="page-11-2"></span>\*1 GA700 and GA800 drives do not use the ground wire.

<span id="page-11-3"></span>Only two screws are necessary to install the option on GA700 and GA800 drives.

## <span id="page-11-1"></span>◆ **Installation Tools**

You can use these tools to install the option to the drive:

- Phillips screwdriver or slotted screwdriver *[\\*1](#page-12-4)*
- A flat-blade screwdriver (blade depth: 0.4 mm (0.02 in.), width: 2.5 mm (0.1 in.)).
- A pair of diagonal cutting pliers.
- A small file or medium-grit sandpaper.

<span id="page-12-4"></span>\*1 Phillips screw sizes are different for different drive capacities. Prepare different screwdrivers for different screw sizes.

# <span id="page-12-0"></span>**4 Option Components**

<span id="page-12-1"></span>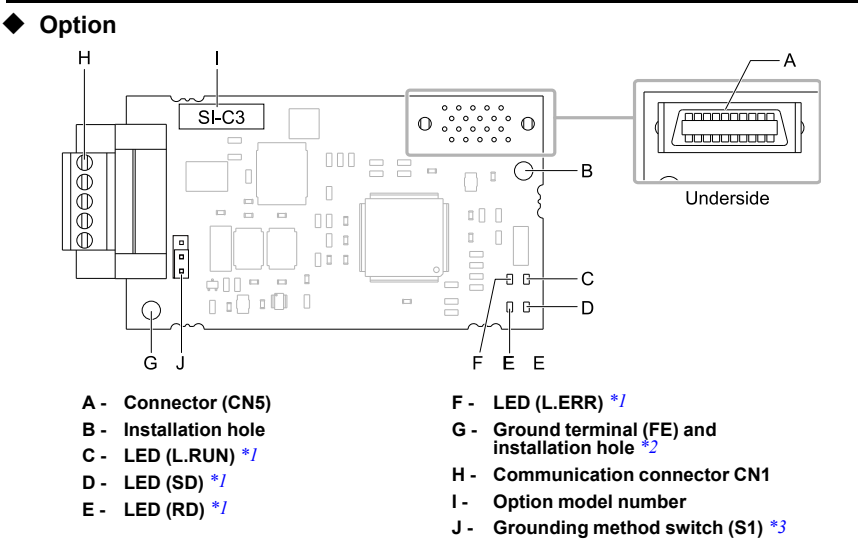

**Figure 4.1 Option**

- <span id="page-12-5"></span><span id="page-12-3"></span>\*1 Refer to *Option LED [Display](#page-14-0) on page 15* and *[Option](#page-56-1) LED States on page 57* for more information about the LEDs.
- <span id="page-12-6"></span>\*2 Connect the included ground wire during installation. The ground wire is not necessary for installations on GA700 and GA800 drives.
- <span id="page-12-7"></span>\*3 The board code is available only for ETC740051 and later. Check the board code printed on the back of your option.

## <span id="page-12-2"></span>◆ **Option Modular Connector**

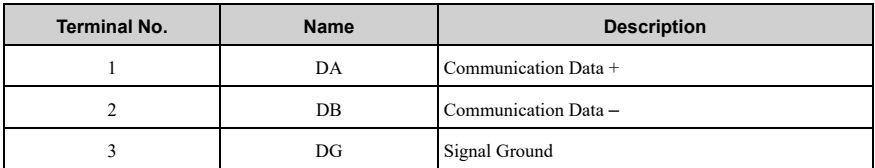

#### **Table 4.1 Option Terminal Descriptions**

## Option [Components](#page-12-0)

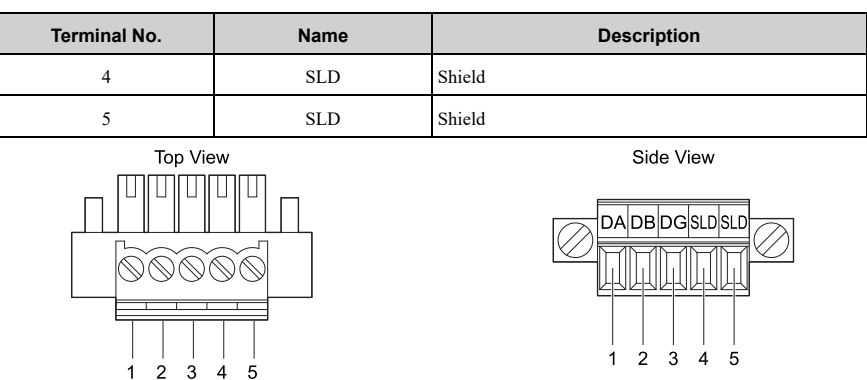

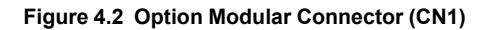

# <span id="page-14-0"></span>◆ **Option LED Display**

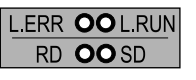

 $\overline{\mathsf{A}}$ 

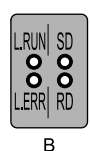

**A - 1000-Series B - GA500, GA700, GA800**

### **Figure 4.3 Option LED Labels**

#### **Table 4.2 Option LED Display**

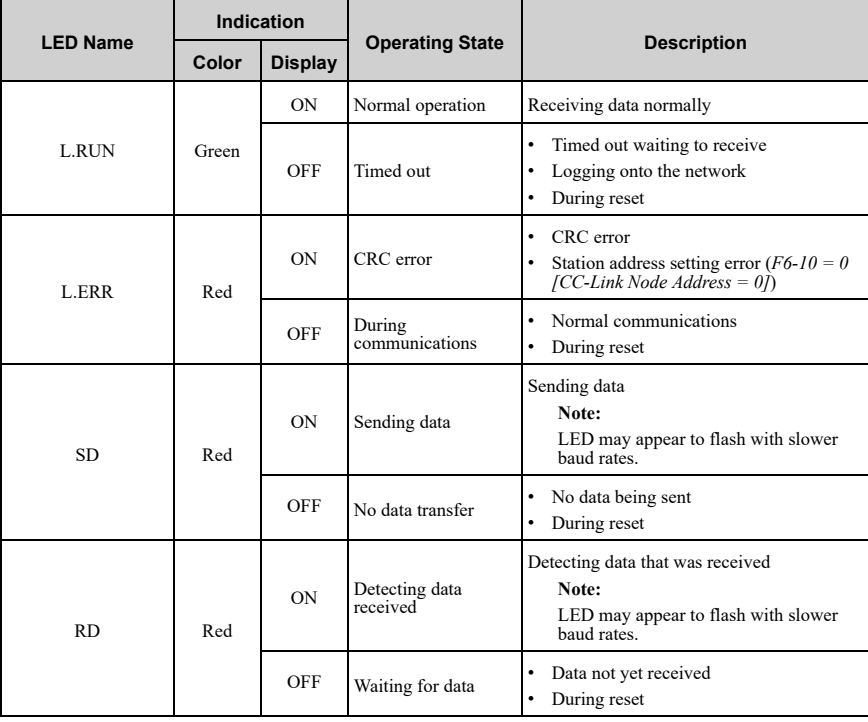

## <span id="page-15-0"></span>◆ **Setting Station Address**

Set *F6-10 [CC-Link Node Address]* to a station address (Range *1* to *64*) unique to the network. If you set *F6-10 = 0*, the L.ERR light will turn ON and an *AEr [Station Address Setting Error]* will occur.

## <span id="page-15-1"></span>**5 Installation Procedure**

## <span id="page-15-2"></span>◆ **Section Safety**

**DANGER** *Electrical Shock Hazard. Do not examine, connect, or disconnect wiring on an* energized drive. Before servicing, disconnect all power to the equipment and wait for the time specified on *the warning label at a minimum. The internal capacitor stays charged after the drive is de-energized. The charge indicator LED extinguishes when the DC bus voltage decreases below 50 Vdc. When all indicators* are OFF, measure for dangerous voltages to make sure that the drive is safe. If you do work on the drive *when it is energized, it will cause serious injury or death from electrical shock.*

**WARNING** *Electrical Shock Hazard. Do not operate the drive when covers are missing. Replace covers and shields before you operate the drive. Use the drive only as specified by the instructions. Some figures in this section include drives without covers or safety shields to more clearly* show the inside of the drive. If covers or safety shields are missing from the drive, it can cause serious *injury or death.*

**WARNING** *Electrical Shock Hazard. Only let approved personnel install, wire, maintain,* examine, replace parts, and repair the drive. If personnel are not approved, it can cause serious injury or *death.*

**WARNING** *Electrical Shock Hazard. Do not remove covers or touch circuit boards while the* drive is energized. If you touch the internal components of an energized drive, it can cause serious injury *or death.*

**WARNING** *Electrical Shock Hazard. Do not use damaged wires, put too much force on the wiring, or cause damage to the wire insulation. Damaged wires can cause serious injury or death.*

**WARNING** *Fire Hazard. Tighten all terminal screws to the correct tightening torque. Connections that are too loose or too tight can cause incorrect operation and damage to the drive. Incorrect connections can also cause death or serious injury from fire.*

**NOTICE** *Damage to Equipment. When you touch the option, make sure that you observe correct electrostatic discharge (ESD) procedures. If you do not follow procedures, it can cause ESD damage to the drive circuitry.*

**NOTICE** *Damage to Equipment. Do not de-energize the drive while the drive is outputting voltage. Incorrect equipment sequencing can cause damage to the drive.*

**NOTICE** *Do not operate a drive or connected equipment that has damaged or missing parts. You can cause damage to the drive and connected equipment.*

**NOTICE** *Use Yaskawa connection cables or recommended cables only. Incorrect cables can cause the drive or option to function incorrectly.*

**NOTICE** *Damage to Equipment. Correctly connect the connectors. Incorrect connections can cause malfunction or damage to the equipment.*

**NOTICE** *Damage to Equipment. Make sure that all connections are correct after you install the drive and connecting peripheral devices. Incorrect connections can cause damage to the option.*

## <span id="page-16-0"></span>◆ **Procedures to Install and Wire Options on a Drive**

Procedures to install and wire the option are different for different drive models.

Refer to the following table to check the procedures to install and wire the option on a drive.

| <b>Drive</b>      | <b>Procedures to Install and Wire</b><br><b>Options on a Drive</b> | <b>Reference Page</b> |
|-------------------|--------------------------------------------------------------------|-----------------------|
| A1000             | Procedure A                                                        | 17                    |
| D <sub>1000</sub> | Procedure A                                                        | 17                    |
| U1000             | Procedure A                                                        | 17                    |
| Z1000U            | Procedure A                                                        | 17                    |
| GA500             | $*_{I}$                                                            |                       |
| GA700             | Procedure B                                                        | 23                    |
| GA800             | Procedure B                                                        | 23                    |

**Table 5.1 Procedures to Install and Wire Options on a Drive**

<span id="page-16-2"></span>\*1 To install the option on GA500 drives, use the option mounting kit (JOHB-GA50) and manual.

## <span id="page-16-1"></span>■ **Procedure A**

This section shows the procedure to install and wire the option on a 1000-series drive.

## **Prepare the Drive for the Option**

Before you install the option on a YASKAWA Energy-Saving Unit D1000, make sure that the option software version is PRG: 0106 or later.

Correctly wire the drive as specified by the manual packaged with the drive. Make sure that the drive functions correctly. Refer to the drive manuals for more information.

#### 5 [Installation](#page-15-1) Procedure

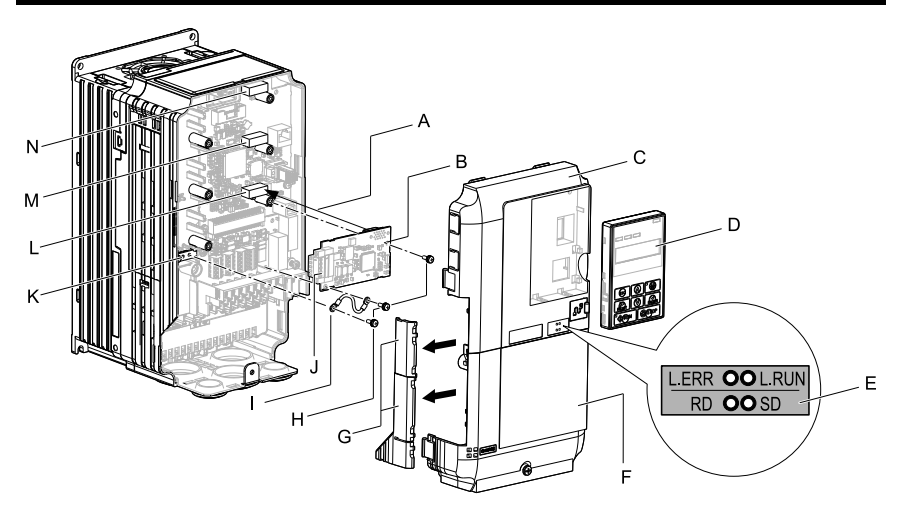

- **A - Insertion point for CN5 connector**
- **B - Option**
- **C - Drive front cover**
- **D - Keypad**
- **E - LED label**
- **F - Drive terminal cover**
- **G - Removable tabs for wire routing**
- **H - Included screws**
- **I - Ground wire**
- **J - Option modular connector CN1**
- **K - Drive grounding terminal (FE)**
- **L - Connector CN5-A**
- **M - Connector CN5-B (Not available for communication option installation.)**
- **N - Connector CN5-C (Not available for communication option installation.)**

#### **Figure 5.1 Drive Components with Option**

### **Install the Option**

Use this procedure to install the option.

**DANGER** *Electrical Shock Hazard. Do not examine, connect, or disconnect wiring on an* energized drive. Before servicing, disconnect all power to the equipment and wait for the time specified on *the warning label at a minimum. The internal capacitor stays charged after the drive is de-energized. The charge indicator LED extinguishes when the DC bus voltage decreases below 50 Vdc. When all indicators* are OFF, measure for dangerous voltages to make sure that the drive is safe. If you do work on the drive *when it is energized, it will cause serious injury or death from electrical shock.*

1. Remove the keypad (B), front cover (A), and terminal cover (C).

Shut off power to the drive and wait for the time specified on the drive warning label at a minimum. Make sure that the charge indicator LED is unlit, then remove the keypad and front cover. Refer to the drive manuals for more information.

You can only install this option into the CN5-A connector on the drive control board.

**NOTICE** *Damage to Equipment. When you touch the option, make sure that you observe correct electrostatic discharge (ESD) procedures. If you do not follow procedures, it can cause ESD damage to the drive circuitry.*

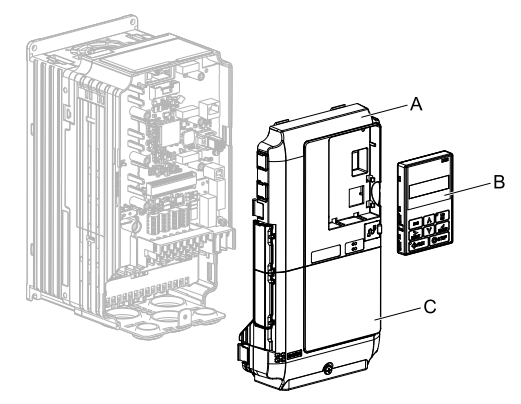

**A - Drive front cover**

**C - Drive terminal cover**

**B - Keypad**

#### **Figure 5.2 Remove the Keypad, Front Cover, and Terminal Cover**

2. Put the LED label (B) in the correct position on the drive front cover (A).

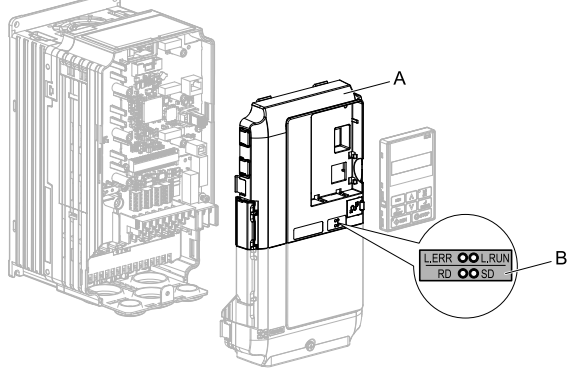

**A - Drive front cover B - LED label**

**Figure 5.3 Put the LED Label on the Drive Front Cover**

3. Install the option (A) into the CN5-A connector (C) on the drive and use the included screws (B) to put it in place.

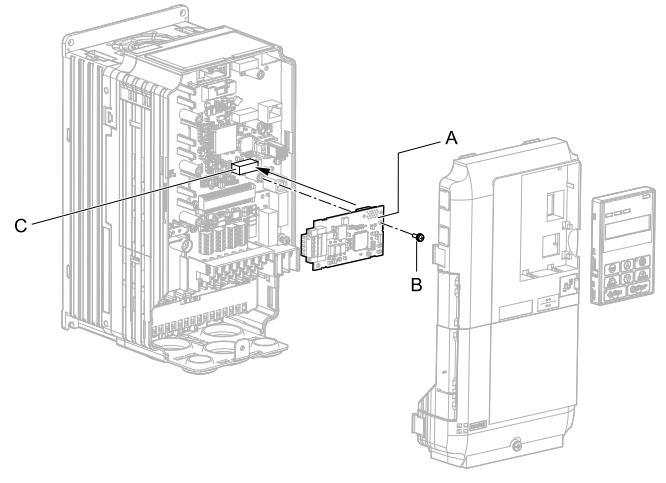

**A - Option**

**C - Connector CN5-A**

**B - Included screw**

### **Figure 5.4 Install the Option**

4. Use one of the remaining included screws (B) to connect one end of the ground wire (C) to the ground terminal (D). Use the last remaining included screw (B) to connect the other end of the ground wire (C) to the remaining ground terminal and installation hole on the option (A).

Tighten the screws to a correct tightening torque:

• 0.5 N∙m to 0.6 N∙m (4.4 lbf∙in to 5.3 lbf∙in)

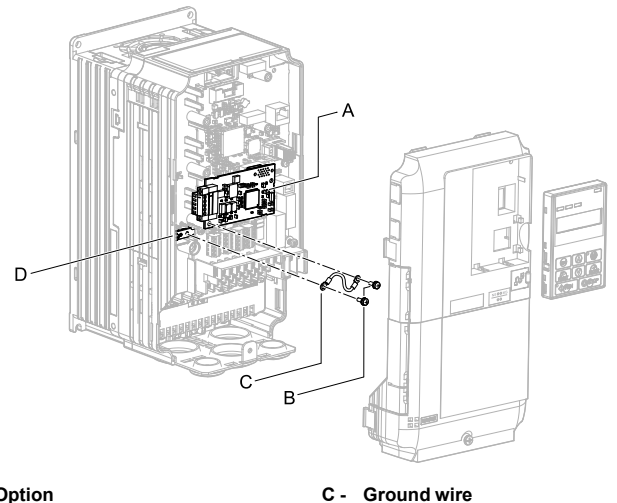

- **A - Option**
- **B - Included screws**

**D - Drive grounding terminal (FE)**

#### **Figure 5.5 Connect the Ground Wire**

#### **Note:**

The drive has only two ground terminal screw holes. When you connect three options, two options will share one ground terminal.

5. Route the option wiring.

Procedures to wire the option are different for different drivel models.

- You can route the option wiring through openings on the front cover of some models. Remove the perforated tabs on the left side of the front cover as shown in [Figure](#page-21-0) 5.6-A to create the necessary openings on these models sandpaper.
- Route the option wiring inside the enclosure as shown in [Figure](#page-21-0) 5.6-B.

Refer to the drive manuals for more information.

#### **Note:**

- Isolate communication cables from main circuit wiring and other electrical and power lines.
- Connect the terminator (model No.: JEPMC-W6022-E) to the option modular connector (CN1) on the end drive of the communication lines.

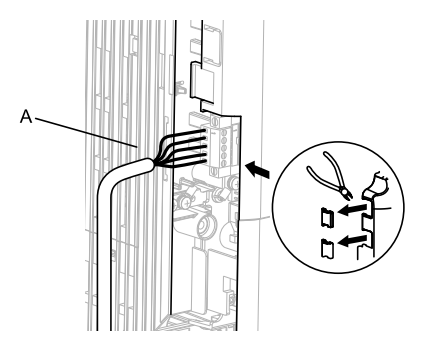

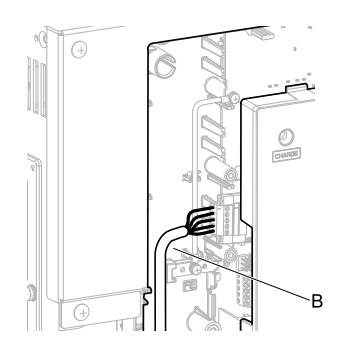

- **A - Route wires through the openings provided on the left side of the front cover.** *[\\*1](#page-21-1)*
- **B - Use the open space provided inside the drive to route option wiring.**

#### **Figure 5.6 Wire Routing Examples**

- <span id="page-21-1"></span>\*1 If there is wiring outside the enclosure, the drive will not meet Enclosed wall-mounted type (IP20/UL Type 1) requirements.
- <span id="page-21-0"></span>6. Firmly connect the CC-Link communication cable to the option modular connector (CN1).

Isolate communication cables from main circuit wiring and other electrical and power lines. Make sure that you firmly connect the cable end. (Refer to *[Option](#page-29-0) [Connection](#page-29-0) Diagram on page <sup>30</sup>*). Refer to *[Communication](#page-30-0) Cable Specifications on [page](#page-30-0) <sup>31</sup>* for more information.

#### **Note:**

Do not connect or disconnect the communication cable while the drive is powered up or while the drive is in operation. Failure to obey can cause a static discharge, which will cause the option to stop working correctly. Cycle power on the drive and option to start using the option again.

7. Reattach the front cover (A), terminal cover (C), and keypad (B).

Refer to the drive manuals for more information.

**NOTICE** *Do not pinch cables between the front covers and the drive. Failure to comply could cause erroneous operation.*

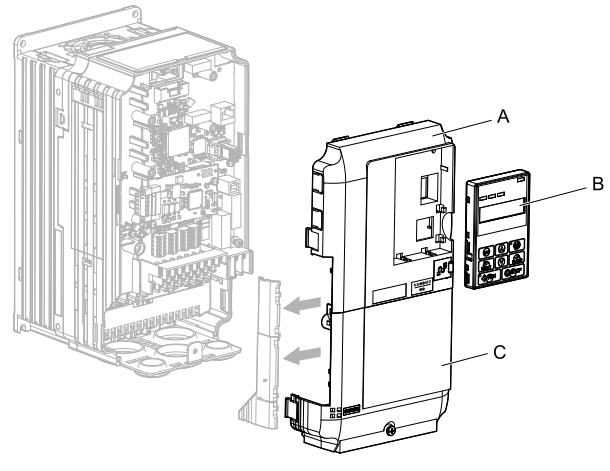

**A - Drive front cover**

**C - Drive terminal cover**

**B - Keypad**

### **Figure 5.7 Replace the Front Cover, Terminal Cover, and Keypad**

8. Set drive parameters in *Related Drive [Parameters](#page-33-0) on page 34* for correct option performance.

## <span id="page-22-0"></span>■ **Procedure B**

This section shows the procedure to install and wire the option on a GA700 or GA800 drive.

## **Prepare the Drive for the Option**

Correctly wire the drive as specified by the manual packaged with the drive. Make sure that the drive functions correctly. Refer to the drive manuals for more information.

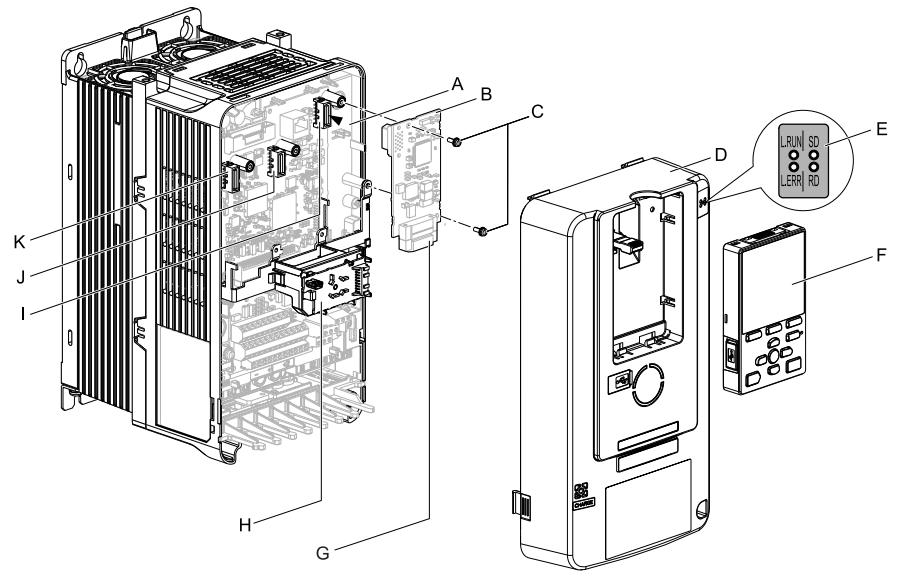

- **A - Insertion point for CN5 connector**
- **B - Option**
- **C - Included screws**
- **D - Drive front cover**
- **E - LED label**
- **F - Keypad**
- **G - Option modular connector CN1**
- **H - LED Status Ring board**
- **I - Connector CN5-A**
- **J - Connector CN5-B (Not available for communication option installation.)**
- **K - Connector CN5-C (Not available for communication option installation.)**

#### **Figure 5.8 Drive Components with Option**

## **Install the Option**

Use this procedure to install the option.

**DANGER** *Electrical Shock Hazard. Do not examine, connect, or disconnect wiring on an* energized drive. Before servicing, disconnect all power to the equipment and wait for the time specified on *the warning label at a minimum. The internal capacitor stays charged after the drive is de-energized. The charge indicator LED extinguishes when the DC bus voltage decreases below 50 Vdc. When all indicators* are OFF, measure for dangerous voltages to make sure that the drive is safe. If you do work on the drive *when it is energized, it will cause serious injury or death from electrical shock.*

1. Put the LED label (A) in the correct position on the drive front cover (B).

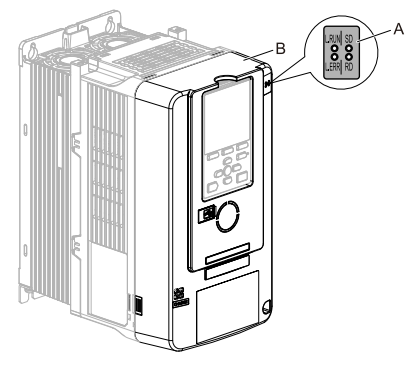

**A - LED label B - Drive front cover**

#### **Figure 5.9 Put the LED Label on the Drive Front Cover**

2. Remove the keypad (E) and front cover (D).

Shut off power to the drive and wait for the time specified on the drive warning<br>label at a minimum. Make sure that the charge indicator LED is unlit, then remove the keypad and front cover. Refer to the drive manuals for more information.

You can only install this option into the CN5-A connector on the drive control board.

**NOTICE** *Damage to Equipment. When you touch the option, make sure that you observe correct electrostatic discharge (ESD) procedures. If you do not follow procedures, it can cause ESD damage to the drive circuitry.*

#### **Note:**

Remove the keypad, then move the keypad connector to the holder on the drive, then remove the front cover.

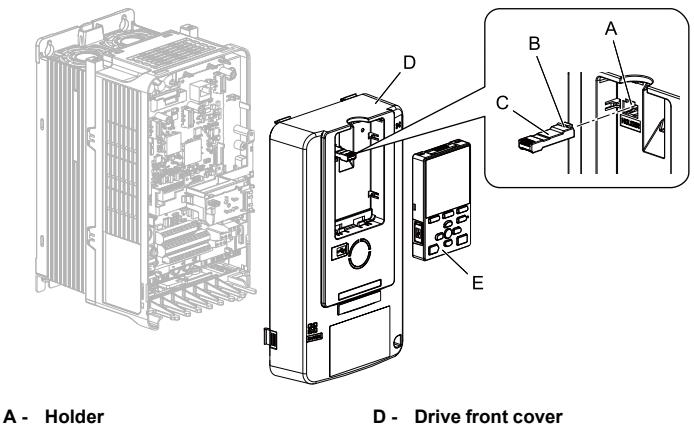

- **B - Keypad connector tab**
- **C - Keypad connector**
- **E - Keypad**
- 

## **Figure 5.10 Remove the Front Cover and Keypad**

3. Carefully remove the LED Status Ring board (A) and put it in the temporary placement holes (B) on the right side of the drive.

Refer to the drive manuals for more information.

**NOTICE** *Do not remove the LED Status Ring board cable connector. If you disconnect the LED Status Ring board, it can cause incorrect operation and damage to the drive.*

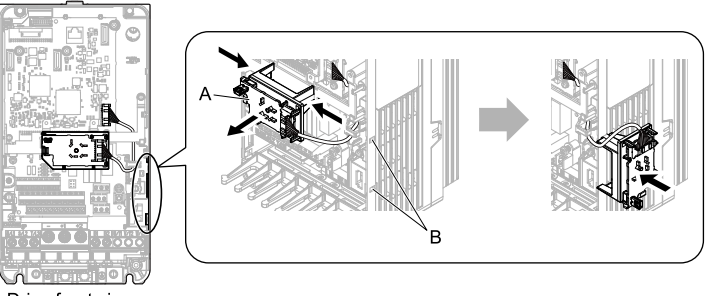

Drive front view

- 
- **A - LED Status Ring board B - Temporary placement holes**

**Figure 5.11 Remove the LED Status Ring Board**

4. Install the option (A) into the CN5-A connector (C) on the drive and use the included screws (B) to put it in place. Tighten the screws to a correct tightening torque:

• 0.5 N∙m to 0.6 N∙m (4.4 lbf∙in to 5.3 lbf∙in)

#### **Note:**

- 1. A ground wire is not necessary. Do not use the ground wire.
- 2. Only two screws are necessary to install the option on GA700 and GA800 drives.
- 3. The option package contains three screws and one ground wire.

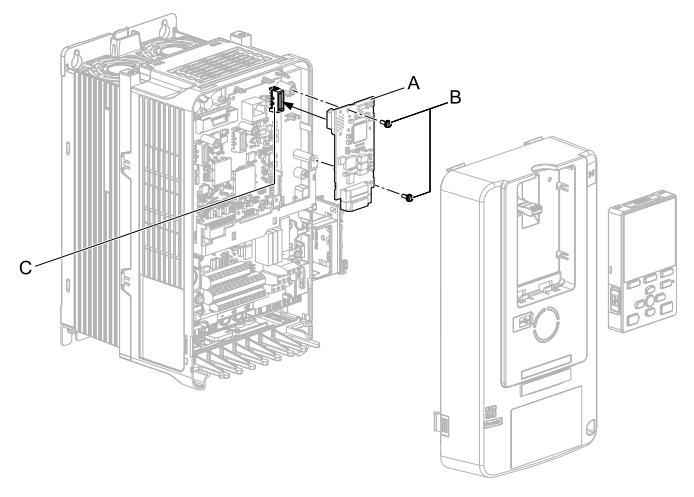

- **A - Option**
- **B - Included screws**

**C - Connector CN5-A**

## **Figure 5.12 Install the Option**

5. Firmly connect the CC-Link communication cable to the option modular connector (CN1).

Isolate communication cables from main circuit wiring and other electrical and power lines. Make sure that you firmly connect the cable end. (Refer to *[Option](#page-29-0) [Connection](#page-29-0) Diagram on page <sup>30</sup>*). Refer to *[Communication](#page-30-0) Cable Specifications on [page](#page-30-0) <sup>31</sup>* for more information.

**NOTICE** *Damage to Equipment. When you touch the option, make sure that you observe correct electrostatic discharge (ESD) procedures. If you do not follow procedures, it can cause ESD damage to the drive circuitry.*

6. Reattach the LED Status Ring board (E), front cover (C), and keypad (D). Refer to the drive manuals for more information.

**NOTICE** *Do not pinch cables between the front cover or the LED Status Ring board and the drive. Failure to comply could cause erroneous operation.*

#### **Note:**

- Replace the keypad connector then install the keypad.
- Put the keypad connector tab into the holder when you install the keypad connector to the holder.

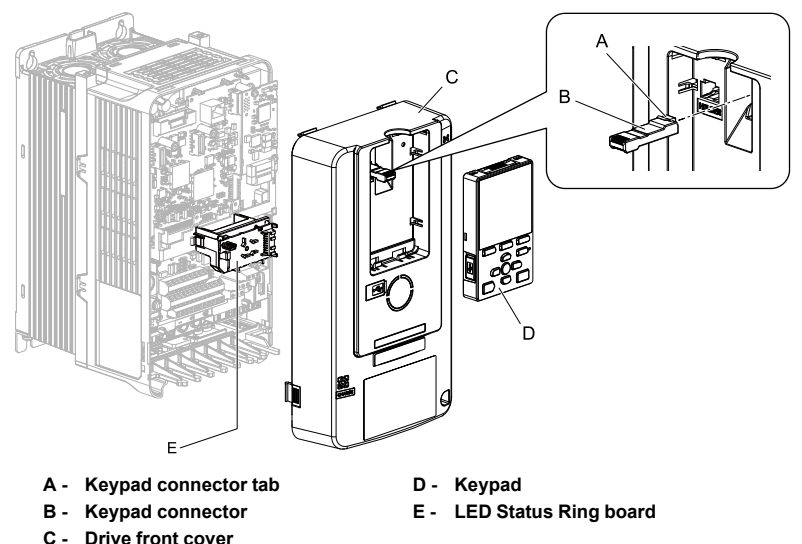

#### **Figure 5.13 Install the LED Status Ring board, Front Cover, and Keypad**

7. Set drive parameters in *Related Drive [Parameters](#page-33-0) on page 34* for correct option performance.

### <span id="page-27-0"></span>◆ **Communication Cable Specifications**

Use only CC-Link dedicated communication cable. The Yaskawa warranty does not cover other cable types. For more information on cables, refer to the CC-Link website at http:// www.cc-link.org/.

Yaskawa recommends using CC-Link cables suitable for the conditions listed in the following table.

| Item                     | <b>Specifications</b>                   |  |
|--------------------------|-----------------------------------------|--|
| Cable Type               | triple-core shielded twisted-pair cable |  |
| <b>External Diameter</b> | 8.0 mm maximum                          |  |

**Table 5.2 Communication Cable Requirements**

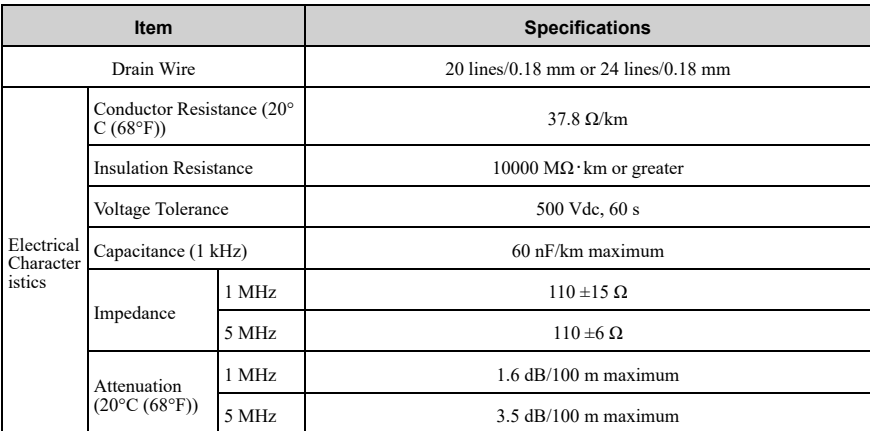

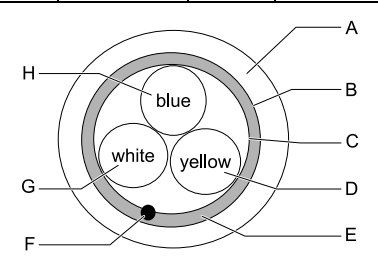

- **A - Sheath**
- **B - Shield**
- **C - Aluminum tape**
- **D - DG (yellow)**
- **E - Ground**

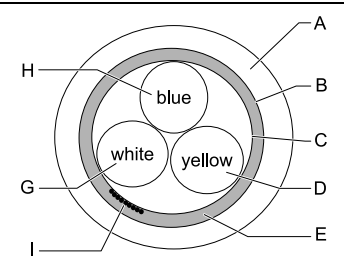

- **F - Drain (solid/non-stranded)**
- **G - DB (white)**
- **H - DA (blue)**
- **I - Drain (stranded wire)**

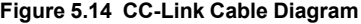

## <span id="page-29-0"></span>◆ **Option Connection Diagram**

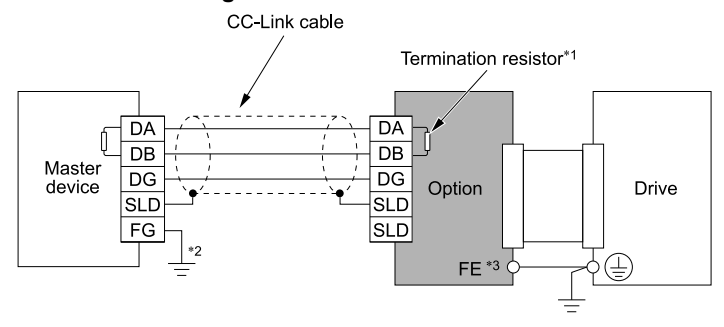

**Figure 5.15 Using a Single Drive**

- \*1 The option must be configured with a termination resistor. Refer to *[Termination](#page-32-0) Resistor Connection on [page](#page-32-0) 33* for more information.
- \*2 Make sure that the FG terminal on the master drive is grounded properly.<br>\*3 Connect the included ground wire for installations on 1000-series drives
- Connect the included ground wire for installations on 1000-series drives and GA500 drives.

The ground wire is not necessary for installation on GA700 or GA800 drives.

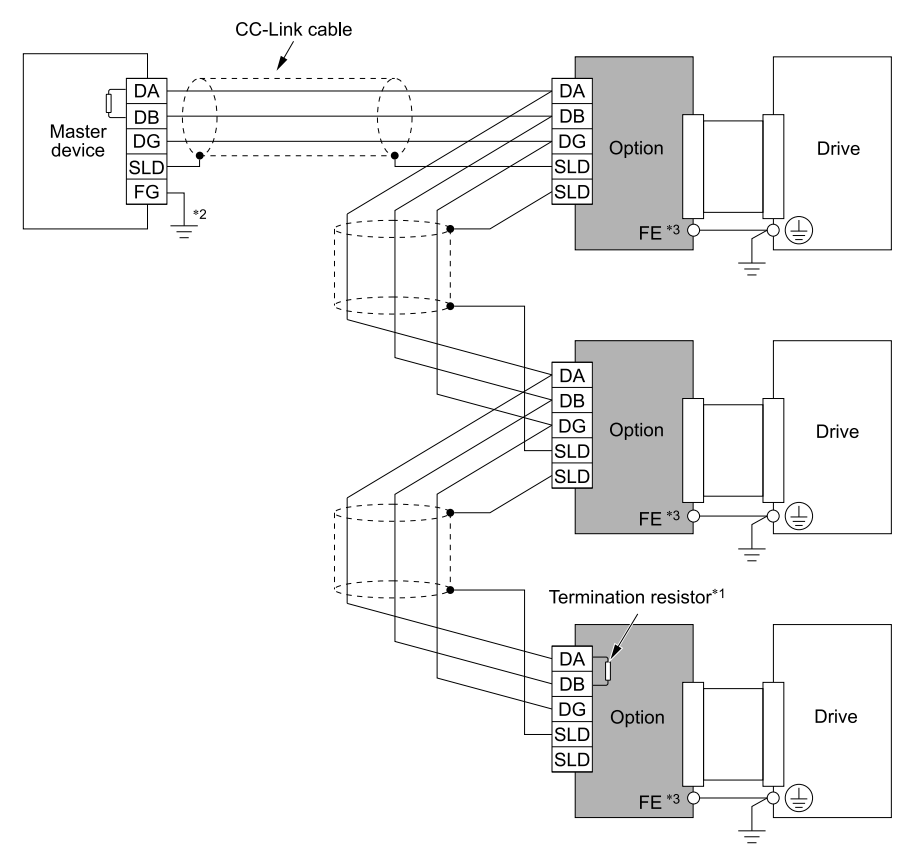

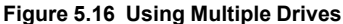

- \*1 The option must be configured with a termination resistor. Refer to *[Termination](#page-32-0) Resistor Connection on [page](#page-32-0) 33* for more information.
- \*2 Make sure that the FG terminal on the master drive is grounded properly.<br>\*3 Connect the included ground wire for installations on 1000-series drives at
	- Connect the included ground wire for installations on 1000-series drives and GA500 drives.

The ground wire is not necessary for installation on GA700 or GA800 drives.

### <span id="page-30-0"></span>◆ **Communication Cable Specifications**

**WARNING** *Fire Hazard. Tighten all terminal screws to the correct tightening torque. Connections that are too loose or too tight can cause incorrect operation and damage to the drive. Incorrect connections can also cause death or serious injury from fire.*

Route the option wiring as specified by these procedures.

1. Connect the communication cables to the option modular connector CN1 as shown in [Figure](#page-31-0) 5.17.

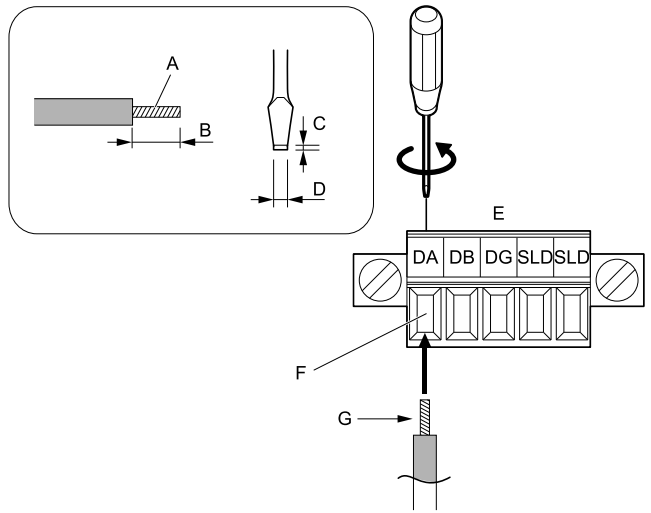

- **A - Pull back the shielding and lightly twist the end with your fingers to keep the ends from fraying.**
- **B - About 5.5 mm (when not using terminal extensions)**
- **C - Blade thickness of 0.4 mm or less**
- **D - Blade width of 2.5 mm or less**
- **E - Option modular connector CN1**
- **F - CC-Link comm cable (do not soldered ends)**
- **G - Loosen the screws and insert the cable into the opening on the terminal block**

### **Figure 5.17 Connect Cable Wiring**

<span id="page-31-0"></span>2. Make sure that you correctly connect the wires and that you did not accidentally pinch wire insulation in the option modular connector CN1.

Trim any frayed wires.

3. Connect the communication cables to the option modular connector CN1 as shown in [Figure](#page-32-1) 5.18.

After the option modular connector CN1 is fully attached to the option, tighten the screws on the left and right sides of the option modular connector CN1.

Tighten the screws to a correct tightening torque:

• 0.22 N∙m to 0.25 N∙m (1.95 lbf∙in to 2.21 lbf∙in)

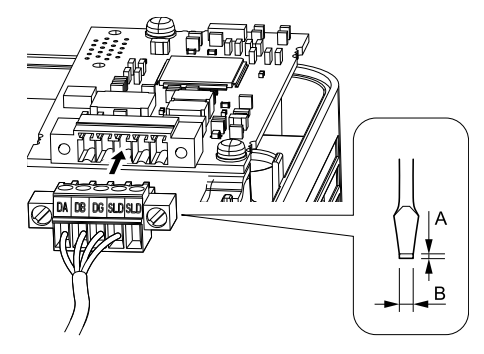

**A - Blade depth of 0.6 mm or less B - Blade width of 3.5 mm or less**

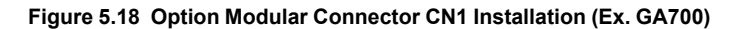

## <span id="page-32-1"></span><span id="page-32-0"></span>◆ **Termination Resistor Connection**

When the CC-Link Option is the last station connected in a CC-Link network, the termination resistor needs to be installed on that CC-Link Option.

Cut the ring lugs from the termination resistor leads, and then loosen the DA and DB terminals and insert the termination resistor between terminals DA and DB as shown.

#### **Note:**

Use the built-in termination resistor from the master if available, otherwise procure a standard-market resistor of 110 Ω,  $\pm$ 5% (1/2 W).

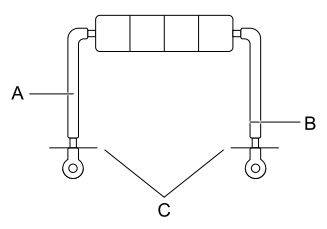

- **A - Jumper**
- **B - Cut here**

**<sup>C</sup> - Cut (removes approximately 5.5 mm (0.21 in) of the covering at the tip.)**

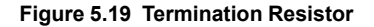

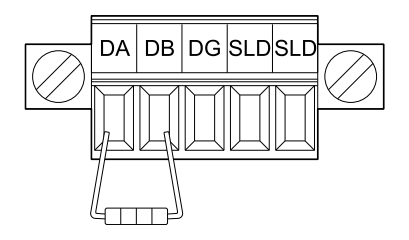

**Figure 5.20 Termination Resistor Wiring**

## <span id="page-33-0"></span>**6 Related Drive Parameters**

These parameters set the drive for operation with the option. Make sure that the parameter settings in this table are correct before you start network communications.

**Note:**

Hex.: MEMOBUS addresses that you can use to change parameters over network communication are represented in hexadecimal numbers.

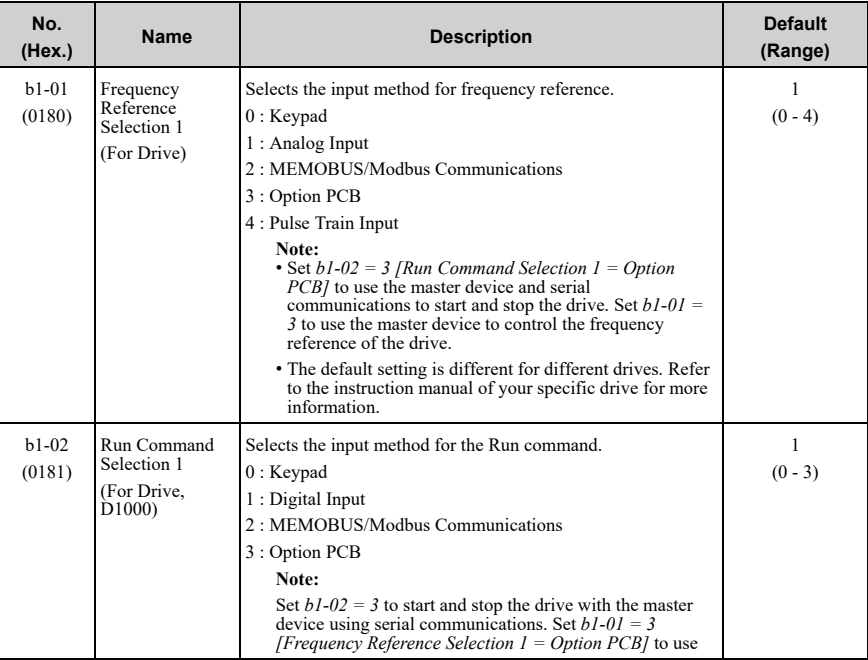

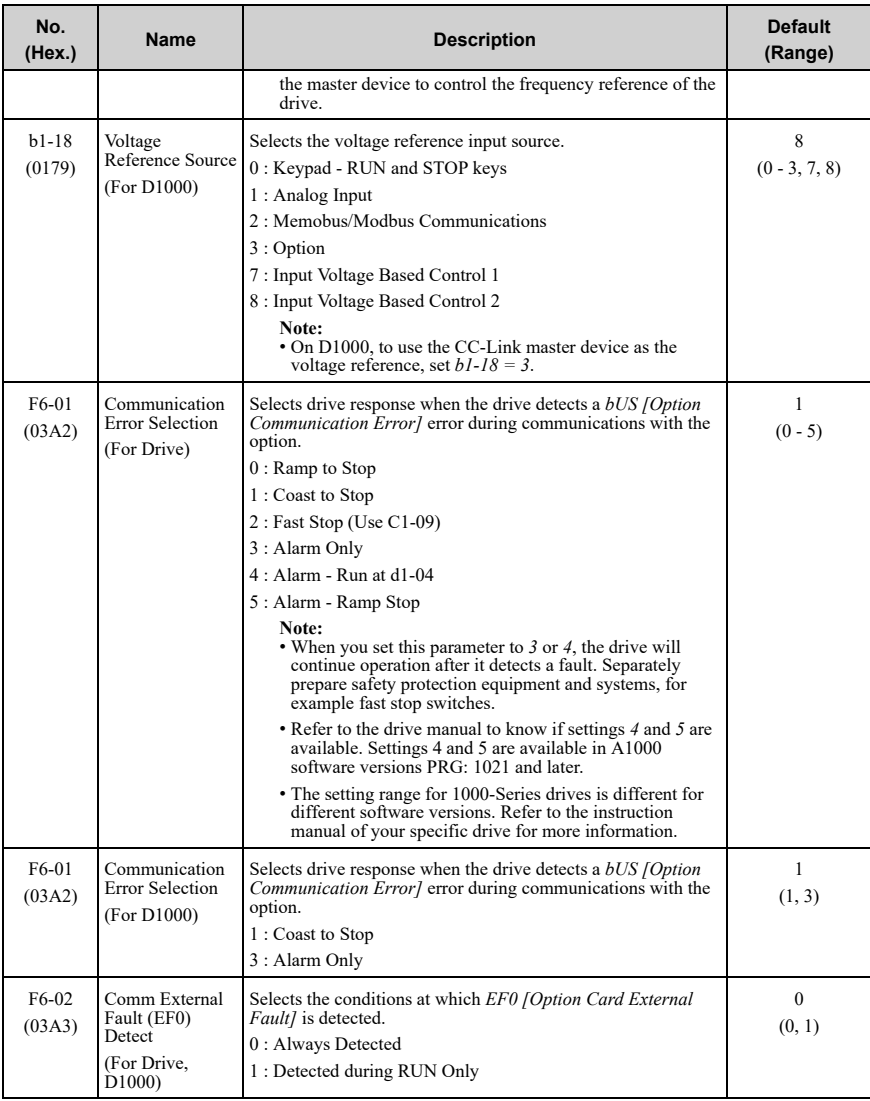

### 6 Related Drive [Parameters](#page-33-0)

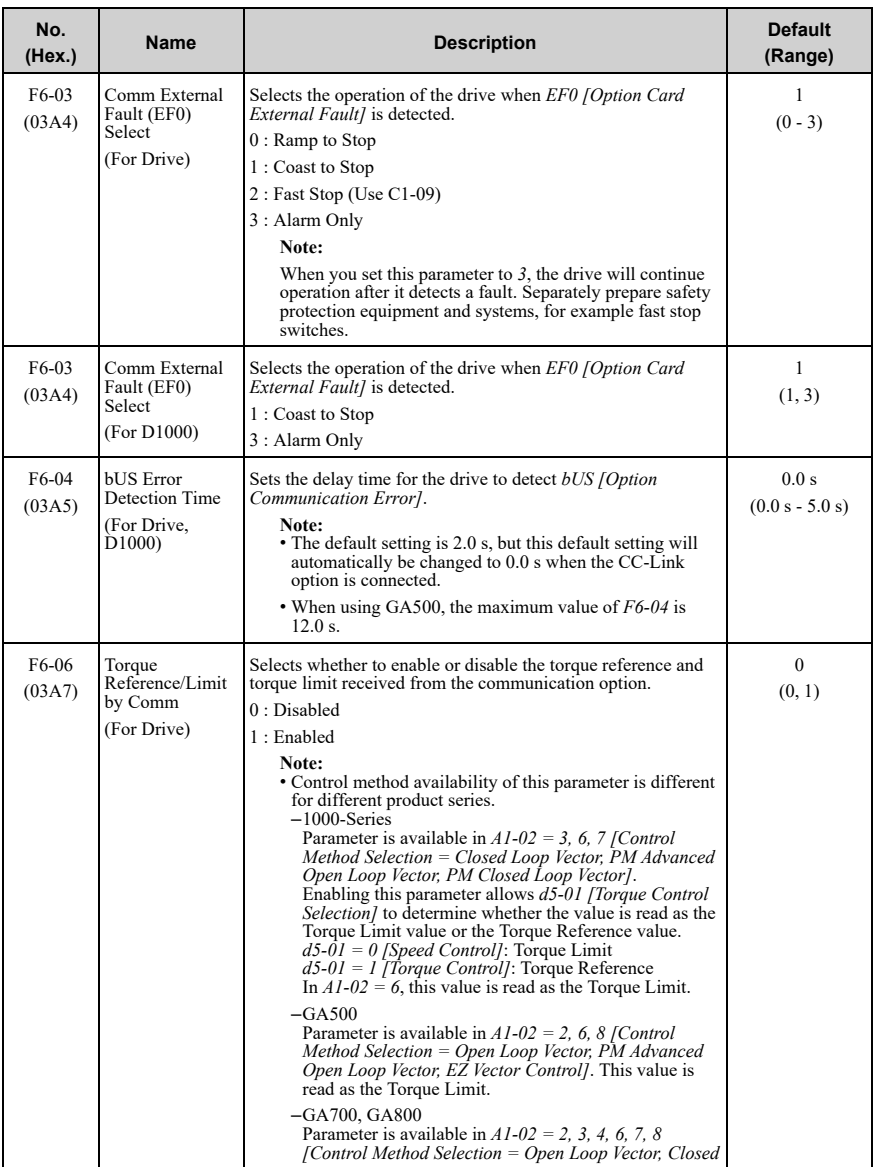
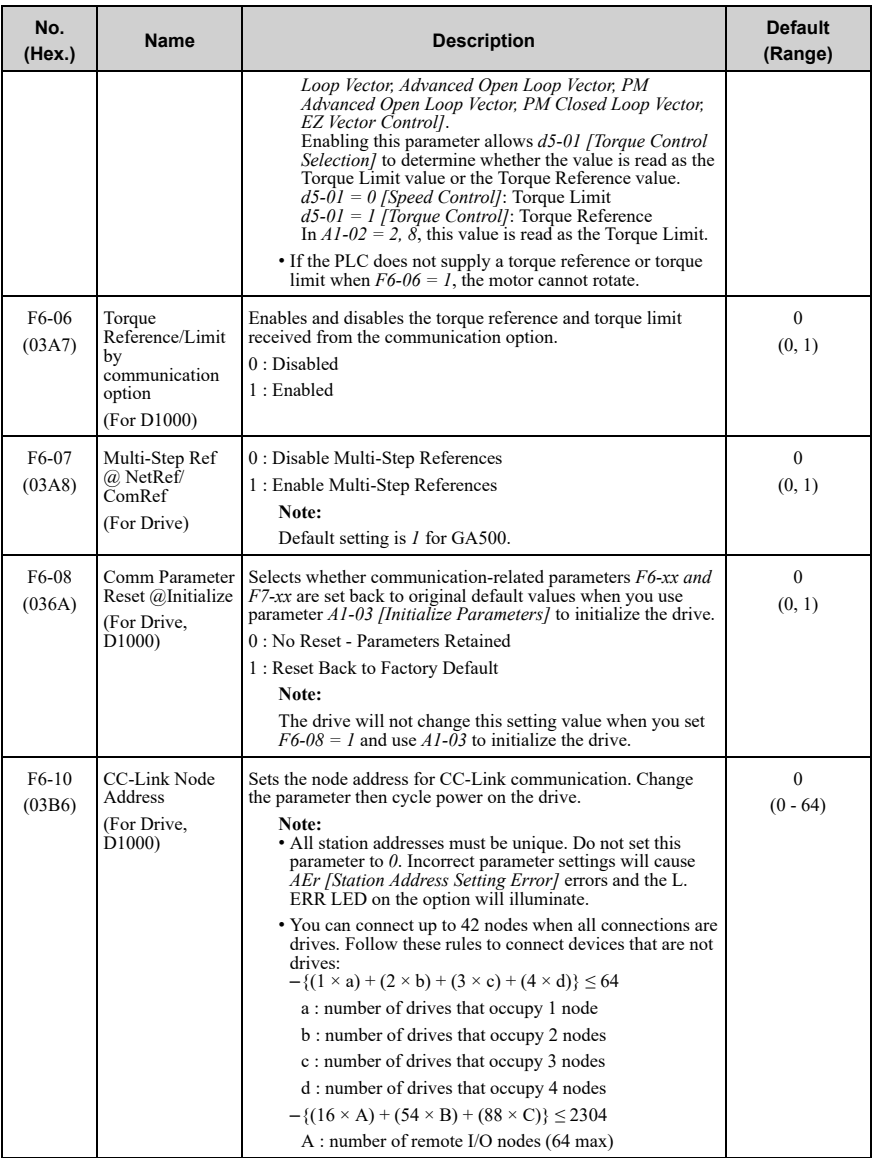

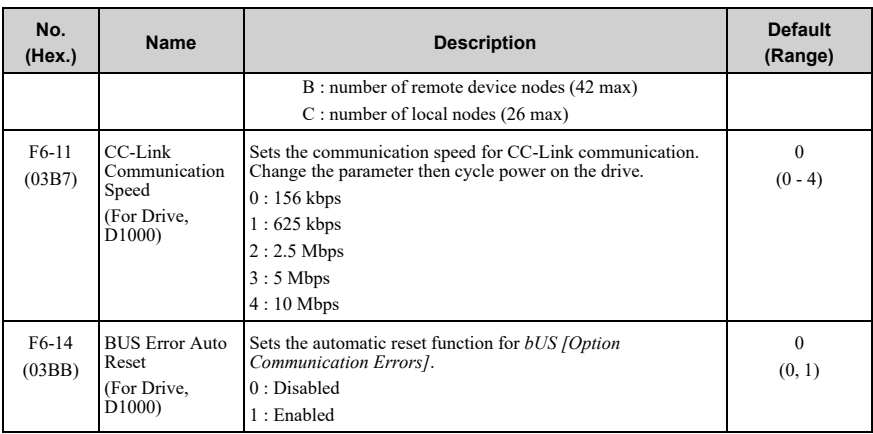

## <span id="page-37-0"></span>**7 Basic Functions**

This product is a communication interface to operate, adjust, and monitor the drive as CC-Link remote station with a PLC program. You can use cycle transmission of bit data and word data, which enables high-speed communication at up to 10 Mbps.

This section explains the basic functions to operate using a PLC by CC-Link communication function.

**Note:**

First, set the parameters to operate the drive using a PLC . Refer to *Related Drive [Parameters](#page-33-0) on page 34* for more information.

## ◆ **Monitor**

You can monitor operation status of the drive from a PLC.

Follow the following directions to monitor.

- 1. Set the monitor code to remote register RW<sub>W0</sub>.
- 2. Switch ON the RYC signal (request to execute the monitor code).

The data according to Monitor Code is stored in the buffer memory of the PLC.

#### **Note:**

For a list of monitor codes, write data drives, and setting ranges, refer to the instruction manual for the drive the CC-Link Option is connected to.

#### ◆ **Reading and Setting Parameters**

The PLC can write drive parameters, read drive data and operation status, and change settings.

Follow the directions below.

1. Set the command code to remote register RW<sub>W2</sub>.

Set the write data to RW<sub>W3</sub> as needed.

- 2. Switch ON the RYF signal (request to execute the command code).
	- Drive executes the process and reply data that correspond with the command code.
	- Command codes for drive parameters should be calculated by adding the Read command code: MEMOBUS/Modbus register + 1000 (Hex.) Write command code: MEMOBUS/Modbus register + 2000 (Hex.) Example: Acceleration time command code for *C1-01 [Acceleration Time 1]* is 200 (Hex.). Get the read command code by adding 1000 (Hex.), yielding 1200 (Hex.).

#### **Note:**

- 1. For a list of command codes, write data drives, and setting ranges, refer to the instruction manual for the drive the CC-Link Option is connected to.
- 2. Refer to the MEMOBUS/Modbus Data Table in Appendix C of the instruction manual for the drive the CC-Link option is connected to for a list of monitor data using the MEMOBUS/Modbus message area.

#### ■ **Access Method to Parameter of MEMOBUS Register Number 1000 (Hex.) or Later**

When setting and reading parameters of the MEMOBUS register number 1000 (Hex.) or later from the PLC, set the MEMOBUS register number 1000 (Hex.) or later to the register number 0C00 (Hex.) to 0C0F (Hex.) from the CC-Link communications. You can access the value of the parameters 1000 (Hex.) or later specified by the MEMOBUS register number 0C00 (Hex.) to 0C0F (Hex.) with the register number 0C80 (Hex.) to 0C8F (Hex.).

This function is available in the option versions PRG:0103 and later.

| Register No. (Hex.) | <b>Description</b>        |
|---------------------|---------------------------|
| 0 <sub>CO0</sub>    | Register number setting 1 |
| 0C <sub>01</sub>    | Register number setting 2 |
| 0C <sub>02</sub>    | Register number setting 3 |
| 0C <sub>03</sub>    | Register number setting 4 |

**Table 7.1 List of MEMOBUS Register Numbers and Descriptions**

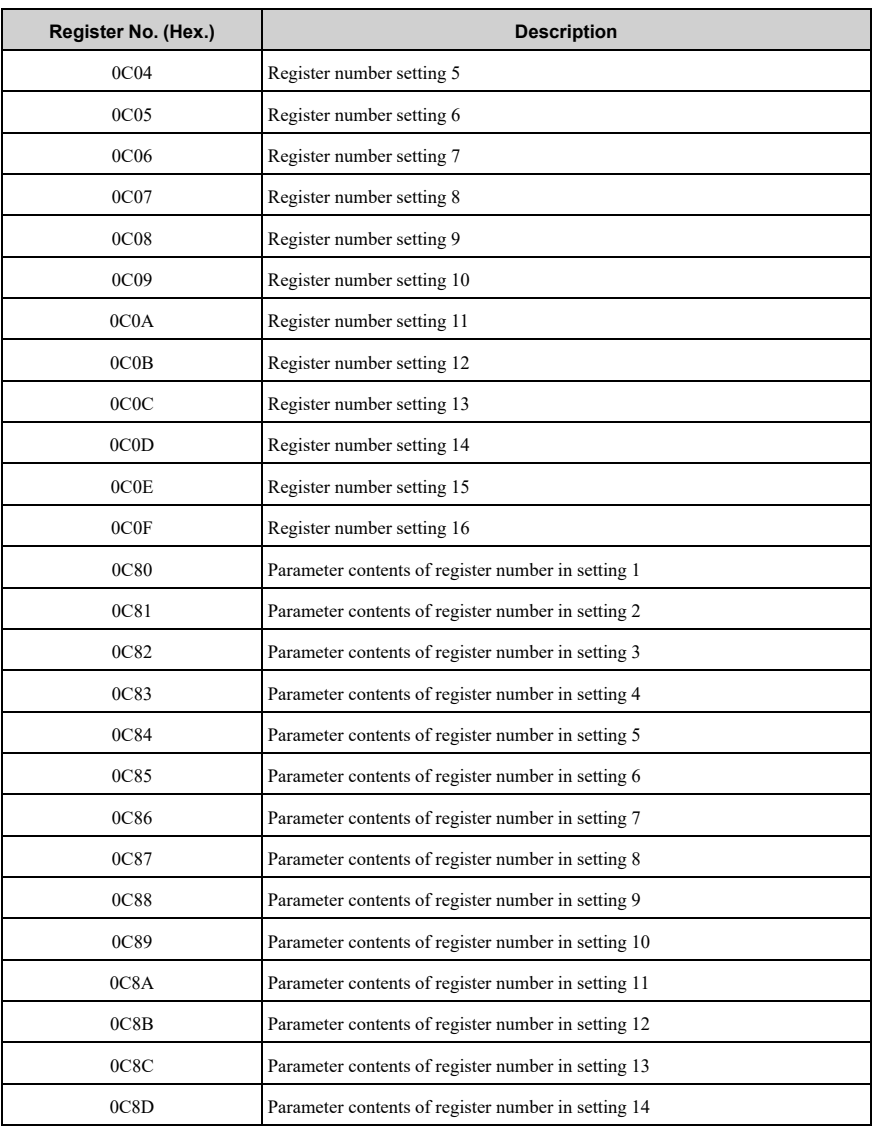

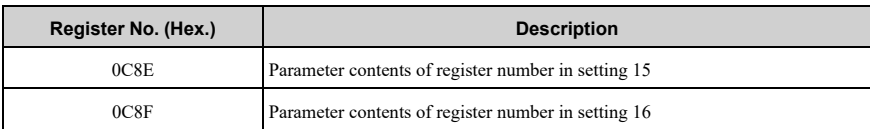

The example below shows reading and setting parameters.

- Example 1: When setting 256 (100 (Hex.)) to the parameter of the MEMOBUS register number 1200 (Hex.)
	- Write the register number (1200 (Hex.)) that you want to set to register number 0C00 (Hex.) (register number setting 1).
	- Write the value (100 (Hex.)) to be written to register number 1200 (Hex.) in register number 0C80 (Hex.).

These are the details for settings and readings:

- 1. Set the command code  $(2C00$  (Hex.)) to remote register RW<sub>W2</sub>.
- 2. Set the write data (1200 (Hex.)) to remote register  $RW_{W3}$ .
- 3. Switch ON the RYF signal (request to execute the command code).
- 4. Set the command code (2C80 (Hex.)) to remote register  $RW_{W2}$ .
- 5. Set the write data (100 (Hex.)) to remote register  $RW_{W3}$ .
- 6. Switch ON the RYF signal (request to execute the command code). 256 (100 (Hex.)) is set to the parameter of register number 1200 (Hex.).
- Example 2: When reading the parameter of the MEMOBUS register number 1500 (Hex.) with the register number setting 9
	- Write the register number (1500 (Hex.)) that you want to set to register number 0C08 (Hex.) (register number setting 9).
	- Read the value of the register number 1500 (Hex.) from the register number 0C88 (Hex.).

Details for settings and readings are as follows:

- 1. Set the command code  $(2C08$  (Hex.)) to remote register RW<sub>W2</sub>.
- 2. Set the write data  $(1500$  (Hex.)) to remote register RW<sub>W3</sub>.
- 3. Switch ON the RYF signal (request to execute the command code).
- 4. Set the command code (1C88 (Hex.)) to remote register  $RW_{W2}$ .
- 5. Switch ON the RYF signal (request to execute the command code). The parameter value of register number 1500 (Hex.) is stored in remote register  $RW_{R3}$ .

## <span id="page-41-0"></span>**8 CC-Link Data List**

## ◆ **Remote I/O**

The drive takes up a single station address in the buffer memory or the PLC. The table below shows the drive I/O as seen from the PLC side.

**Note:**

- 1. Remote I/O data varies between drives and D1000.
- 2. Refer to the PLC's programming manual for information on the PLC's buffer memory.

#### ■ **Drive Remote I/O**

#### **PLC → Drive**

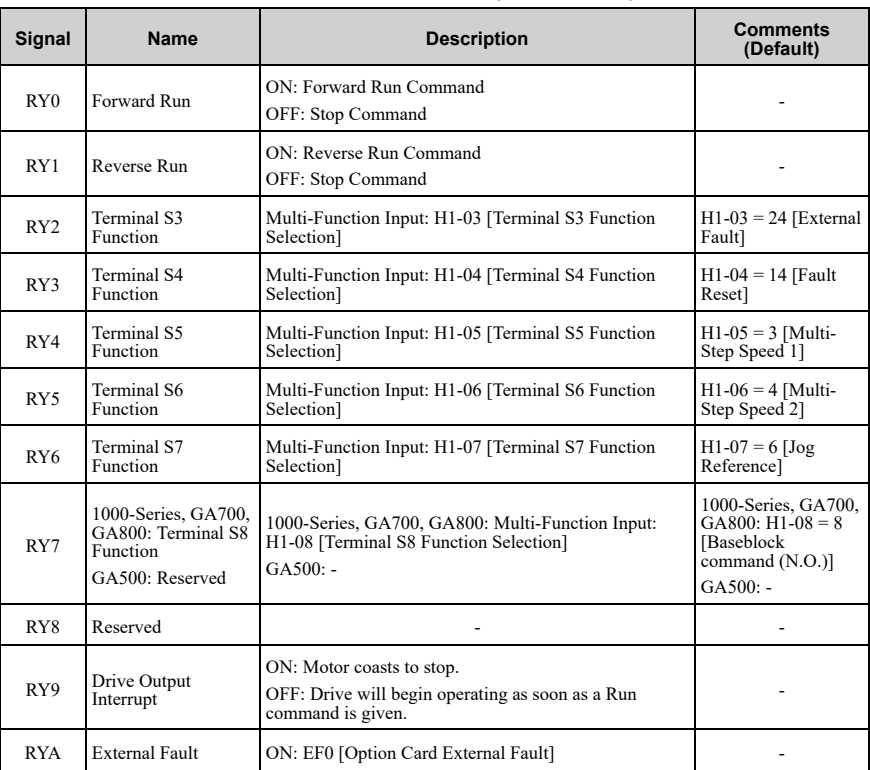

#### **Table 8.1 Remote I/O List (PLC → Drive)**

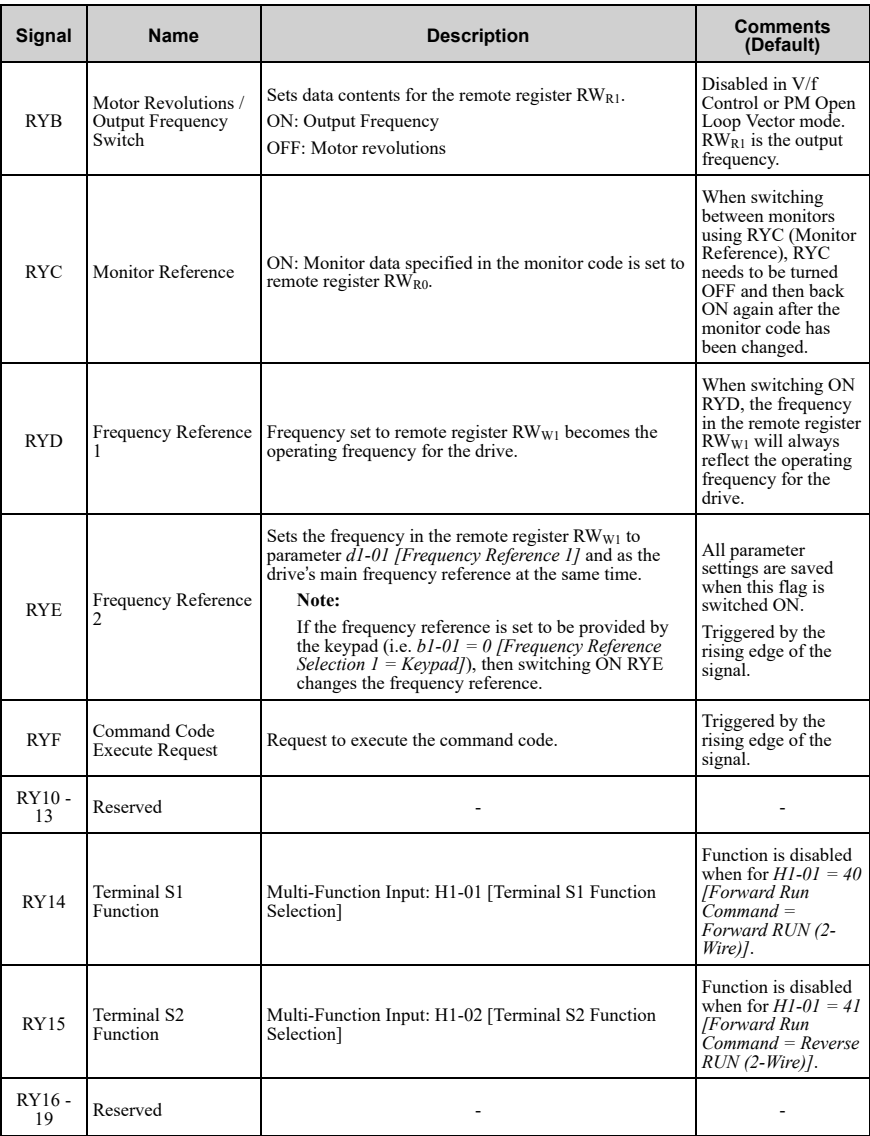

#### 8 [CC-Link](#page-41-0) Data List

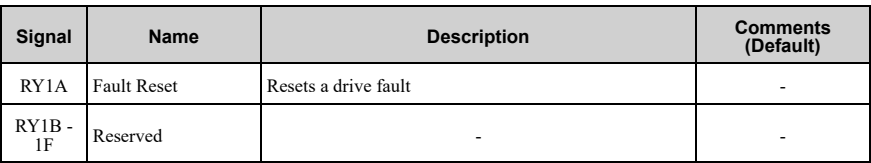

**Note:**

- 1. If making frequent setting changes, use RYD (Frequency Reference 1 flag) for setting the register. You can write the EEPROM to the drive a maximum of 100,000 times. Do not use this write command frequently.
- 2. Although RYE and RYF are triggered by the rising edge of the signal, they are otherwise enabled depending on the value that is input.

#### **Drive → PLC**

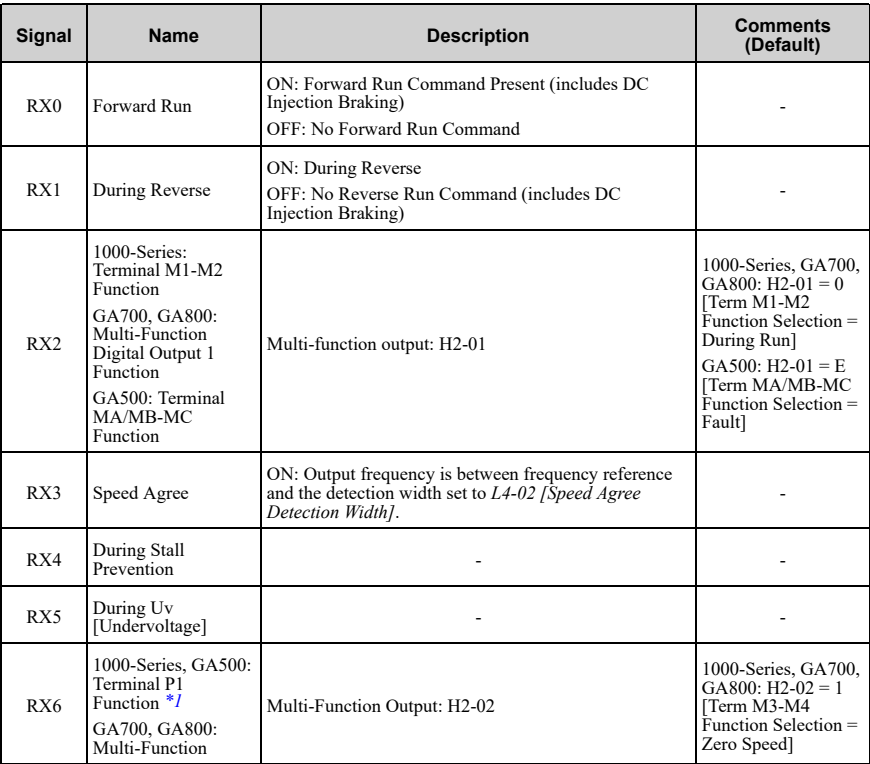

#### **Table 8.2 Remote I/O List (Drive → PLC)**

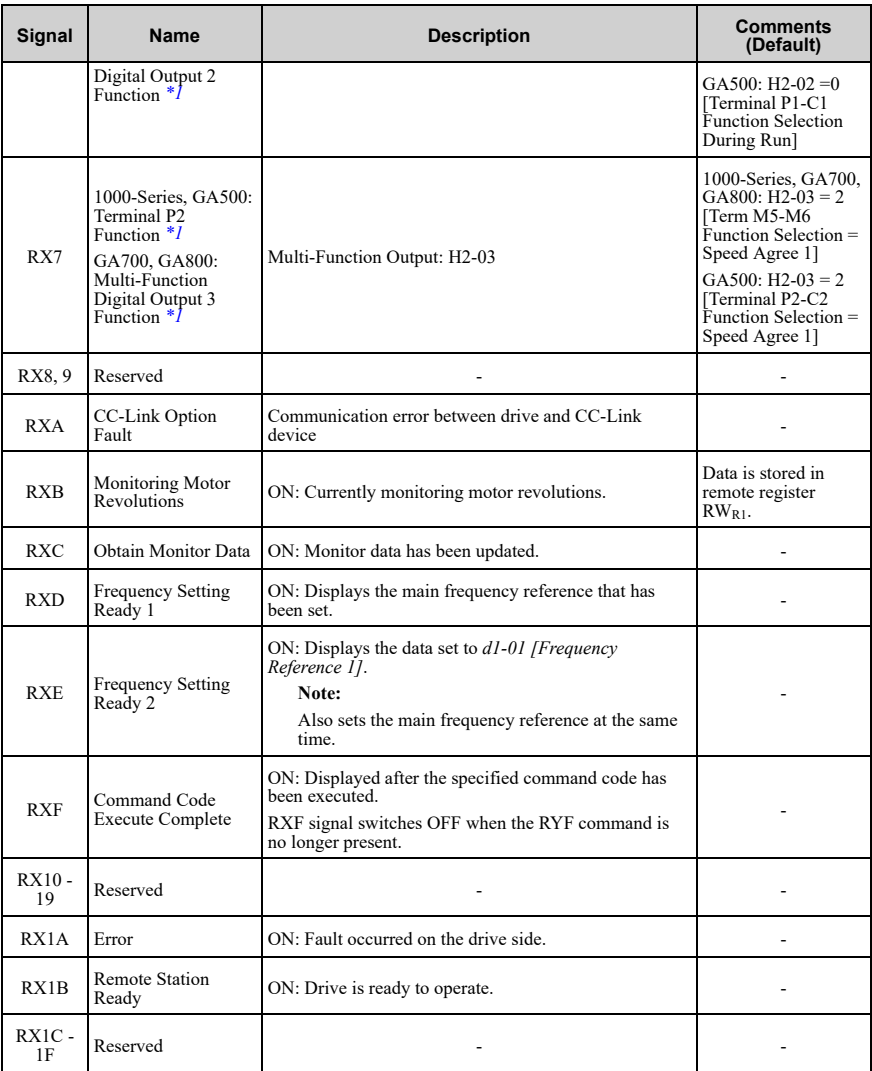

<span id="page-44-0"></span>\*1 Terminals are different for different drive models. Refer to *Terminals that Change [depending](#page-52-0) on the Model of the [Drive](#page-52-0) on page 53* for more information.

**Note:**

If making frequent setting changes, use RYD (Frequency Reference 1 flag) for setting the register. Using RYE (Frequency Reference 2 flag) too often can shorten the performance life of the drive's internal memory.

#### ■ **D1000 Remote I/O**

## **PLC → D1000**

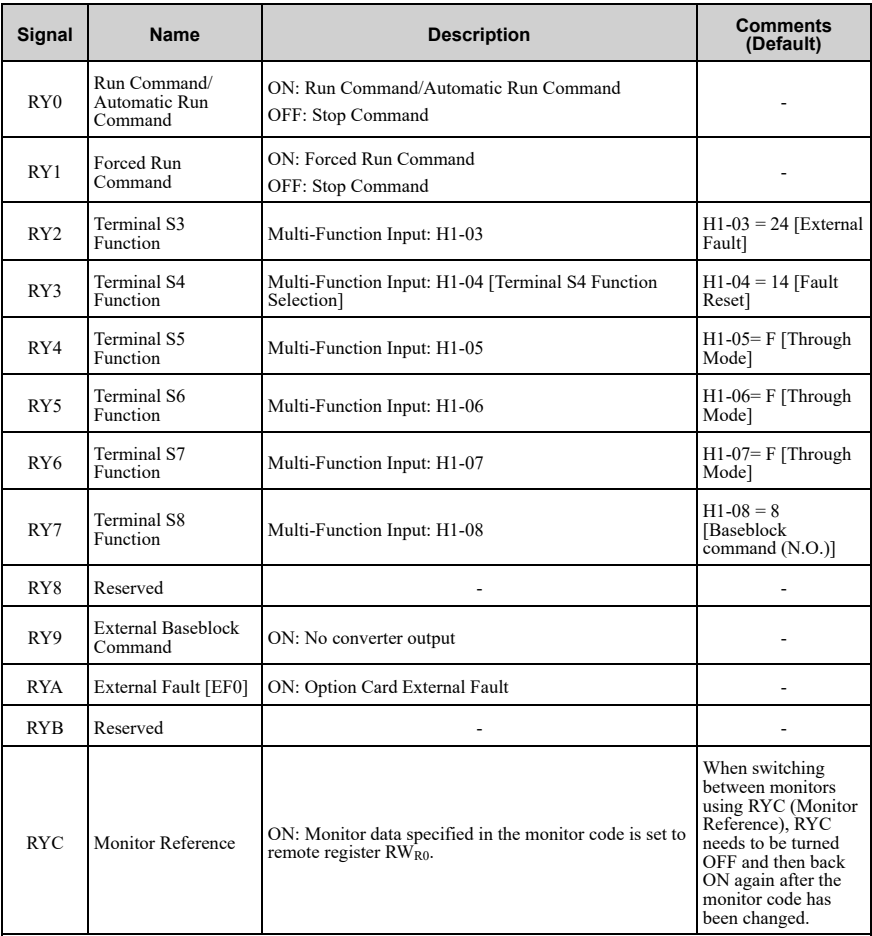

#### **Table 8.3 Remote I/O List (PLC → D1000)**

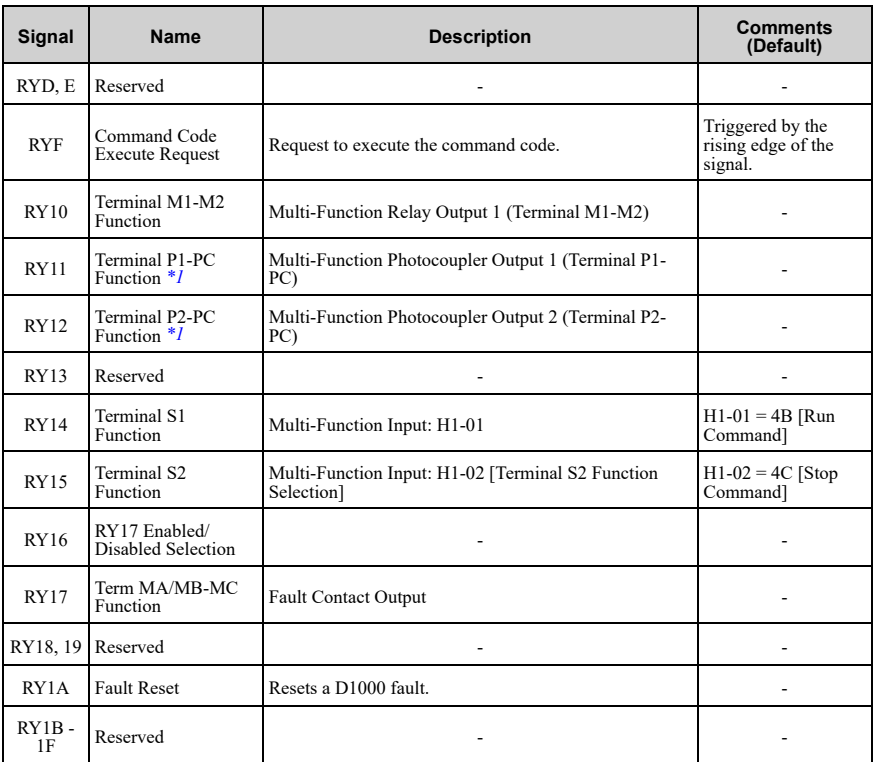

<span id="page-46-0"></span>\*1 Terminals are different for different drive models. Refer to *Terminals that Change [depending](#page-52-0) on the Model of the [Drive](#page-52-0) on page 53* for more information.

#### **Note:**

Although RYF is triggered by the rising edge of the signal, they are otherwise enabled depending on the value that is input.

## **D1000 → PLC**

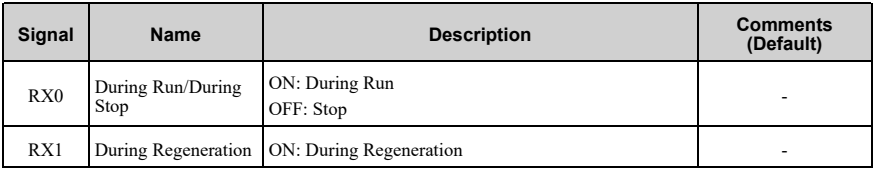

#### **Table 8.4 Remote I/O List (D1000 → PLC)**

#### 8 [CC-Link](#page-41-0) Data List

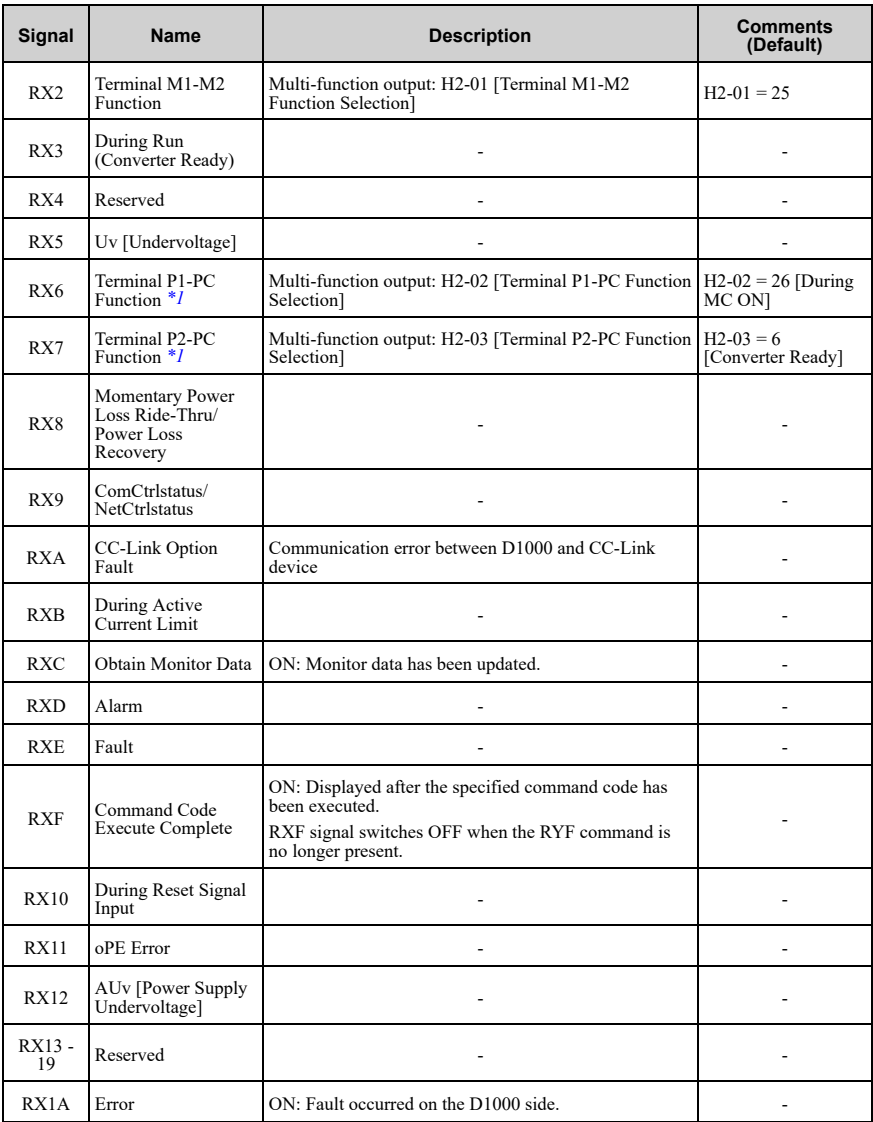

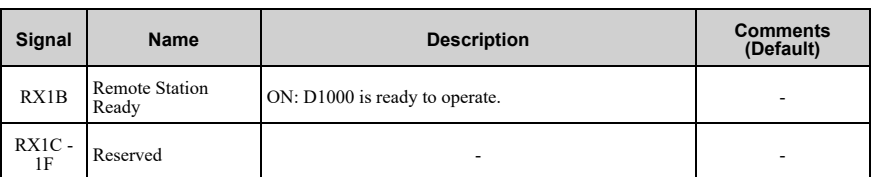

<span id="page-48-0"></span>\*1 Terminals are different for different drive models. Refer to *Terminals that Change [depending](#page-52-0) on the Model of the [Drive](#page-52-0) on page 53* for more information.

#### ◆ **Remote Register**

#### **Note:**

Remote register data varies between drives and D1000 that support this option.

#### ■ **Drive Remote Register**

#### **PLC → Drive**

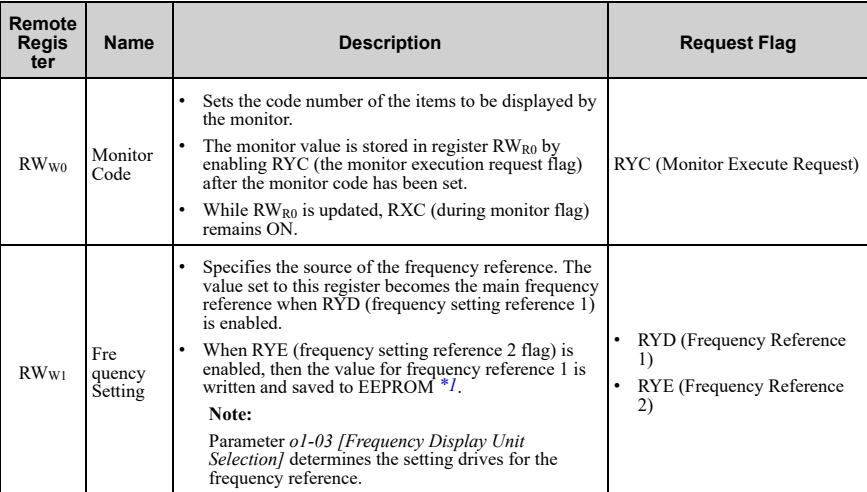

#### **Table 8.5 Remote Register (PLC → Drive)**

#### 8 [CC-Link](#page-41-0) Data List

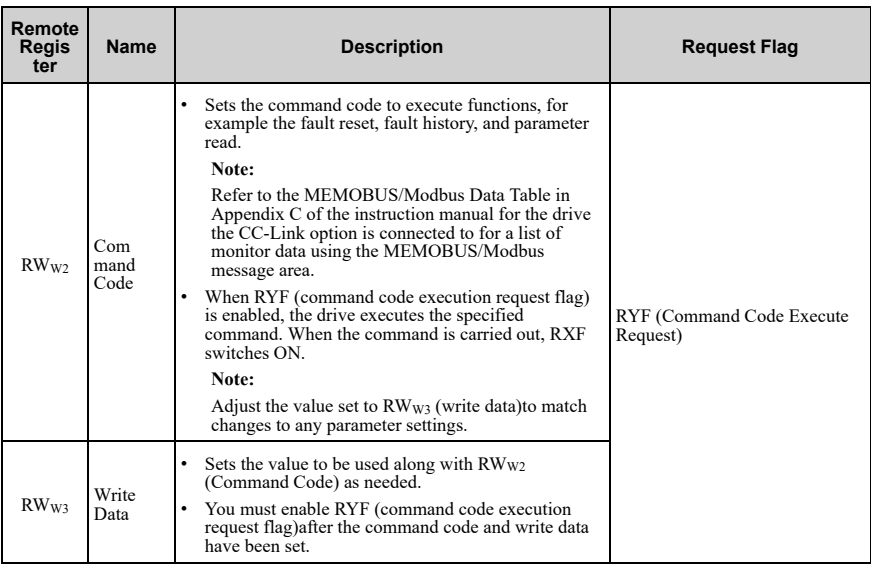

<span id="page-49-0"></span>\*1 You can write data to the EEPROM used for the drive 100,000 times. Do not use this write command frequently.

#### **Drive → PLC**

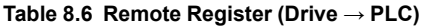

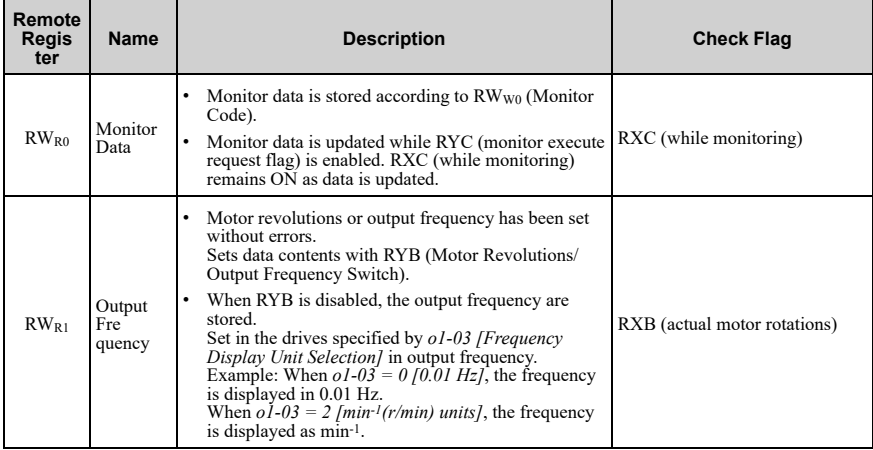

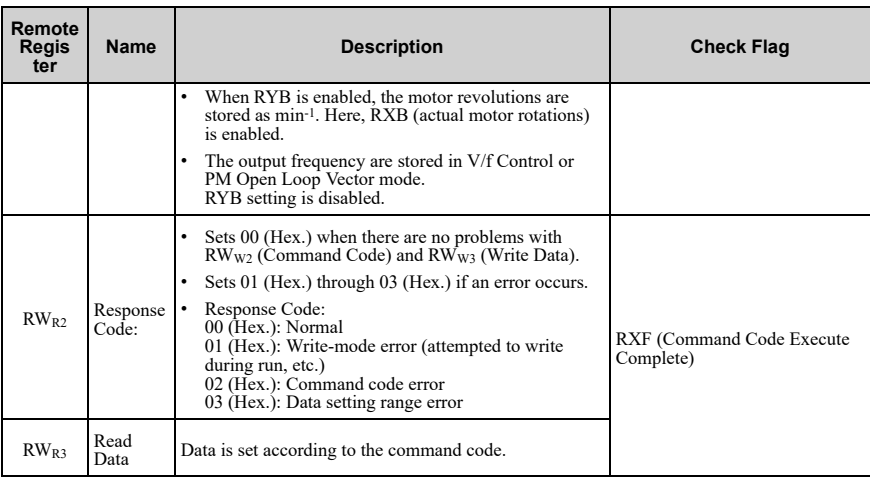

## **Data in RWR1 (Output Frequency) and Units**

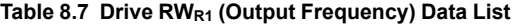

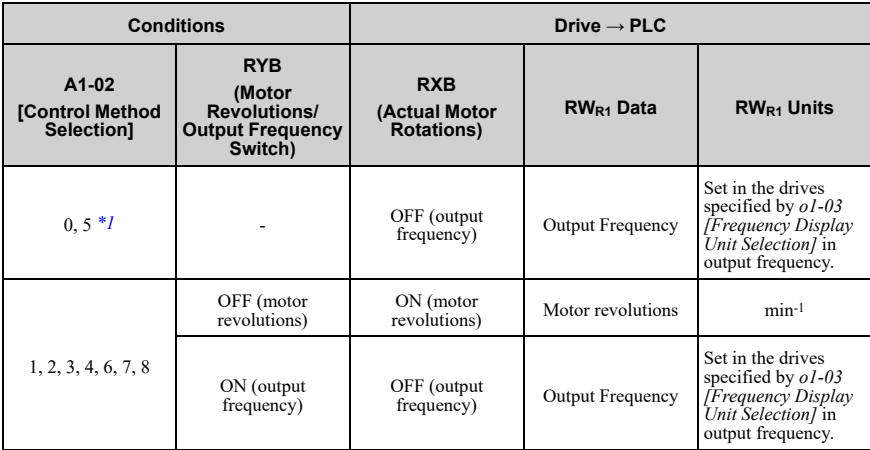

<span id="page-50-0"></span>\*1 Controls in the same way as *A1-02 = 1 [Control Method Selection = V/f Control with Encoder]* in *A1-02 = 0 [V/f Control]* and *H6-01 = 3 [Terminal RP Pulse Train Function = Speed Feedback (V/F Control)]*.

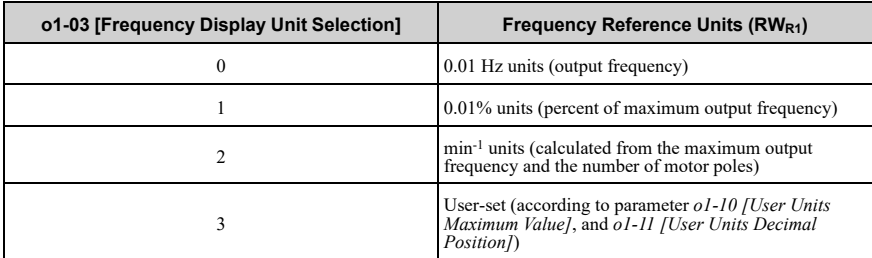

#### **Table 8.8 RWR1 (Output Frequency) Units List**

#### **Note:**

Refer to the instruction manual for the drive the CC-Link Option is connected to for more details on parameter settings.

#### ■ **D1000 Remote Register**

#### **PLC → D1000**

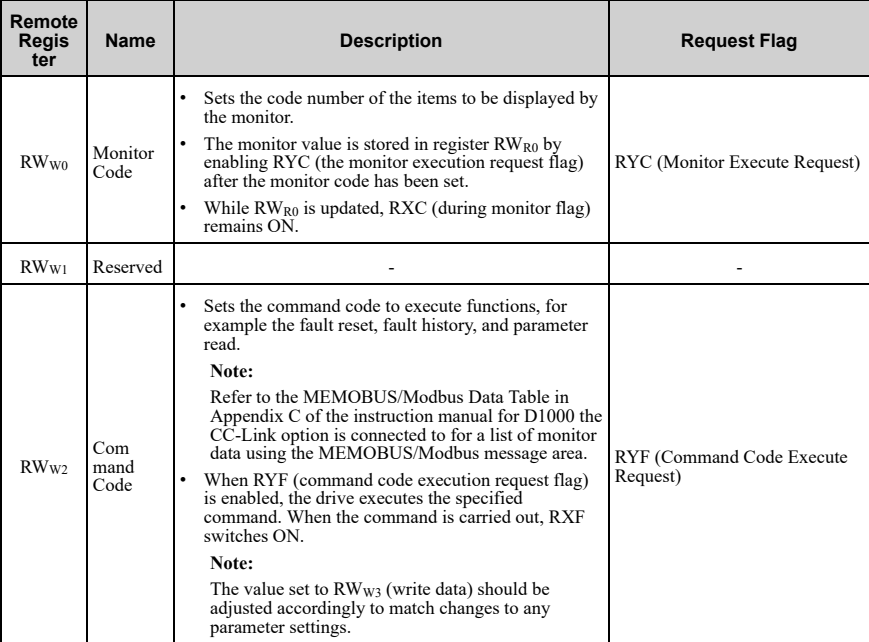

#### **Table 8.9 Remote Register (PLC → D1000)**

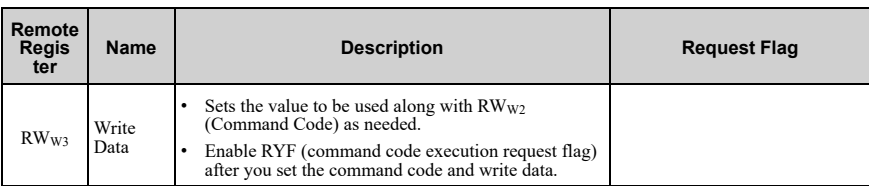

**Note:**

Use the extended command code 280 (Hex.) to set the DC bus voltage reference.

#### **D1000 → PLC**

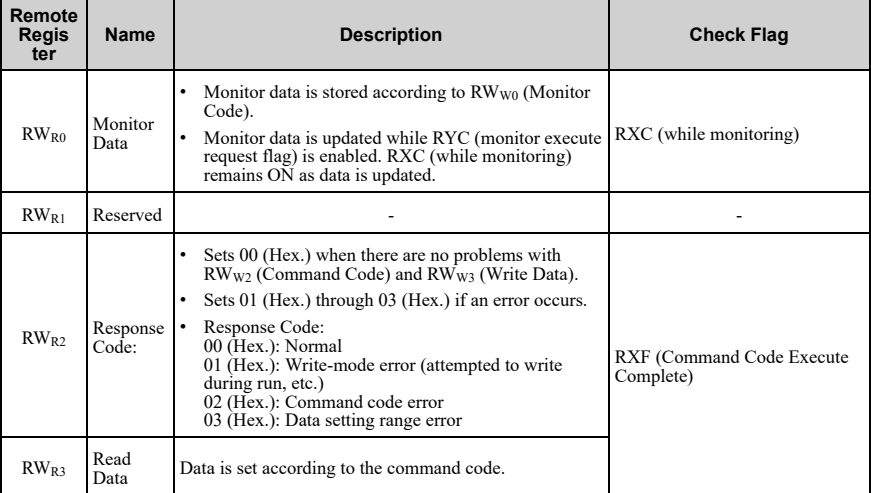

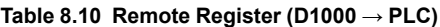

#### **Note:**

Use the monitor code 0008 (Hex.) to set the DC bus voltage feedback.

## <span id="page-52-0"></span>◆ **Terminals that Change depending on the Model of the Drive**

The table below lists terminals that change depending on the model of the drive.

#### **Table 8.11 Terminals that Change depending on the Model of the Drive**

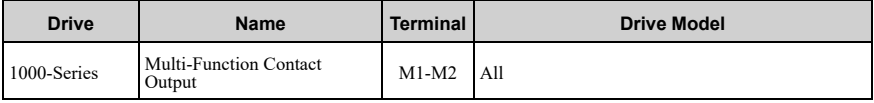

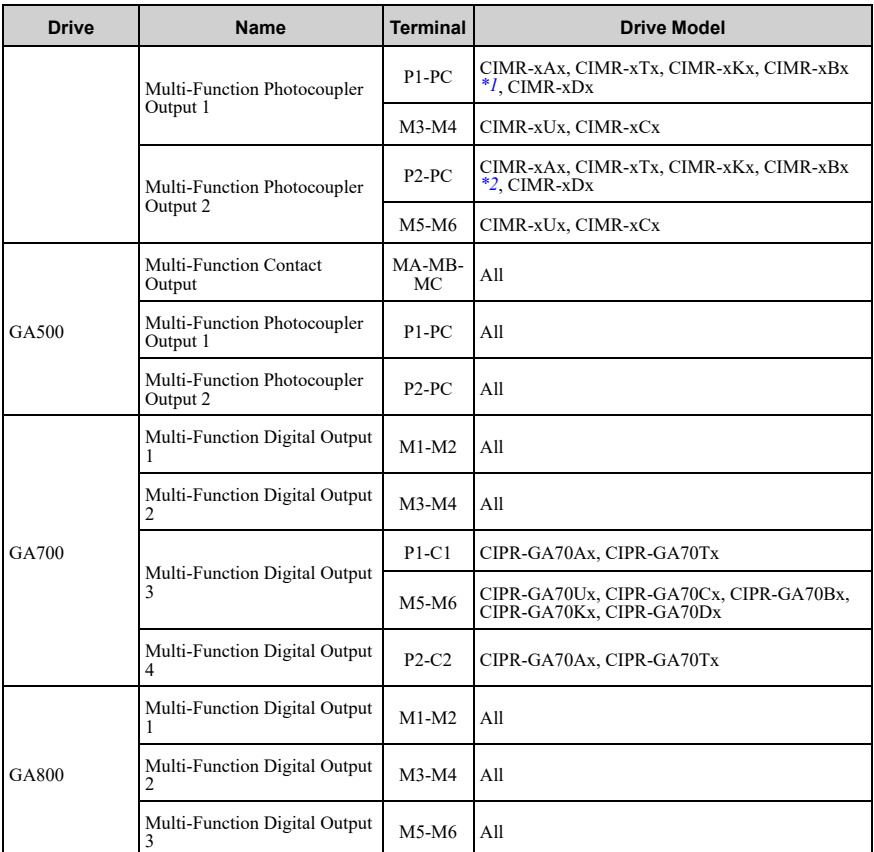

<span id="page-53-1"></span>\*1 Terminals will change to M3-M4 depending on the model type of CIMR-xBx. Refer to the drive manuals for more information.

<span id="page-53-2"></span>\*2 Terminals will change to M5-M6 depending on the model type of CIMR-xBx. Refer to the drive manuals for more information.

## <span id="page-53-0"></span>**9 Troubleshooting**

## ◆ **Drive-Side Error Codes**

Drive-side error codes appear on the drive keypad. *[Faults](#page-54-0) on page 55* lists causes of the errors and possible corrective actions. Refer to the drive Technical Manual for additional error codes that can appear on the drive keypad.

## <span id="page-54-0"></span>■ **Faults**

Both *bUS [Option Communication Error]* and *EF0 [Option Card External Fault]* can appear as a fault. When a fault occurs, the keypad ALM LED stays lit. The ALM LED also illuminates. When an alarm occurs, the ALM LED flashes.

If communication stops while the drive is running, answer these questions to help fix the problem:

- Is the communication line properly connected to the option? Is it loose?
- Is the CC-Link communication cable properly connected to the option?
- Is the PLC program working? Is the controller/PLC CPU stopped?
- Did a momentary power loss interrupt communications?

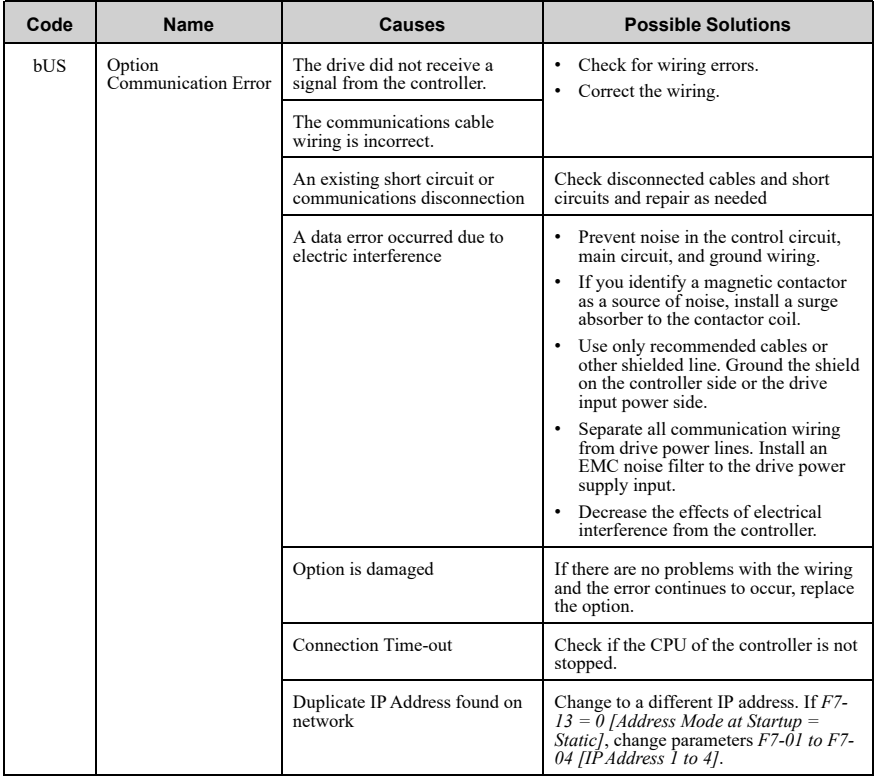

## 9 [Troubleshooting](#page-53-0)

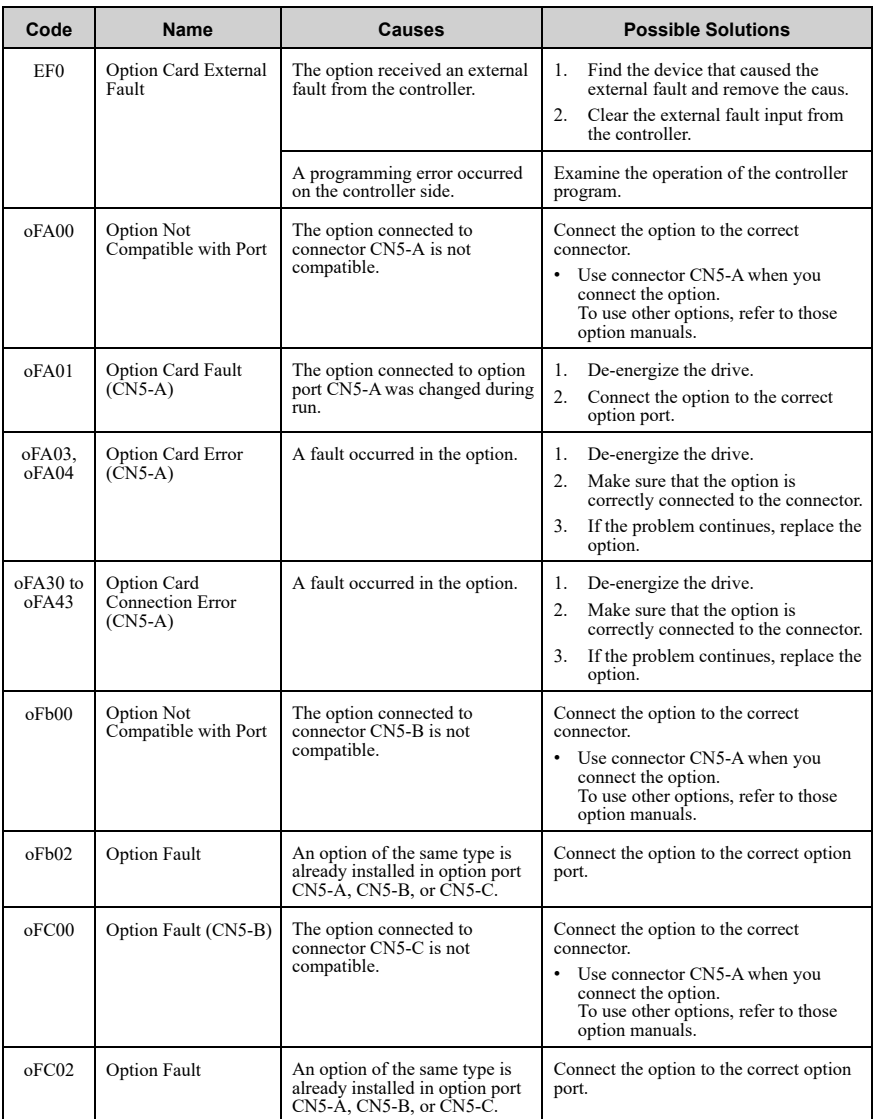

## ■ **Minor Faults and Alarms**

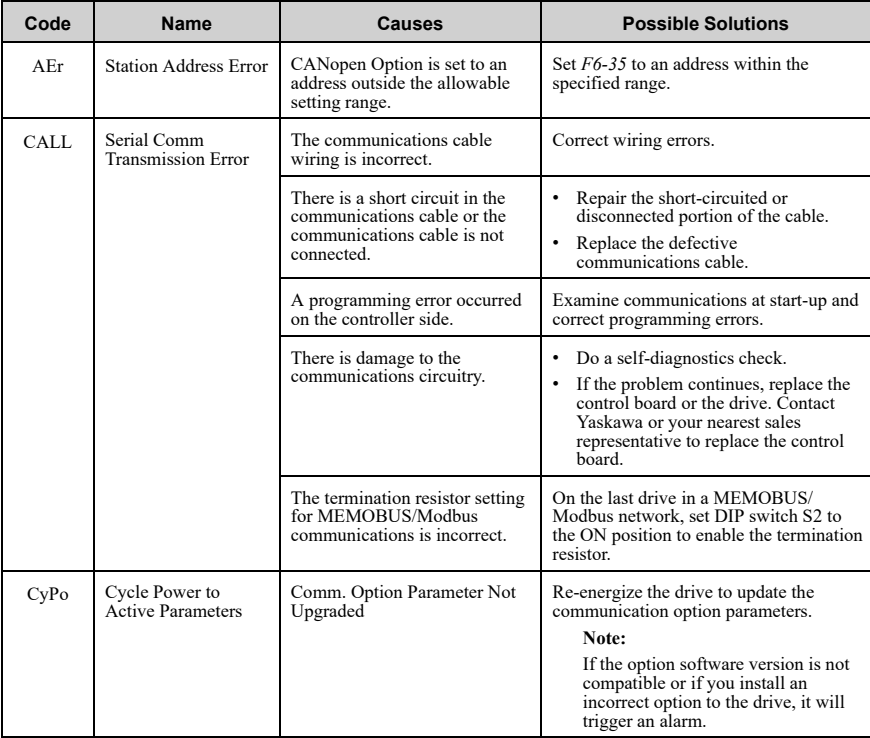

## ◆ **Option LED States**

■ **How to Check for Errors on LED Lamps**

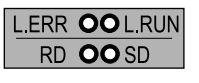

 $\overline{A}$ 

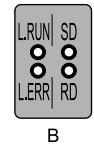

**A - 1000-Series B - GA500, GA700, and GA800**

**Figure 9.1 Option LED Labels**

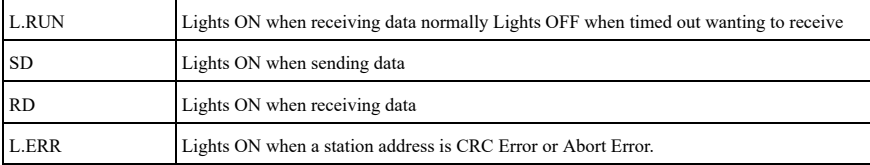

#### **Table 9.1 Option LED Display**

#### **Note:**

If communication stops while the drive is running, answer these questions to help fix the problem:

- Is the drive properly connected to the option?
- Is the CC-Link communication cable properly connected to the option? Is it loose?
- Is the PLC program properly working? Is the PLC CPU stopped?
- Did a momentary power loss interrupt communications?

## ■ **Faults that Occur with a Single Drive**

The example below demonstrates how to read the LED display on the front cover of the drive to determine the cause of a fault and corrective action.

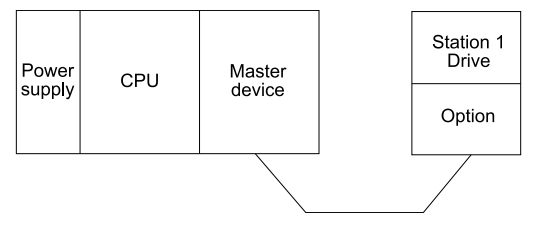

**Figure 9.2 Connecting a Single Drive**

#### **Table 9.2 LED Fault Display for CC-Link Option with a Single Drive**

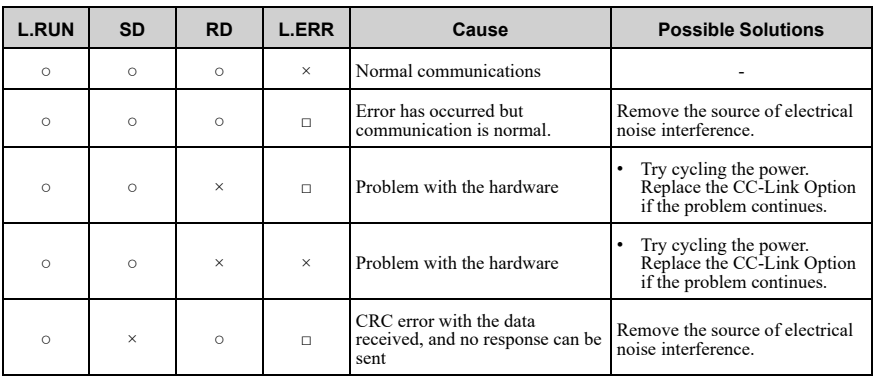

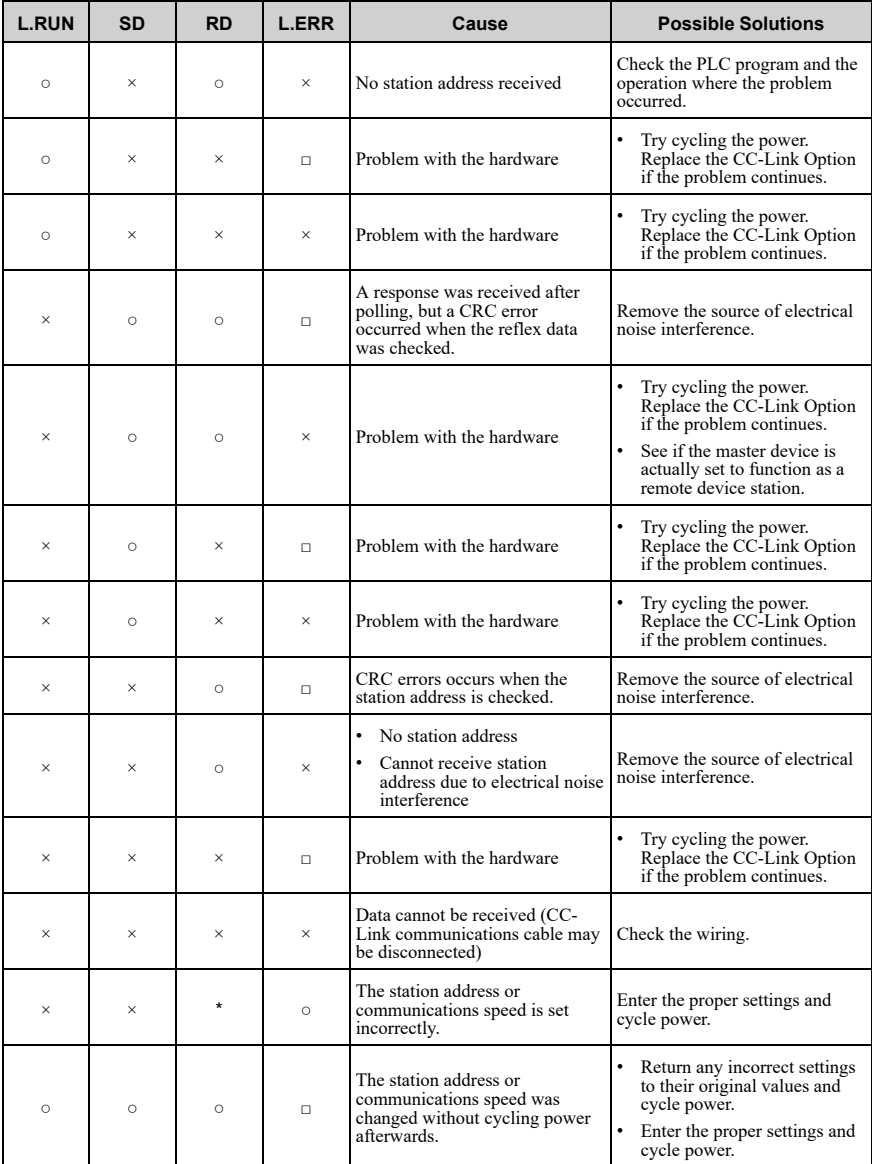

#### 9 [Troubleshooting](#page-53-0)

#### **Note:**

- ○: ON / □: Flashing / ×: OFF / \*: Either ON or OFF
- SD and RD may appear to flash with slower baud rates.

#### ■ **Faults when Running Multiple Drives**

The example below demonstrates how to read the LED display on the front cover of the drive to determine the cause of a fault and the corrective action to take when multiple drives are running from the same network. The example assumes that SW, M/S, and PRM on the master device are all off, indicating that the master device is operating normally.

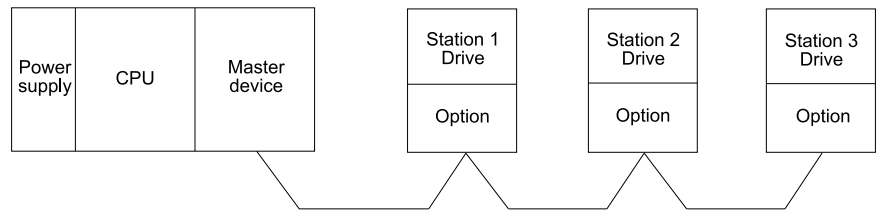

#### **Figure 9.3 Connecting Multiple Drives on the Same Network**

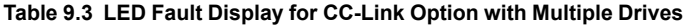

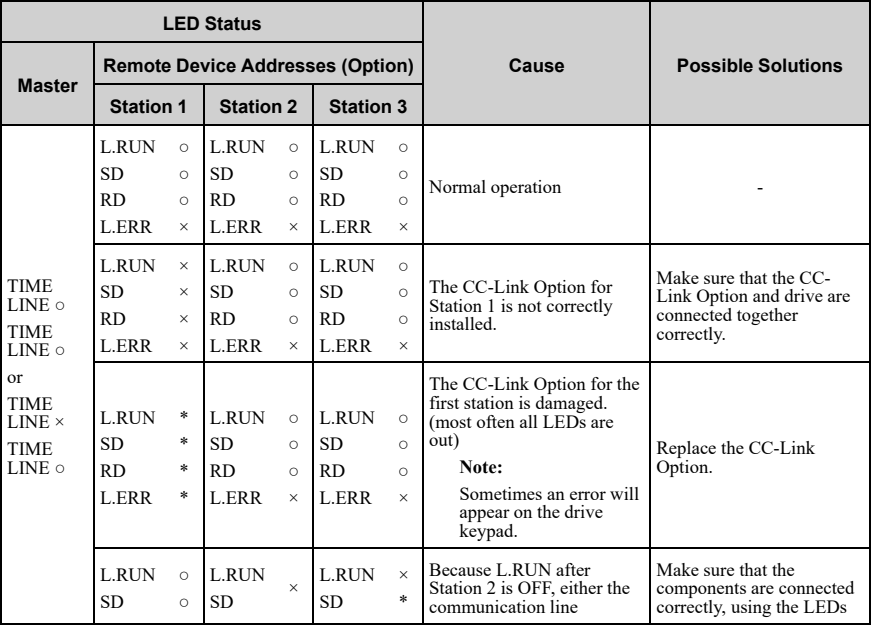

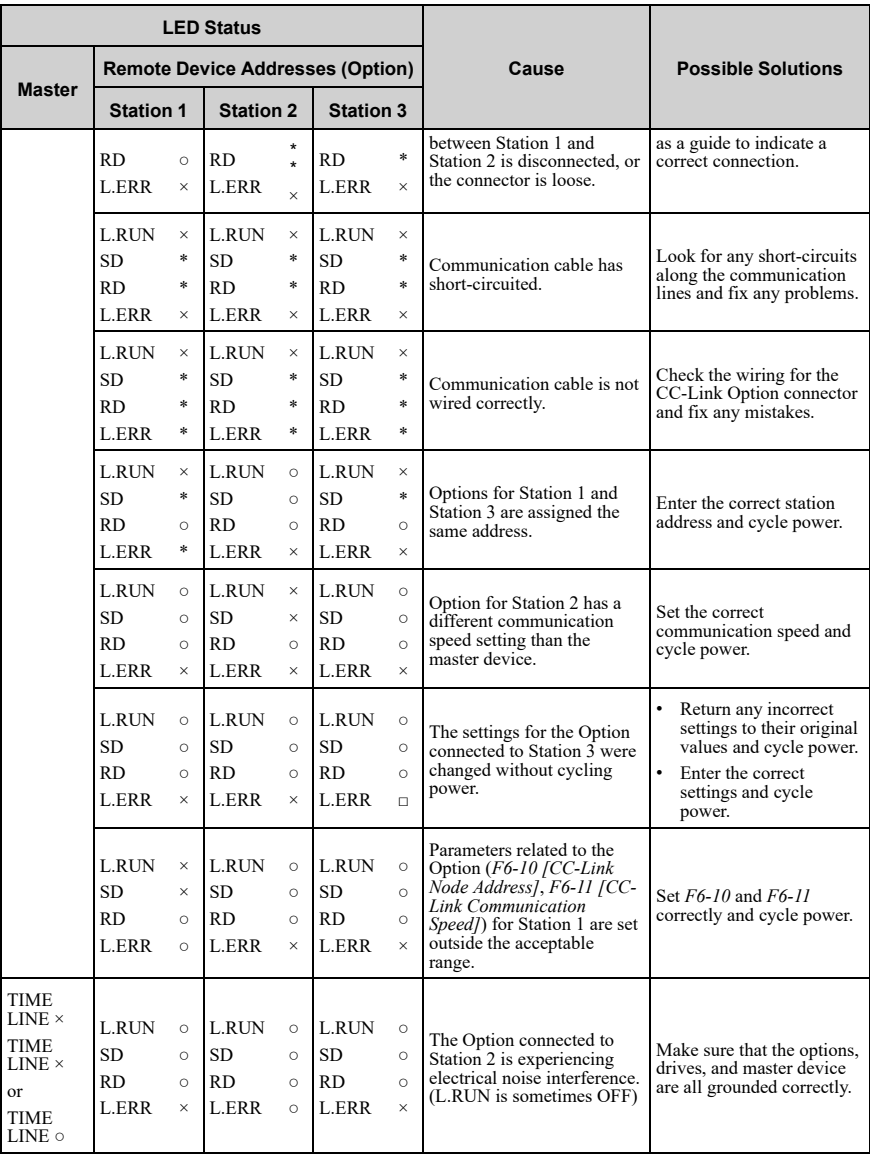

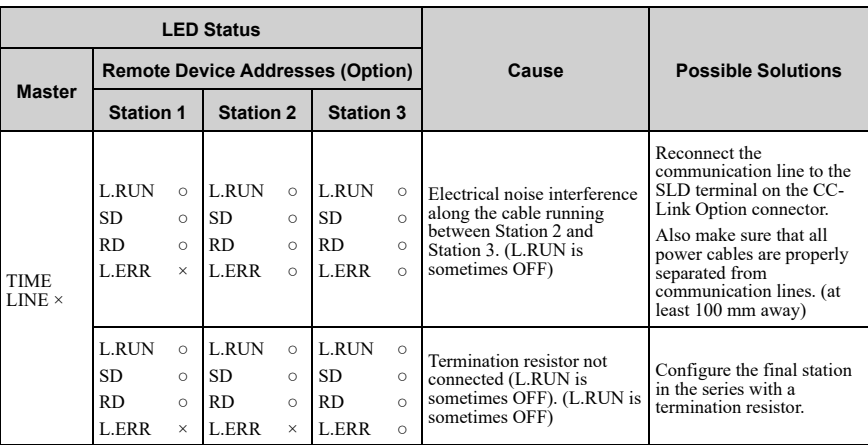

**Note:**

○: ON / □: Flashing / ×: OFF / \*: Either ON or OFF

#### ◆ **Option Compatibility**

You can connect a maximum of 3 options at the same time depending on the type of option.

**Note:**

• You can only connect one option to a GA500 drive. Connect the option to the CN5 connector.

• Compatible communication options are different for different models. Refer to the drive manuals for more information.

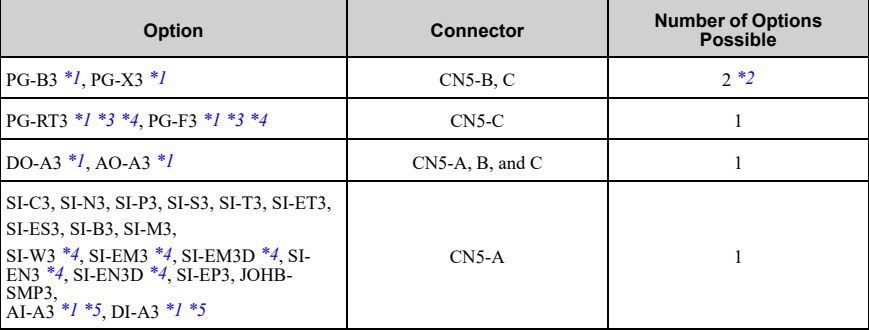

#### **Table 9.4 Option Compatibility**

<span id="page-61-0"></span>\*1 Not available for GA500 drives.

- <span id="page-62-0"></span>\*2 To connect two PG options, use the CN5-C and CN5-B connectors. To connect only one PG option, use the CN5-C connector.
- <span id="page-62-1"></span>\*3 If you use the motor switching function, you cannot use this option.
- <span id="page-62-2"></span>\*4 Not available for 1000-Series drive models with capacities between 450 and 630 kW (650 to 1000 HP).
- <span id="page-62-3"></span>To use AI-A3 and DI-A3 input statuses as monitors, connect the options to CN5-A, CN5-B, or CN5-C.

## <span id="page-62-4"></span>**10 European Standards**

# $\epsilon$

#### **Figure 10.1 CE Mark**

The CE mark indicates compliance with European safety and environmental regulations.

European standards include the Machinery Directive for machine manufacturers, the Low Voltage Directive for electronics manufacturers, and the EMC Directive for controlling noise.

It is required for engaging in business and commerce in Europe.

This option displays the CE mark based on the EMC guidelines.

EMC Directive: 2014/30/EU

Drives used in combination with this option and devices used in combination with the drive must also be CE certified and display the CE mark.

When using drives displaying the CE mark in combination with other devices, it is ultimately the responsibility of the user to ensure compliance with CE standards. Verify that conditions meet European standards after setting up the device.

#### ◆ **EMC Directive Compliance**

This option is tested according to European standard EN 61800- 3:2004/A1:2012 and complies with the EMC Directive. The CE marking is declared based on the harmonized standards.

#### ■ **Option Installation**

Verify the following installation conditions to make sure that other devices and machinery used with this option and drive also comply with EMC Directive:

1. Use dedicated shielded cable for the option and external device (for example, encoder, I/O device, or master), or route the wiring through a metal conduit.

2. Keep wiring as short as possible and ground the largest possible surface area of the shield to the metal panel as specified by [Figure](#page-63-0) 10.3. [Figure](#page-63-1) 10.2 Enclosure panel

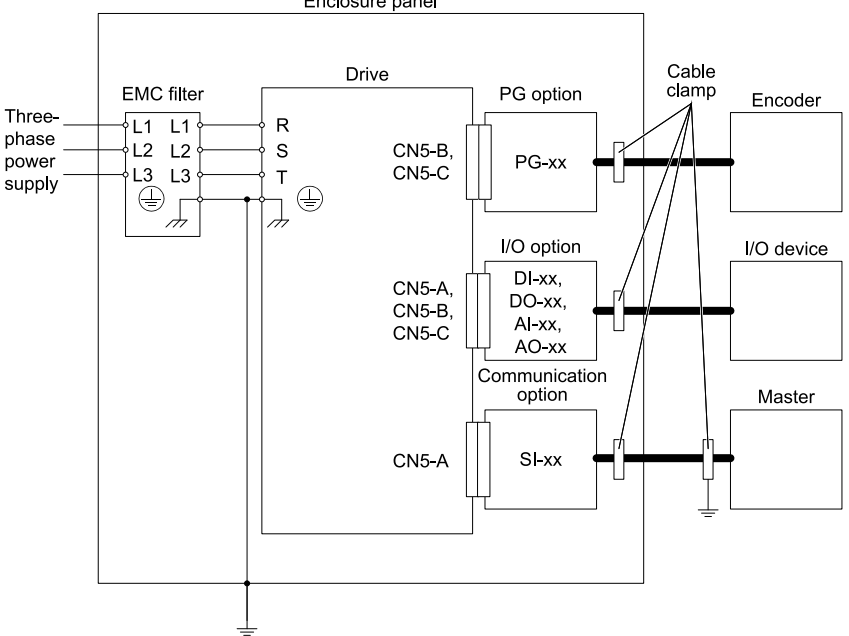

<span id="page-63-1"></span>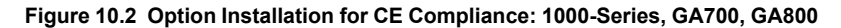

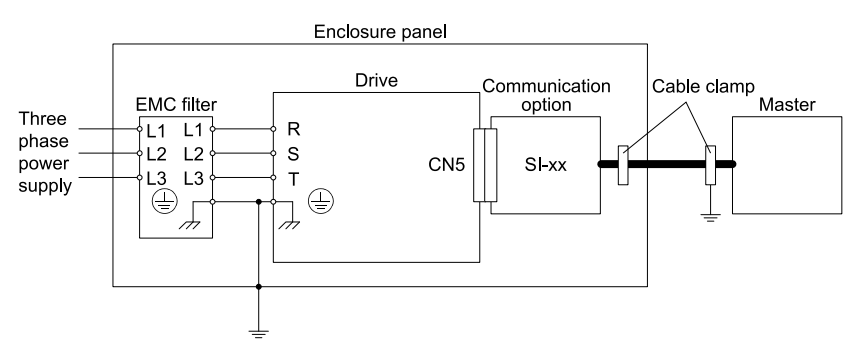

<span id="page-63-0"></span>**Figure 10.3 Option Installation for CE Compliance: GA500**

3. Ground the largest possible surface area of the shield to the metal panel. Using cable clamps is recommended.

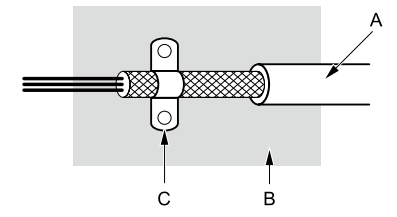

**A - Braided shield cable**

**C - Cable clamp (conductive)**

**B - Metal panel**

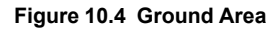

## <span id="page-64-0"></span>**11 Precautions for Korean Radio Waves Act**

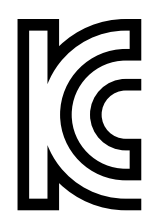

**Figure 11.1 KC Mark**

This product confirms to broadcast and communications equipment for business use (Class A) and are designed for use in locations other than in ordinary houses.

Drives that bear the Korea Certification (KC) mark conform to the Korean Radio Waves Act. Be careful when you use the drive in Korea under the following conditions.

#### **Table 11.1 Precaution When You Use this Drive**

#### **Precautions**

This equipment is evaluated for compatibility for use in a business environment and may cause radio interference in a domestic environment.

**Note:**

The user guide applies only to "Business Broadcasting Communication Equipment".

Comply with the EMC Directive to conform to the Korean Radio Act.

## <span id="page-65-0"></span>**12 Specifications**

## ◆ **Specifications**

#### **Table 12.1 Option Specifications**

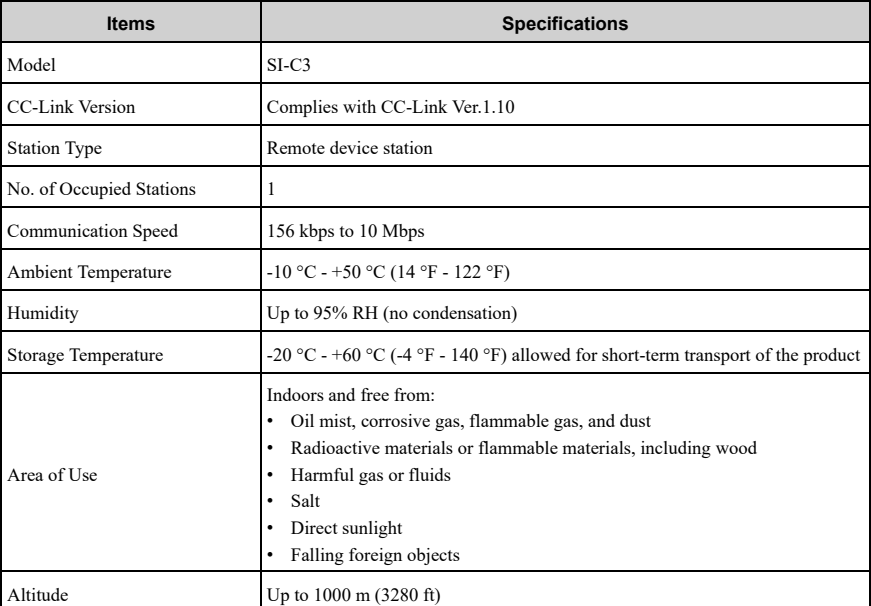

#### **Note:**

The number of drives that can be connected to the network varies depending on the type of nodes connected. Refer to *Related Drive [Parameters](#page-33-0) on page 34* for more information.

## <span id="page-65-1"></span>**13 Disposal**

#### ◆ **Disposal Instructions**

Correctly dispose of the product and packing material as specified by applicable regional, local, and municipal laws and regulations.

## ◆ **WEEE Directive**

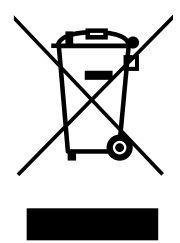

The wheelie bin symbol on this product, its manual, or its packaging identifies that you must recycle it at the end of its product life.

You must discard the product at an applicable collection point for electrical and electronic equipment (EEE). Do not discard the product with usual waste.

## **Revision History**

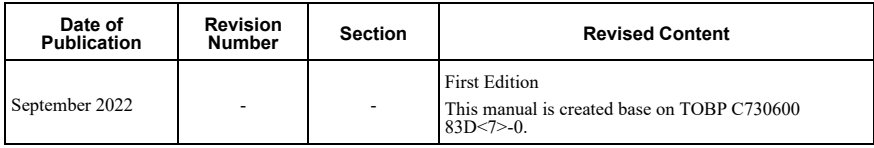

## YASKAWA AC Drive Option CC-Link Installation Manual

#### DRIVE CENTER (INVERTER PLANT)

2-13-1, Nishimiyaichi, Yukuhashi, Fukuoka, 824 8511, Japan Phone: +81-930-25-2548 Fax: +81-930-25-3431 www.yaskawa.co.jp

#### YASKAWA ELECTRIC CORPORATION

New Pier Takeshiba South Tower, 1-16-1, Kaigan, Minatoku, Tokyo, 105-6891, Japan Phone: +81-3-5402-4502 Fax: +81-3-5402-4580 www.yaskawa.co.jp

#### YASKAWA AMERICA, INC.

2121. Norman Drive South, Waukegan, IL 60085, U.S.A. Phone: +1-800-YASKAWA (927-5292) or +1-847-887-7000 Fax: +1 847 887 7310 www.yaskawa.com

#### YASKAWA ELÉTRICO DO BRASIL LTDA.

777, Avenida Piraporinha, Diadema, São Paulo, 09950-000, Brasil Phone: +55-11-3585-1100 Fax: +55-11-3585-1187 www.yaskawa.com.br

#### YASKAWA EUROPE GmbH

Hauptstraße 185, 65760 Eschborn, Germany Phone: +49-6196-569-300 Fax: +49-6196-569-398 www.yaskawa.eu.com E-mail: info@yaskawa.eu.com

#### YASKAWA ELECTRIC KOREA CORPORATION

18F, Hi Investment & Securities Building, 66 Yeoui-daero, Yeongdeungpo gu, Seoul, 07325, Korea Phone: +82-2-784-7844 Fax: +82-2-784-8495 www.yaskawa.co.kr

#### YASKAWA ASIA PACIFIC PTE. LTD.

30A, Kallang Place, #06-01, 339213, Singapore Phone: +65-6282-3003 Fax: +65-6289-3003 www.yaskawa.com.sg

#### YASKAWA ELECTRIC (THAILAND) CO., LTD.

59, 1F-5F, Flourish Building, Soi Ratchadapisek 18, Ratchadapisek Road, Huaykwang, Bangkok, 10310. Thailand Phone: +66-2-017-0099 Fax: +66-2-017-0799 www.yaskawa.co.th

#### YASKAWA ELECTRIC (CHINA) CO., LTD.

22F. Link Square 1, No 222, Hubin Road, Shanghai, 200021, China Phone: +86-21-5385-2200 Fax: +86-21-5385-3299 www.yaskawa.com.cn

#### YASKAWA ELECTRIC (CHINA) CO., LTD. **BEIJING OFFICE**

Room 1011, Tower W3 Oriental Plaza, No. 1, East Chang An Avenue, Dong Cheng District, Beijing, 100738, China Phone: +86-10-8518-4086 Fax: +86-10-8518-4082

#### YASKAWA ELECTRIC TAIWAN CORPORATION

12F. No. 207, Section 3, Beishin Road, Shindian District, New Taipei City 23143, Taiwan Phone: +886-2-8913-1333 Fax: +886-2-8913-1513 or +886-2-8913-1519 www.vaskawa.com.tw

#### YASKAWA INDIA PRIVATE LIMITED

#17/A. Electronics City. Hosur Road. Bengaluru. 560 100 (Karnataka), India Phone: +91-80-4244-1900 Fax: +91-80-4244-1901 www.yaskawaindia.in

**YASKAWA** 

YASKAWA ELECTRIC CORPORATION

In the event that the end user of this product is to be the military and said product is to be employed in any weapons systems or the manufacture thereof, the export will fall under the relevant regulations as stipulated in the Foreign Exchange and Foreign Trade Regulations.<br>Therefore, be sure to follow all procedures and submit all relevant documentation according<br>to any and all rules, regulations and la

Specifications are subject to change without notice for ongoing product modifications and improvements.

© 2022 YASKAWA ELECTRIC CORPORATION

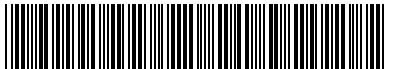

MANUAL NO. TOEP C730600 83A <0>-0 Published in Japan September <sup>2022</sup> 22-3-23 Original Instructions

\*TOEPC73060083\*

# 目次

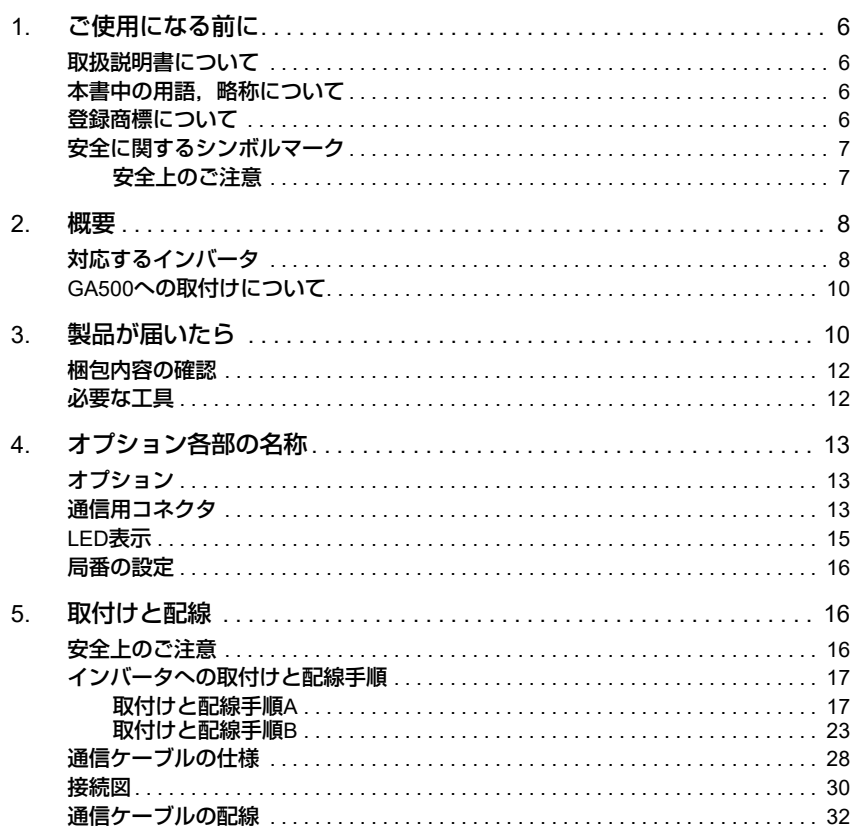

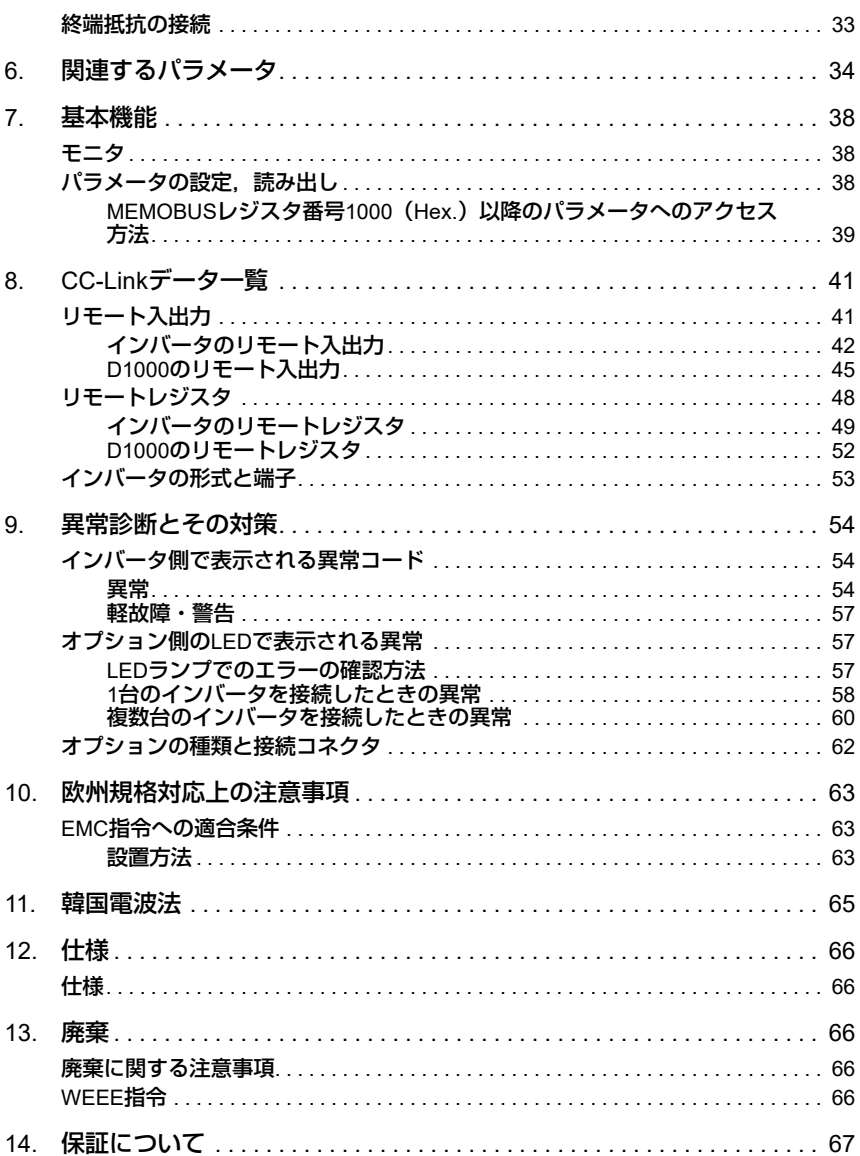
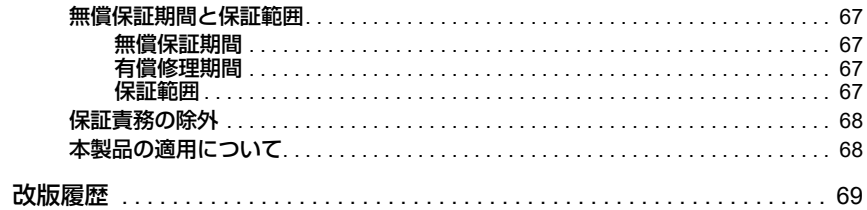

# <span id="page-73-0"></span>**1** ご使用になる前に

# ◆ 取扱説明書について

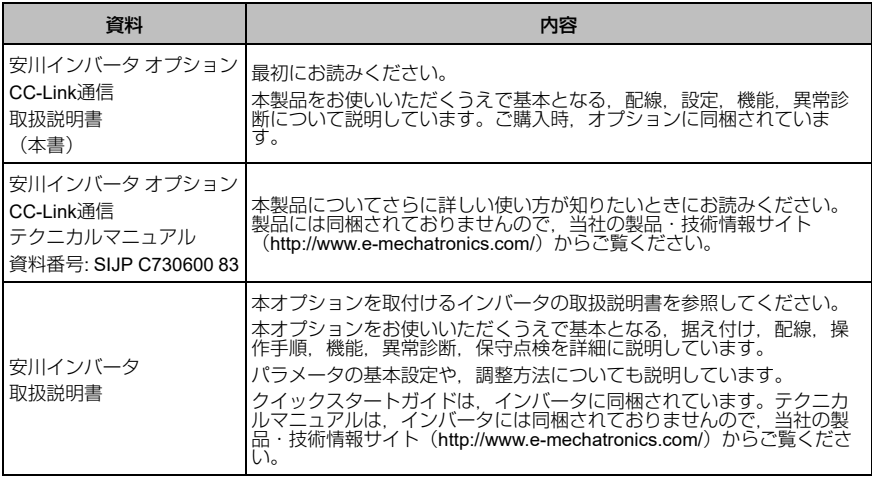

# ◆ 本書中の用語, 略称について

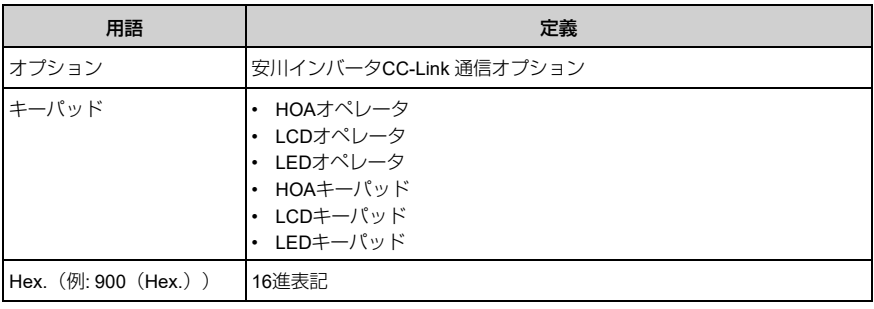

# ◆ 登録商標について

- CC-Linkは、CC-Link協会の登録商標です。
- その他,本文中に記載してある会社名,製品名は,各社の商標または登録商標で す。

## ◆ 安全に関するシンボルマーク

オプションの配線,設定,操作をする前に,本書をよくお読みください。オプション は,本書の記載内容と現地の規格に従って設置してください。

次のシンボルマークは,本書内での安全に関する重要な記載を示すために使用されま す。これらの注意事項をお守りいただけない場合は,死亡または重傷につながる可能 性や,本製品や関連機器及びシステムの破損につながるおそれがあります。

■▲危険 ■ 取扱いを誤った場合に, 死亡または重傷につながる危険が生じる可能性があり, その危険 の切迫度が高いことが想定されます。

▲警告 取扱いを誤った場合に、死亡または重傷につながる危険が生じる可能性があります。

▲ 注意 ■ 取扱いを誤ると, 軽傷を受ける危険が生じる可能性があります。

■ 通知 ■ 取扱いを誤った場合に, 物的損害が発生するおそれがあります。

#### ■ 安全上のご注意

#### 一般注意事項

- 取扱説明書に掲載している図解は、細部を説明するために,カバーまたは安全のための遮へい物を<br>- 取り外 した状態で描かれている場合があります。この製品を運転するときは,必ず規定どおりのカ<br>- バーや遮へい物を元通りに戻し,取扱説明書に従って運転してください。
- 取扱説明書に掲載している図は,代表事例であり,お届けした製品と異なる場合があります。
- 取扱説明書は、製品の改良や仕様変更、及び取扱説明書自体の使いやすさの向上のために適宜変更 することがあります。
- 損傷や紛失などにより,取扱説明書を注文される場合は,当社代理店または取扱説明書の裏表紙に 記載し ている最寄りの当社営業所に,表紙の資料番号を連絡してください。

▲▲ 危険 ■ 本書に記載された, 安全にかかわるすべての情報にご留意ください。警告事項をお守りい ただけない場合は, 死亡または重傷につながるおそれもありますので, ご留意ください。貴社または貴 社の顧客において,本書の記載内容を守らないことによって生じた,傷害や機器の破損に対して,当社 は一切の責任を負いかねます。

■ ▲ 警告 ■ 感電防止のために: インバータやオプションの回路を変更しないでください。インバータ やオプションの回路を変更すると,死亡または重傷のおそれがあります。製品が破損した場合の修理に ついても当社の保証外とさせていただきます。貴社及び貴社顧客において製品の改造がなされた場合 は,当社ではいかなる責任も負いかねます。

通知 機器破損防止のために**:** 梱包用木質材料の消毒や除虫が必要な場合は,必ずくん蒸以外の 方法を採用してください。例**:** 熱処理(材心温度**56 °C**[**133 °F**]以上で**30**分間以上)また,梱包後に全 体を処理する方法ではなく,梱包前の材料の段階で処理してください。くん蒸処理をした木質材料にて 電気製品(単体または機械などに搭載したもの)を梱包した場合,そこから発生するガスや蒸気によっ て電子部品が致命的なダメージを受けることがあります。特にハロゲン系消毒剤(フッ素/塩素/臭素 /ヨウ素など)はコンデンサ内部の腐食の原因となり,**DOP**ガス(フタル酸エステル)は樹脂類のひび 割れの原因となります。

## <span id="page-75-0"></span>**2** 概要

CC-Link通信オプション (形式: SI-C3) は、インバータをFAフィールドネットワーク CC-Linkに接続し、CC-Linkマスタとのデータ通信を行うためのインタフェースとなる 製品です。CC-Link Ver.1.10に準拠しています。

インバータにオプションを装着することで,CC-Linkマスタから次の操作ができま す。

- インバータの運転/停止
- インバータの運転状況のモニタ
- インバータのパラメータの設定変更/参照

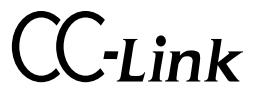

図 **2.1 CC-Link**認証ロゴマーク

◆ 対応するインバータ

本オプションは,次のインバータに対応しています。

表 **2.1** 対応するインバータ

| インバータ                  | 形式             | ソフトウェアバージョン *1                   |  |
|------------------------|----------------|----------------------------------|--|
| A1000                  | CIMR-AxxAxxxx  | 1020以降                           |  |
| D <sub>1000</sub> $*2$ | CIMR-DxxAxxxx  | 2005以降(400 V級 630 kWは<br>3013以降) |  |
| U1000                  | CIMR-UxxAxxxx  |                                  |  |
|                        | CIMR-UxxExxxx  |                                  |  |
|                        | CIMR-UxxPxxxx  | 1010以降                           |  |
|                        | CIMR-UxxWxxxx  |                                  |  |
| Z1000U                 | CIMR-ZxxAxxxx  | 6110以降                           |  |
|                        | CIMR-ZxxExxxx  |                                  |  |
|                        | CIMR-ZxxPxxxx  |                                  |  |
|                        | CIMR-ZxxWxxxx  |                                  |  |
| GA500                  | CIPR-GA50xxxxx | 1010以降                           |  |
| GA700                  | CIPR-GA70xxxxx | 1010以降                           |  |
| GA800                  | CIPR-GA80xxxxx | 9010以降                           |  |

- 
- <span id="page-76-1"></span><span id="page-76-0"></span>\*1 インバータのネームプレートにあるPRG欄に表示されています。 \*2 D1000にオプションを装着する場合は,オプションのソフトウェアバージョンが0106以降である ことを確認してください。
	- (注) オプションのソフトウェアバージョンは梱包箱のラベルにあるPRG欄,または基板裏面に記 載されているC/N欄のハイフン以降(S+数字4桁)に表示されています。

### **◆ GA500への取付けについて**

オプションをGA500に取付けるには、別売の通信オプションケース(形式: JOHB-**GA50**) が必要です。

詳細については,通信オプションケースのマニュアルを参照してください。

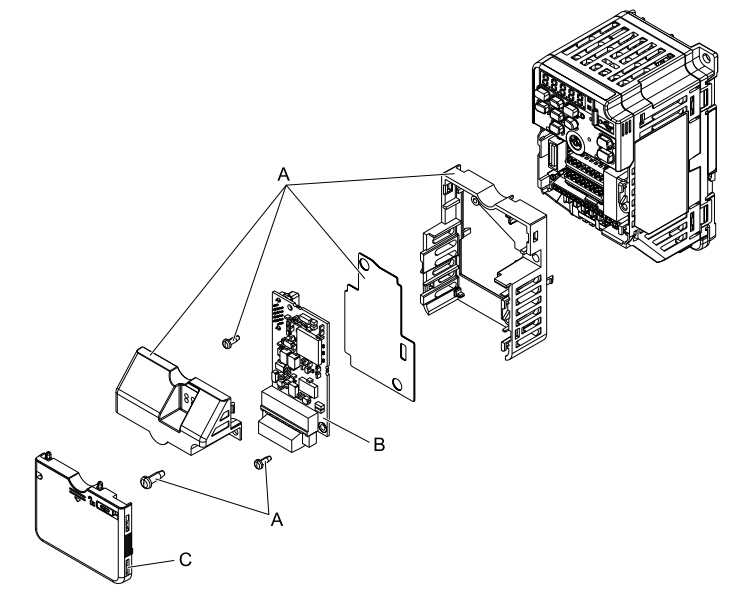

**A -** 通信オプションケース(別売)構成 品 **C -** フロントカバー

**B -** オプション

図 **2.2** 通信オプションケース(**JOHB-GA50**)

# <span id="page-77-0"></span>**3** 製品が届いたら

製品がお手元に届きましたら,次の項目を確認してください。

• オプションに傷や汚れが付いていないか,外観を点検してください。<br>- 製品を搬送するときの損傷は当社の保証範囲外とさせていただきます。製品に損傷 があった場合は,直ちに運送業者にご連絡ください。

# <mark>へ通知 ●</mark> 機器破損防止のために: 破損した部品をインバータやオプションに使用しないでくださ<br>い。取り扱いを誤ると,インバータやオプションが破損するおそれがあります。

• ご注文どおりの製品かどうか,基板に印刷している形式を確認してください。印刷 場所については図 [4.1](#page-80-0)を参照してください。

• 製品に不具合がありましたら,直ちにご購入いただいた代理店または当社の営業所<br>- へご連絡ください。

# ◆ 梱包内容の確認

表 **3.1** 梱包内容

| 梱包品           |                     | 数量                                                                                                    |       |
|---------------|---------------------|----------------------------------------------------------------------------------------------------|-------|
| オプション         |                     | $\circ$<br>$\blacksquare$<br>$\rm ^{000}$ g g $\bullet$<br>$0 \cdot$ $\circ$<br>$\theta$<br>LU.<br>OO:<br>$\frac{500}{100}$ . $\frac{30}{10}$ . $\frac{30}{10}$<br>$\circ$ | 1     |
| リード線 (接地用) *1 |                     | 0<br>6                                                                                                    | 1     |
| ねじ (M3)       |                     | III                                                                                                    | $3*2$ |
| LEDラベル        | 1000シリーズ            | L.ERR OO L.RUN<br>RD OO SD                                                                                                    | 1     |
|               | GA500, GA700, GA800 | LRUN SD<br><b>O</b><br>LERR RD                                                                                                    | 1     |
| 取扱説明書         |                     | 取扱説明書                                                                                                    | 1     |

\*1 GA700, GA800ではリード線は使用しません。<br>\*2 GA700, GA800ではねじを2個使用します。

<span id="page-79-1"></span><span id="page-79-0"></span>GA700, GA800ではねじを2個使用します。

## ◆ 必要な工具

オプションをインバータに取付けるときに次の工具が必要です。

- ドライバ⊕ (#2 (M3) [\\*1](#page-79-2))
- ドライバ⊖ (先端部厚さ: 0.4 mm, 先端幅: 2.5 mm)
- ニッパ
- やすり,または紙やすり
- <span id="page-79-2"></span>\*1 インバータのねじの大きさはインバータの容量によって異なります。インバー タのねじの大きさに合わせて,ドライバを用意してください。

# <span id="page-80-1"></span>**4** オプション各部の名称

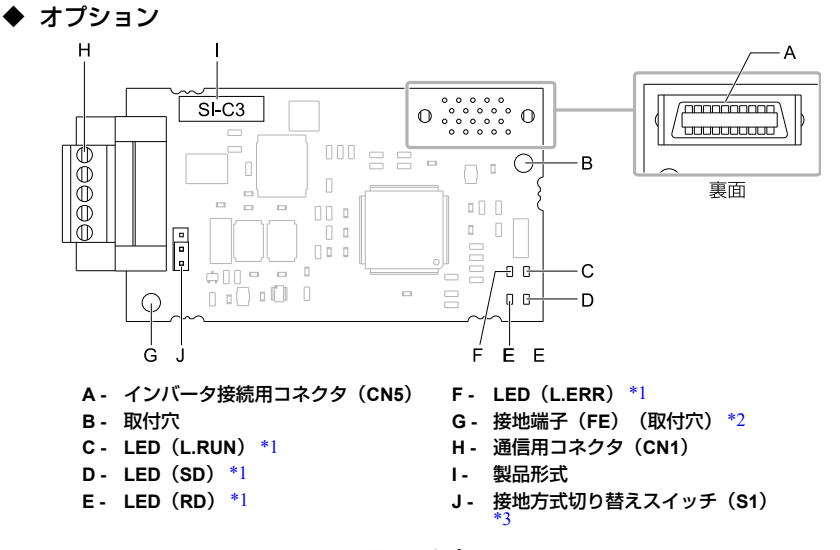

#### 図 **4.1** オプション

- <span id="page-80-2"></span><span id="page-80-0"></span>\*1 LEDの表示内容については, 「LED表示」 (15 ページ) と[「オプション側の](#page-124-0)LEDで表示される異 常」(57 [ページ\)を](#page-124-0)参照してください。
- <span id="page-80-3"></span>\*2 オプションを取付けるときに,必ず同梱のリード線(接地用)を接続してください。GA700, GA800ではリード線は接続不要です。
- <span id="page-80-4"></span>\*3 基板コードがETC740051以降のオプションだけに搭載されています。お手元のオプションの基 板裏面に印字している基板コードを確認してください。

### ◆ 通信用コネクタ

#### 表 **4.1** 端子の種類

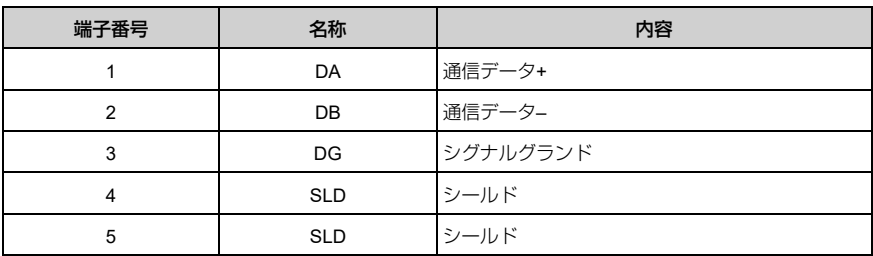

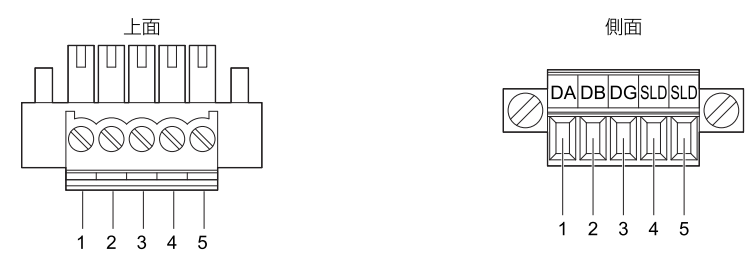

図 **4.2** 通信用コネクタ(**CN1**)

# <span id="page-82-0"></span>◆ **LED**表示

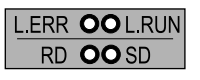

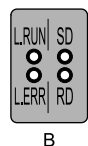

 $\boldsymbol{\mathsf{A}}$ 

**A - 1000**シリーズ **B - GA500**,**GA700**,**GA800**

図 **4.3 LED**配置

表 **4.2 LED**表示

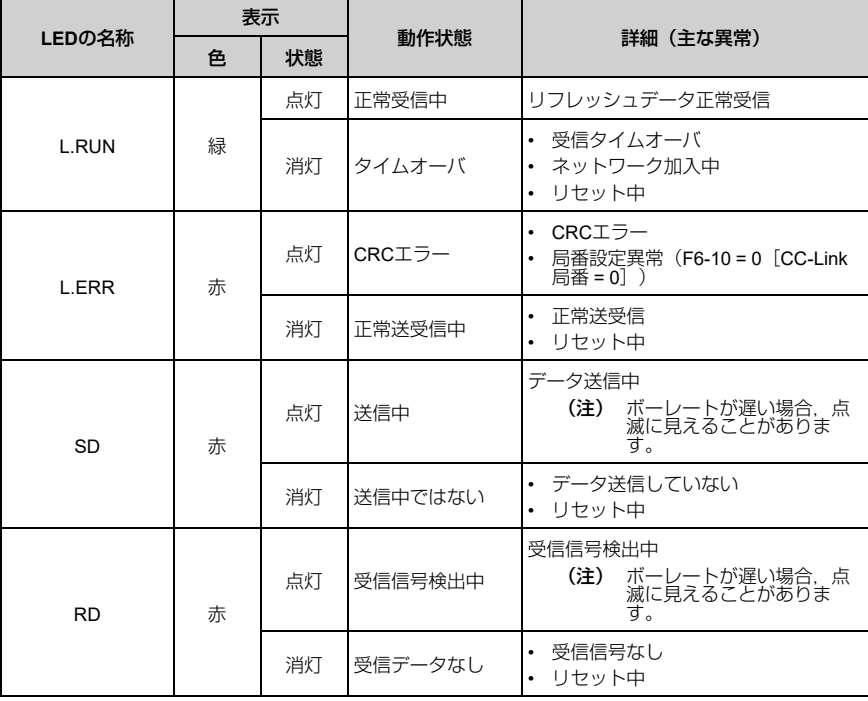

#### ◆ 局番の設定

F6-10 [CC-Link局番]を1~64の範囲で設定してください。局番が重複しないように 設定してください。F6-10 = 0を設定すると, "L.ERR"のLEDが点灯し, AEr「局番設 定エラー]となります。

### <span id="page-83-0"></span>**5** 取付けと配線

#### ◆ 安全上のご注意

**▲ 危険 ■ 感電防止のために: 電源が入っている状態で, 点検や配線作業を行わないでください。配** 線や修理を行う前に,すべての機器の電源を**OFF**にし,最低でも警告ラベルに記載されている時間は待 機してください。インバータの電源を**OFF**にしても内部のコンデンサには電圧が残存しています。主回 路直流電圧が**DC50 V**を下回ると**CHARGE**ランプが消灯します。表示灯がすべて消灯したら,主回路直 流電圧を測定して安全基準に達したことを確認してください。この操作を怠ると,死亡または重傷を受 けるおそれがあります。

**▲警告 感電防止のために: カバー類を外したまま, インバータを運転しないでください。カバー** や遮へい物を元の位置に取付けてから,インバータを運転してください。インバータは本取扱説明書に したがって使用してください。本取扱説明書に掲載している図解は,細部を説明するために,カバーま たは安全のための遮へい物を取り外した状態で描かれている場合があります。カバーや安全のための遮 へい物がインバータから取り外されている場合,死亡または重傷のおそれがあります。

警告 感電防止のために**:** 電気工事の専門家以外は,据え付け/配線,保守,点検,部品交換, 修理をしないでください。専門家以外が作業を行うと、死亡または重傷のおそれがあります。

▲警告 │ 感電防止のために: 通電中は, インバータのカバーを取り外したり, 回路基板に触れたり しないでください。インバータの電源がONの状態でインバータ内部に触れると、死亡または重傷のおそ れがあります。

■ ▲ 警告 ■ 感電防止のために: 破損したケーブルを使用したり, ケーブルに過度なストレスを与えた り,また,絶縁物に損傷を与えたりしないでください。破損したケーブルを使用すると,死亡または重 傷のおそれがあります。

**|▲警告 │** 火災防止のために: 端子ねじは, 本書に記載した締め付けトルクで締め付けてください。 締め付けトルクが不十分だと,接続部分のオーバヒートによる火災で死亡または重傷につながるおそれ があります。指定した締め付けトルク以上で締め付けると,機器の誤動作・端子台の破損及び火災のお それがあります。

**- 通知 - 機器破損防止のために: オプションを扱うときは, 静電気放電 (ESD) 対策の決められた** 手順に従ってください。取扱いを誤ると,静電気によって,基板上の回路が破損するおそれがありま す。

通知 機器破損防止のために**:** インバータの電圧出力中は,電源を外さないでください。取扱い を誤ると,インバータが破損するおそれがあります。

通知 機器破損防止のために**:** 破損した機器を運転しないでください。明らかな破損や紛失した 部品がある機器を接続したり,操作しないでください。さらに機器の破損が進行するおそれがありま す。

■通知 ■ 当社の推奨するケーブルを使用してください。推奨の接続ケーブル以外を使用した場合. 機器の誤動作,破損の原因となります。

通知 機器破損防止のために**:** コネクタはしっかりと挿入してください。機器の誤動作,破損の 原因となります。

通知 機器破損防止のために**:** インバータとその他の機器の配線が完了したら,すべての配線が 正しいかどうか確認してください。接続を誤ると,オプションが破損するおそれがあります。

## ◆ インバータへの取付けと配線手順

使用するインバータによって取付けと配線手順が異なります。 次の表を参照して,使用するインバータへの取付けと配線手順を確認してください。

| インバータ             | 取付けと配線手順  | 参照ページ |
|-------------------|-----------|-------|
| A1000             | 取付けと配線手順A | 17    |
| D <sub>1000</sub> | 取付けと配線手順A | 17    |
| U1000             | 取付けと配線手順A | 17    |
| Z1000U            | 取付けと配線手順A | 17    |
| GA500             | $*1$      |       |
| GA700             | 取付けと配線手順B | 23    |
| GA800             | 取付けと配線手順B | 23    |

表 **5.1** インバータへの取付けと配線手順

<span id="page-84-1"></span>\*1 GA500に取付ける場合は,通信オプションケース(JOHB-GA50)のマニュアルを参照してくだ さい。

#### <span id="page-84-0"></span>■ 取付けと配線手順**A**

ここでは1000シリーズへの取付けと配線手順を説明します。

#### 取付けの前に

D1000にオプションを装着する場合は,オプションのソフトウェアバージョンが0106 以降であることを確認してください。

必ずインバータの端子台を配線してから,オプションを取付けてください。インバー タが正常に動作するか確認してから,オプションを接続してください。詳細は,イン バータの取扱説明書を参照してください。

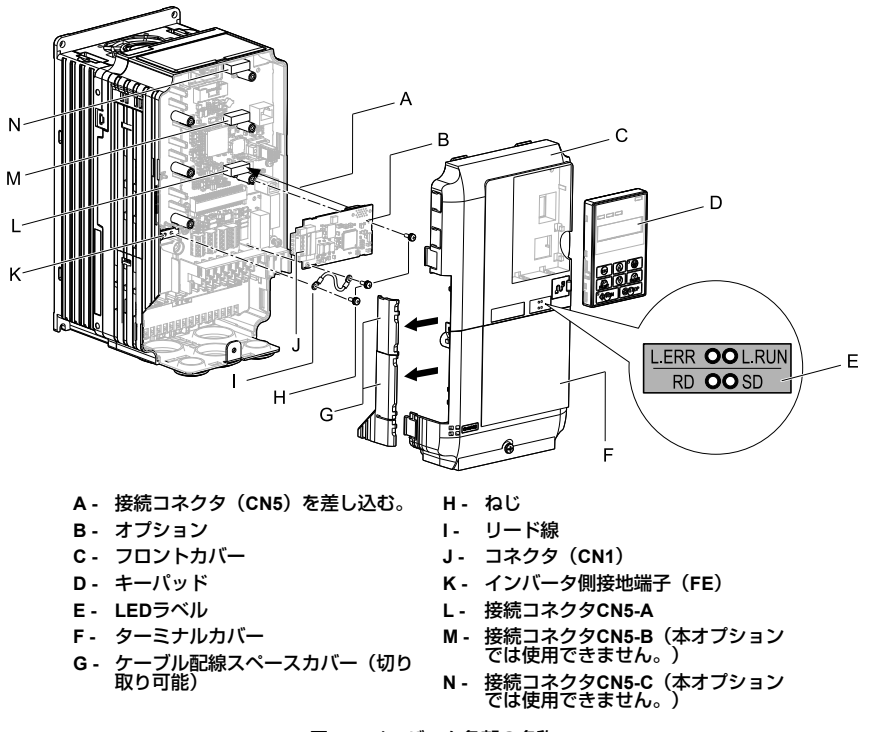

#### 図 **5.1** インバータ各部の名称

### オプションの取付け

次の手順に従ってオプションを取付けます。

危険 感電防止のために**:** 電源が入っている状態で,点検や配線作業を行わないでください。配 線や修理を行う前に,すべての機器の電源をOFFにし,最低でも警告ラベルに記載されている時間は待<br>機してください。インバータの電源をOFFにしても内部のコンデンサには電圧が残存しています。主回 路直流電圧が**DC50 V**を下回ると**CHARGE**ランプが消灯します。表示灯がすべて消灯したら,主回路直 流電圧を測定して安全基準に達したことを確認してください。この操作を怠ると、死亡または重傷を受 けるおそれがあります。

1. キーパッド(B),フロントカバー(A),ターミナルカバー(C)を取り外し ます。

インバータの主回路電源をOFFにし,インバータに記載された時間以上待ちま す。CHARGEランプがすべて消灯したことを確認してから,キーパッドとフロ ントカバーを取り外してください。詳細は,インバータの取扱説明書を参照し てください。

このオプションは,インバータの制御基板にあるCN5-Aコネクタにだけ接続で きます。

通知 機器破損防止のために**:** オプションを扱うときは,静電気放電(**ESD**)対策の 決められた手順に従ってください。取扱いを誤ると,静電気によって,基板上の回路が破損 するおそれがあります。

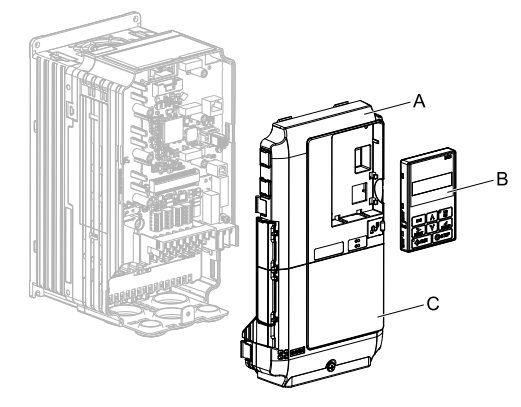

**A -** フロントカバー

**C -** ターミナルカバー

**B -** キーパッド

図 **5.2** キーパッド,フロントカバー,ターミナルカバーの取り外し

2. フロントカバー (A) とキーパッドを取り外した状態で, LEDラベル (B) をフ ロントカバー下部の図に示す位置に貼り付けます。

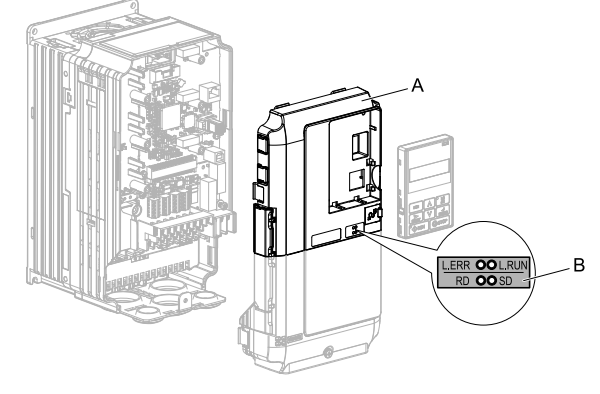

**A -** フロントカバー **B - LED**ラベル

図 **5.3 LED** ラベルの貼り付け

3. オプション(A)をインバータのCN5-Aコネクタ(C)に接続し,同梱のねじ (B)で固定します。

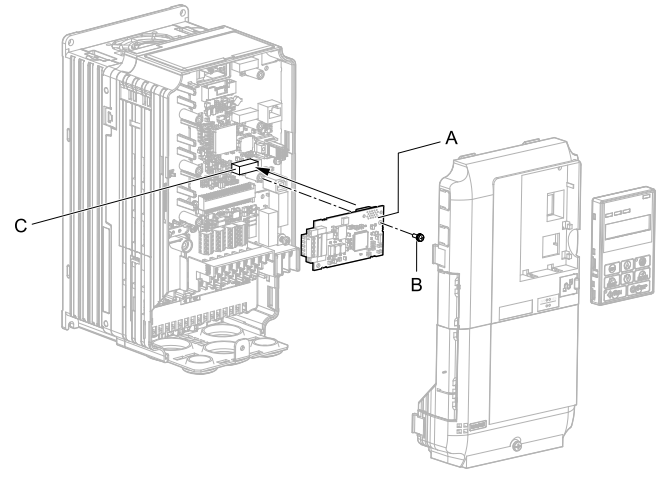

**A -** オプション

**C -** 接続コネクタ**CN5-A**

**B -** ねじ

図 **5.4** オプションの取付け

- 4. 同梱のリード線 (C) をねじ (B) でインバータの接地端子 (D) に接続し, も う一方をオプション (A) の接地端子 (取付穴) に接続します。 ねじを次に示す締め付けトルクで締め付けてください。
	- 0.5 N∙m~0.6 N∙m(4.4 lbf∙in~5.3 lbf∙in)

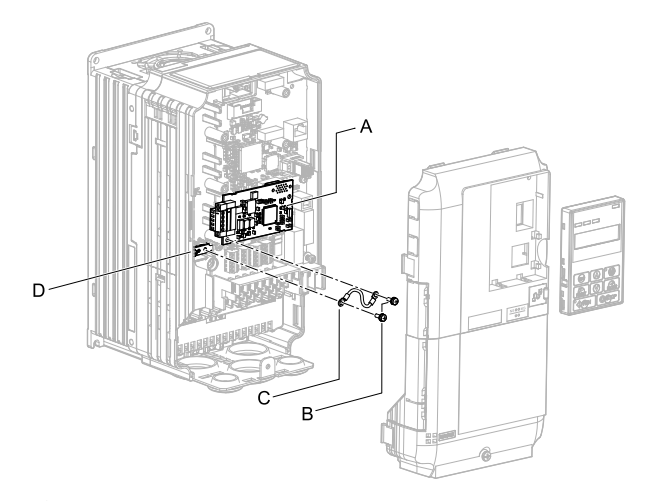

- **A -** オプション
- **B -** ねじ

**C -** リード線

**D -** インバータ側接地端子(**FE**)

図 **5.5** リード線の接続

- (注) インバータ側の接地端子には2つしかねじ穴がありません。オプションを3枚取付ける場合 は,リード線の端子を重ねて接続します。
	- 5. ケーブルを配線します。

インバータによって配線方法が異なります。

- インバータ内部に十分な配線スペースがない場合,インバータのフロントカ バー左側のケーブル配線スペースカバーをニッパなどで加工し, 図 [5.6](#page-89-0) (A)<br>のようにケーブルをインバータの外に出して配線します。切り口でケーブル<br>が傷つくことがないように切断面を紙やすりなどで処理します。
- ・ インバータ内部に配線スペースがある場合, 図 [5.6](#page-89-0) (B)のようにインバータ<br>- 内にケーブルを配線します。

詳細は,インバータの取扱説明書を参照してください。

- (注) 通信ケーブルは,主回路配線や他の動力線,電力線と分離して配線します。
	- ・通信の末端になるインバータには,必ず接続コネクタ(CN1)に終端抵抗(ターミネー<br>- タ)(JEPMC-W6022-E)を接続してください。

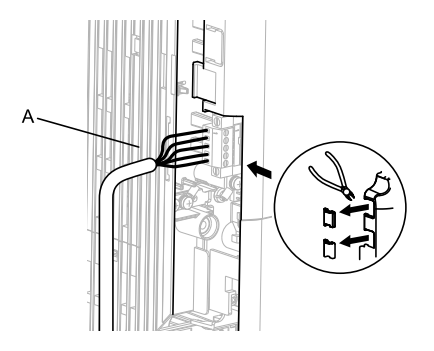

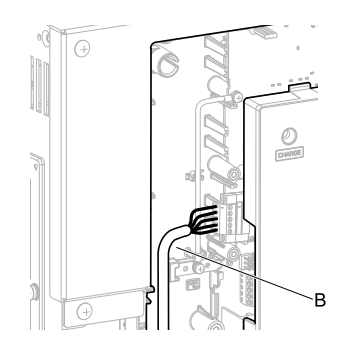

**A -** フロントカバー左側面のケーブル配 線用スペースから外に出して配線し ます。 [\\*1](#page-89-1)

**B -** インバータ内部の配線スペースを利 用して配線します。

図 **5.6** ケーブルの配線方法

- <span id="page-89-1"></span>\*1 ケーブルを外に出して配線する場合は,インバータをIP20/UL Type 1として使用する ことはできません。
- <span id="page-89-0"></span>6. CC-Link通信ケーブルを通信コネクタ(CN1)に接続します。 通信ケーブルは,主回路配線や他の動力線,電力線と分離して配線してくださ い。通信ケーブルは確実に接続してください[\(「接続図」\(](#page-97-0)30 ページ)参 照) 『詳細は, 「通信ケーブルの配線」 (32 ページ) を参照してください。
- (注) インバータが起動しているとき及び動作している間は, 通信ケーブルの抜き差しを行わない<br>でください。インバータ通電中に通信ケーブルの抜き差しを行うと, 静電気が発生し, オプ<br>ションが正常に動作しなくなるおそれがあり。<br>タ及びオブションの電源を再投入してください。
	- 7. フロントカバー(A),ターミナルカバー(C)及びキーパッド(B)をイン バータに取付けます。 詳細は,インバータの取扱説明書を参照してください。

通知 ケーブルをフロントカバーとインバータの間に挟み込まないでください。取 り扱いを誤ると,インバータが誤動作するおそれがあります。

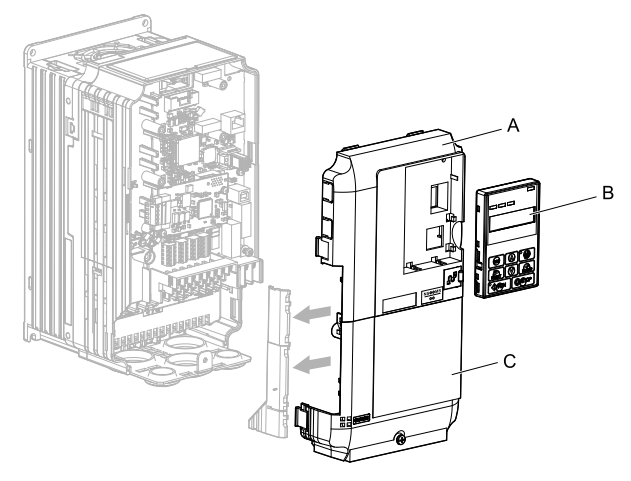

- **A -** フロントカバー
	-

**C -** ターミナルカバー

**B -** キーパッド

図 **5.7** フロントカバー,ターミナルカバー及びキーパッドの取付け

8. [「関連するパラメータ」\(](#page-101-0)34 ページ)のパラメータを設定します。

#### <span id="page-90-0"></span>■ 取付けと配線手順**B**

ここではGA700, GA800への取付けと配線手順を説明します。

## 取付けの前に

必ずインバータの端子台を配線してから,オプションを取付けてください。インバー タが正常に動作するか確認してから,オプションを接続してください。詳細は,イン バータの取扱説明書を参照してください。

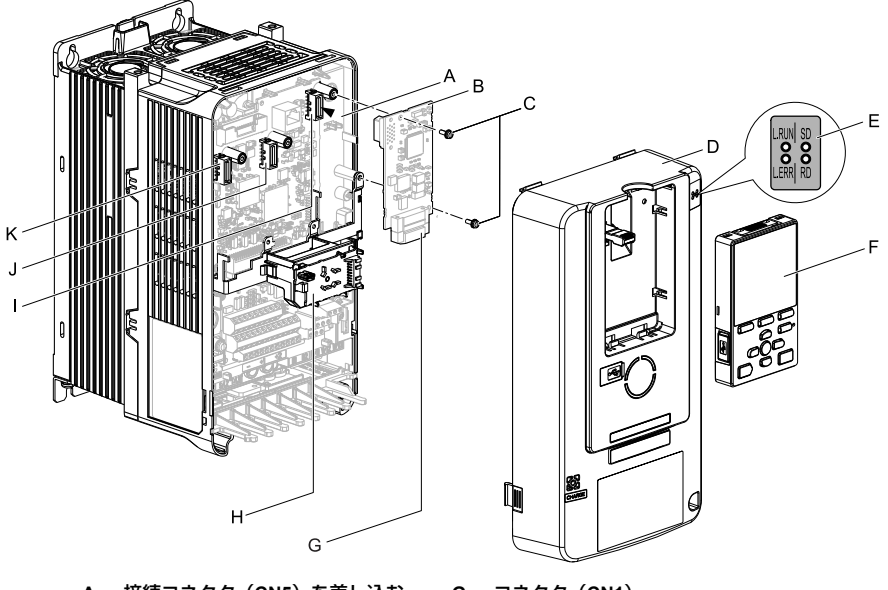

- **A -** 接続コネクタ(**CN5**)を差し込む。
- **B -** オプション
- **C -** ねじ
- **D -** フロントカバー
- **E - LED**ラベル
- **F -** キーパッド
- **G -** コネクタ(**CN1**)
- **H - LED**ステータスリング基板
- **I -** 接続コネクタ**CN5-A**
- **J -** 接続コネクタ**CN5-B**(本オプション では使用できません。)
- **K -** 接続コネクタ**CN5-C**(本オプション では使用できません。)

図 **5.8** インバータ各部の名称

オプションの取付け

次の手順に従ってオプションを取付けます。

**▲ 危険 | 感電防止のために: 電源が入っている状態で, 点検や配線作業を行わないでください。配** 線や修理を行う前に,すべての機器の電源を**OFF**にし,最低でも警告ラベルに記載されている時間は待 機してください。インバータの電源を**OFF**にしても内部のコンデンサには電圧が残存しています。主回 路直流電圧が**DC50 V**を下回ると**CHARGE**ランプが消灯します。表示灯がすべて消灯したら,主回路直 流電圧を測定して安全基準に達したことを確認してください。この操作を怠ると,死亡または重傷を受 けるおそれがあります。

1. LEDラベル(A)をフロントカバー(B)右上部の図に示す位置に貼り付けま す。

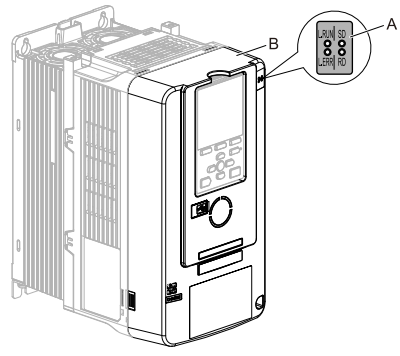

**A - LED**ラベル **B -** フロントカバー

図 **5.9 LED** ラベルの貼り付け

2. キーパッド (E) とフロントカバー (D) を取り外します。

インバータの主回路電源をOFFにし,インバータに記載された時間以上待ちま す。CHARGEランプがすべて消灯したことを確認してから,キーパッドとフロ ントカバーを取り外してください。詳細は,インバータの取扱説明書を参照し てください。

このオプションは,インバータの制御基板にあるCN5-Aコネクタにだけ接続で きます。

通知 機器破損防止のために**:** オプションを扱うときは,静電気放電(**ESD**)対策の 決められた手順に従ってください。取扱いを誤ると,静電気によって,基板上の回路が破損 するおそれがあります。

(注) キーパッドをインバータから取り外し,キーパッドコネクタをインバータのホルダに取付け た後で,フロントカバーを取り外してください。

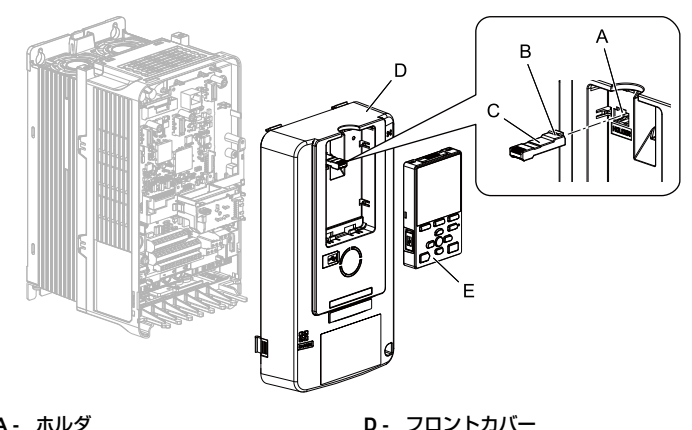

- **A -** ホルダ
- **B -** つめ
- **C -** キーパッドコネクタ

**E -** キーパッド

図 **5.10** キーパッドとフロントカバーの取り外し

3. LEDステータスリング基板(A)を取り外して仮置き用のフック穴(B)に取付 けます。

詳細は,インバータの取扱説明書を参照してください。

通知 **LED**ステータスリング基板のケーブルコネクタを取り外さないでください。 取り扱いを誤ると,インバータが誤動作または破損するおそれがあります。

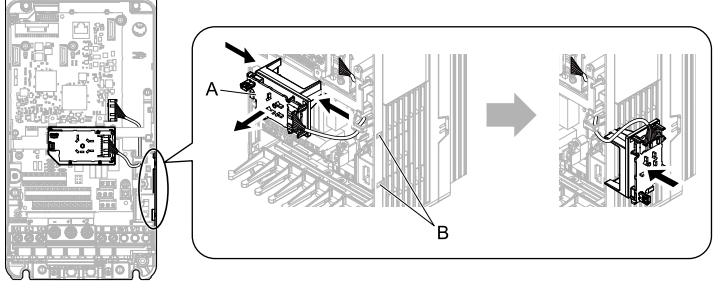

インバータ正面図

**A - LED**ステータスリング基板 **B -** 仮置き用フック穴

図 **5.11 LED**ステータスリング基板の取り外し

4. オプション(A)をインバータのCN5-Aコネクタ(C)に接続し,同梱のねじ (B)で固定します。 ねじを次に示す締め付けトルクで締め付けてください。

- 0.5 N∙m~0.6 N∙m(4.4 lbf∙in~5.3 lbf∙in)
- (注) 1. 同梱のリード線の接続は不要です。使用しないでください。
	- 2. GA700,GA800ではねじを2個使用します。
	- 3. 本オプションは,ねじ3個とリード線1本を同梱しています。

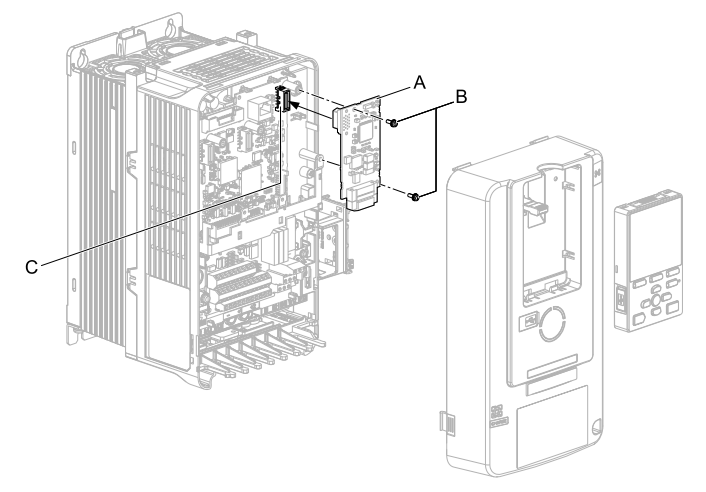

- **A -** オプション
- **B -** ねじ

**C -** 接続コネクタ**CN5-A**

#### 図 **5.12** オプションの取付け

5. CC-Link通信ケーブルを通信コネクタ(CN1)に配線します。

通信ケーブルは,主回路配線や他の動力線,電力線と分離して配線してくださ い。通信ケーブルは確実に接続してください(「接続図」 (30 ページ) 参 照)。詳細については, 「通信ケーブルの配線」(32ページ) を参照してくだ さい。

通知 機器破損防止のために**:** オプションを扱うときは,静電気放電(**ESD**)対策の 決められた手順に従ってください。取扱いを誤ると,静電気によって,基板上の回路が破損 するおそれがあります。

6. LEDステータスリング基板(E),フロントカバー(C),キーパッド(D)を インバータに取付けます。 詳細は,インバータの取扱説明書を参照してください。

通知 ケーブルをフロントカバーまたは**LED**ステータスリング基板とインバータの 間に挟み込まないでください。取り扱いを誤ると,インバータが誤動作するおそれがありま す。

- (注) フロントカバーをインバータに取付けた後で,キーパッドコネクタを元の位置に戻し, キーパッドを取付けてください。
	- キーパッドコネクタは必ずつめのある方をインバータに差し込んでください。

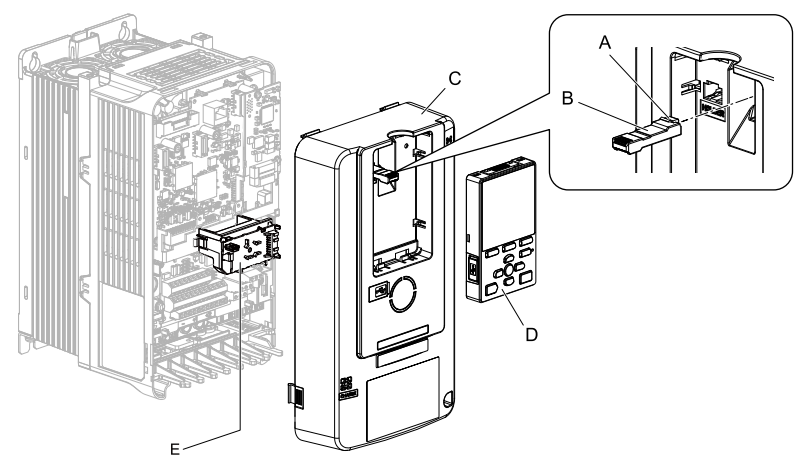

- **A -** つめ
- **B -** キーパッドコネクタ
- **C -** フロントカバー

**D -** キーパッド **E - LED**ステータスリング基板

図 **5.13 LED**ステータスリング基板,フロントカバー,キーパッドの取付け

7. [「関連するパラメータ」\(](#page-101-0)34 ページ)のパラメータを設定します。

# ◆ 通信ケーブルの仕様

CC-Linkシステムでは、CC-Link専用ケーブルを使用してください。CC-Link専用ケー ブル以外では,CC-Linkシステムの性能は保証されません。CC-Link専用ケーブルの仕 様,お問い合わせ先については、CC-Link協会ホームページ (http://www.cc-link.org/) を参照してください。

次に当社の推奨するCC-Link通信ケーブルを紹介します。

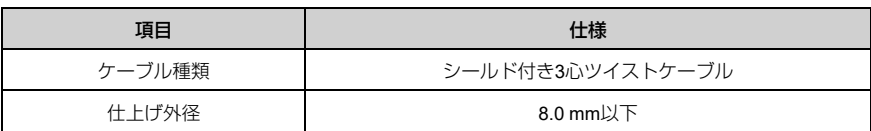

#### 表 **5.2** 推奨通信ケーブルの仕様

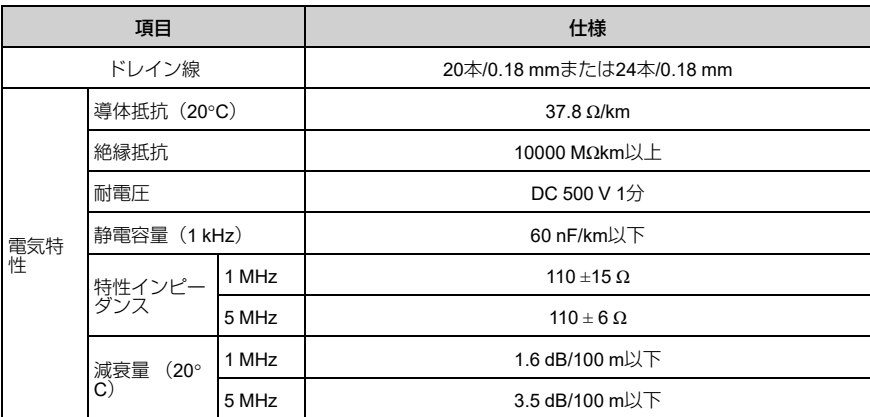

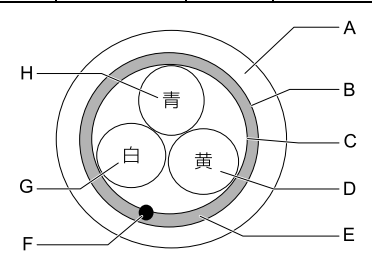

- **A -** シース **B -** 遮へい **C -** アルミテープ **D - DG**(黄)
- **E -** 接地線

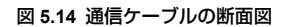

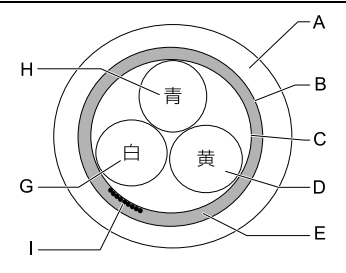

- **F -** ドレイン線(より線)
- **G - DB**(白)
- **H - DA**(青)
- **I -** ドレイン線(バラ線)

## <span id="page-97-0"></span>◆ 接続図

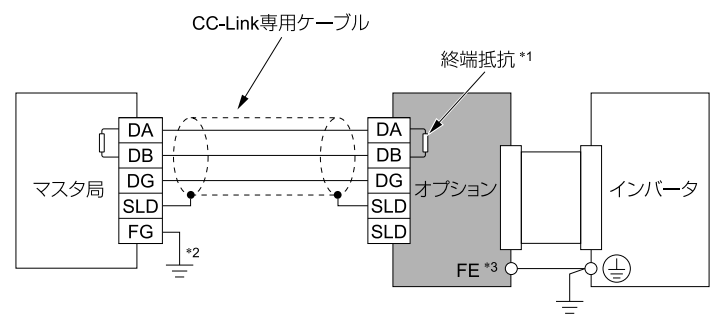

#### 図 **5.15 1** 台接続の接続図

- \*1 終端抵抗はお客様で配線してください。詳細は[,「終端抵抗の接続」\(](#page-100-0)33 ページ)を参照して ください。
- \*2 マスタ局のFG端子は必ず接地してください。<br>\*3 1000シリーズ、GA500をご使用の場合はオフ
- \*3 1000シリーズ,GA500をご使用の場合はオプションのFE端子は付属のリード線を使用し,イン<br>バータの接地端子と必ず接続してください。

GA700, GA800をご使用の場合はオプションのFE端子をグランドプレートにねじで固定してく ださい。

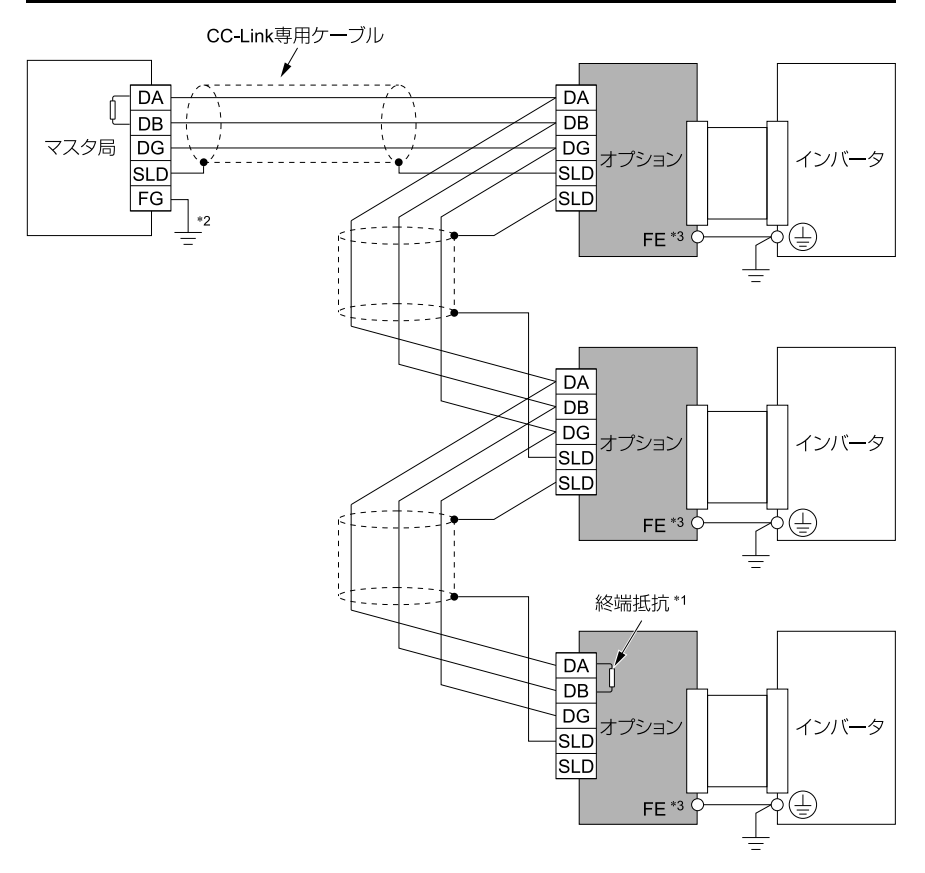

#### 図 **5.16** 複数台接続の接続図

- \*1 終端抵抗はお客様で配線してください。詳細は[,「終端抵抗の接続」\(](#page-100-0)33 ページ)を参照して ください。
- \*2 マスタ局のFG端子は必ず接地してください。<br>\*3 1000シリーズ、GA500をご使用の場合はオコ
- 1000シリーズ, GA500をご使用の場合はオプションのFE端子は付属のリード線を使用し,イン バータの接地端子と必ず接続してください。

GA700, GA800をご使用の場合はオプションのFE端子をグランドプレートにねじで固定してく ださい。

### <span id="page-99-0"></span>◆ 通信ケーブルの配線

▲警告 │ 火災防止のために: 端子ねじは, 本書に記載した締め付けトルクで締め付けてください。 締め付けトルクが不十分だと,接続部分のオーバヒートによる火災で死亡または重傷につながるおそれ があります。指定した締め付けトルク以上で締め付けると,機器の誤動作・端子台の破損及び火災のお それがあります。

次の手順に従って通信ケーブルを配線してください。

1. 図 [5.17](#page-99-1)のとおりにコネクタ (CN1) にケーブルを接続します。

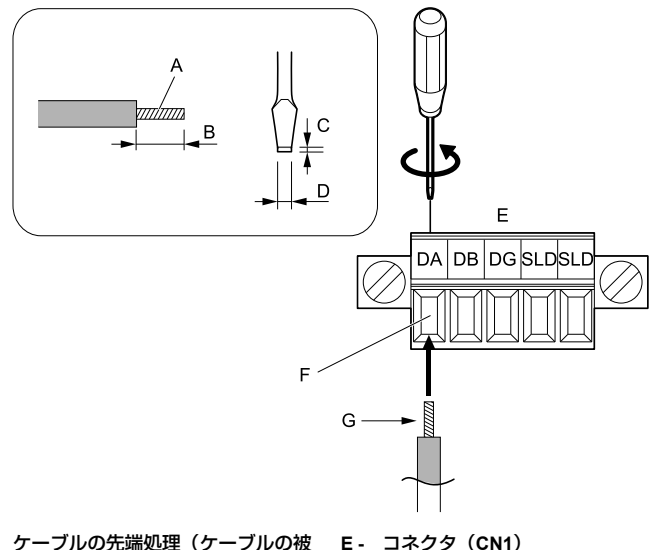

- **A -** ケーブルの先端処理(ケーブルの被 覆をむいたら心線がばらばらになら ないよう,指で軽く心線をより直し<br>てください。)
- **F - CC-Link**通信ケーブル(ハンダ処理 をしないこと) **G - ねじを緩めて,挿入部が開口したら<br>- ケーブルを挿入してください。**
- **B -** 約 **5.5 mm**(棒端子を使用しないと き)
- **C -** 先端部厚さ**0.4 mm**以下
- **D - 2.5 mm**以下

#### 図 **5.17** 通信ケーブルの配線

<span id="page-99-1"></span>2. すべてのケーブルが確実に固定され、ケーブルの被覆がコネクタ (CN1) の挿 入部に噛み込んでいないことを確認します。 はみ出している心線はすべて切断してください。

3. 図 [5.18](#page-100-1)のとおりにオプションの通信用コネクタにコネクタ (CN1) を差し込み ます。

コネクタ(CN1)の左右の取付けねじがきちんと締まっていることを確認して ください。

ねじを次に示す締め付けトルクで締め付けてください。

• 0.22 N∙m~0.25 N∙m(1.95 lbf∙in~2.21 lbf∙in)

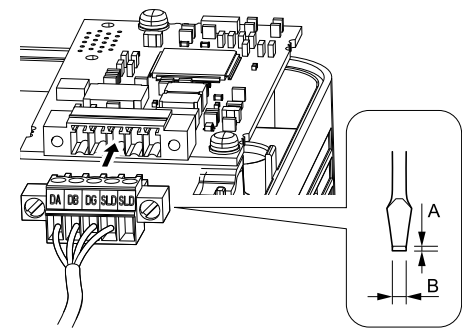

**A -** 先端部厚さ**0.6 mm**以下 **B - 3.5 mm**以下

図 **5.18** コネクタ(**CN1**)の取付け(例**: GA700**)

## <span id="page-100-1"></span><span id="page-100-0"></span>◆ 終端抵抗の接続

本オプションがCC-Link伝送ラインの末端の局として接続されている場合,必ず終端 抵抗を取り付けてください。

終端抵抗のチューブをカットした後、ねじを緩めて、加工した終端抵抗を端子DA-DB 間に差し込んでください。

(注) 終端抵抗は,マスタユニットに付属されているものか,市販品の110 Ω±5%,1/2Wのものを 使用してください。

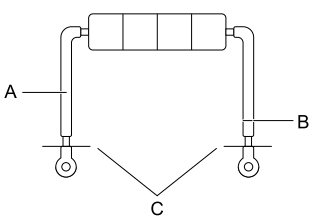

**A -** チューブ

**B -** チューブをカットします。

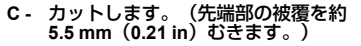

図 **5.19** 終端抵抗

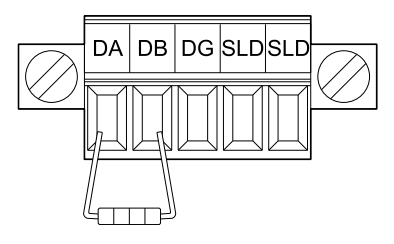

#### 図 **5.20** 終端抵抗の配線

# <span id="page-101-0"></span>**6** 関連するパラメータ

オプションを使用する際に関連のあるパラメータを次に示します。すべてのパラメー タの設定が正しいか確認してから,通信を開始してください。

<sup>(</sup>注) Hex.: 通信でパラメータを変更する場合に用いるMEMOBUSアドレスを16進数で示します。

| No.<br>(Hex.)     | 名称                              | 内容                                                                                                    | 出荷時設定<br>(設定範囲) |
|-------------------|---------------------------------|----------------------------------------------------------------------------------------------------|-----------------|
| $b1-01$<br>(0180) | 周波数指令選択<br>1<br>l (インバータ<br>用)  | 周波数指令の入力方法を選択します。<br>0 : キーパッド<br>1:制御回路端子 (アナログ入力)<br>2: MEMOBUS通信<br>3 : オプションカード<br>4:パルス列入力<br><b>(注) ・マスタからオプションを利用してインバー</b><br>タを運転/停止する場合はb1-02 = 3 [運転<br>. 指令選択1 = オプションカード] に, 周波<br>数を設定する場合はb1-01 = 3に設定してく<br>ださい。<br>•出荷時設定値は,使用するインバータに<br>よって異なります。詳細については,各イ<br>ンバータの取扱説明書を参照してくださ<br>$\left\{ \cdot \right\}$ | 1<br>$(0 - 4)$  |
| $h1-02$<br>(0181) | 運転指令選択1<br>(インバータ<br>用. D1000用) | 運転指令の入力方法を選択します。<br>0 : キーパッド<br>1:制御回路端子(シーケンス入力)<br>2: MEMOBUS通信<br>3 : オプションカード<br>マスタからオプションを利用してインバー<br>(注)<br>タを運転/停止する場合はb1-02 = 3に,周<br>波数を設定する場合はb1-01 = 3[周波数指]<br>令選択1=オプションカード]に設定してく<br>ださい。                                                                                                    | 1<br>$(0 - 3)$  |
| $b1-18$           | 電圧指令権選択                         | 電圧指令の入力方法を設定します。                                                                                                    | 8               |

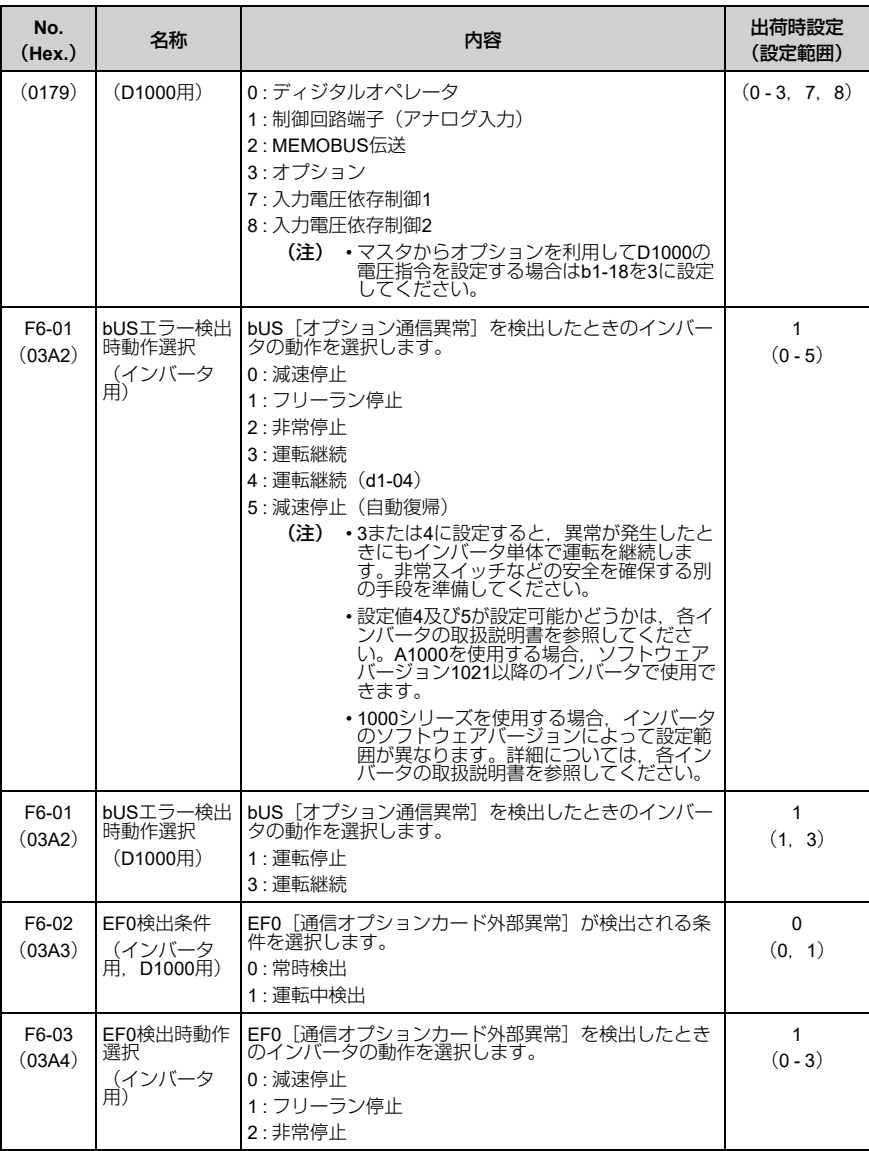

6 [関連するパラメータ](#page-101-0)

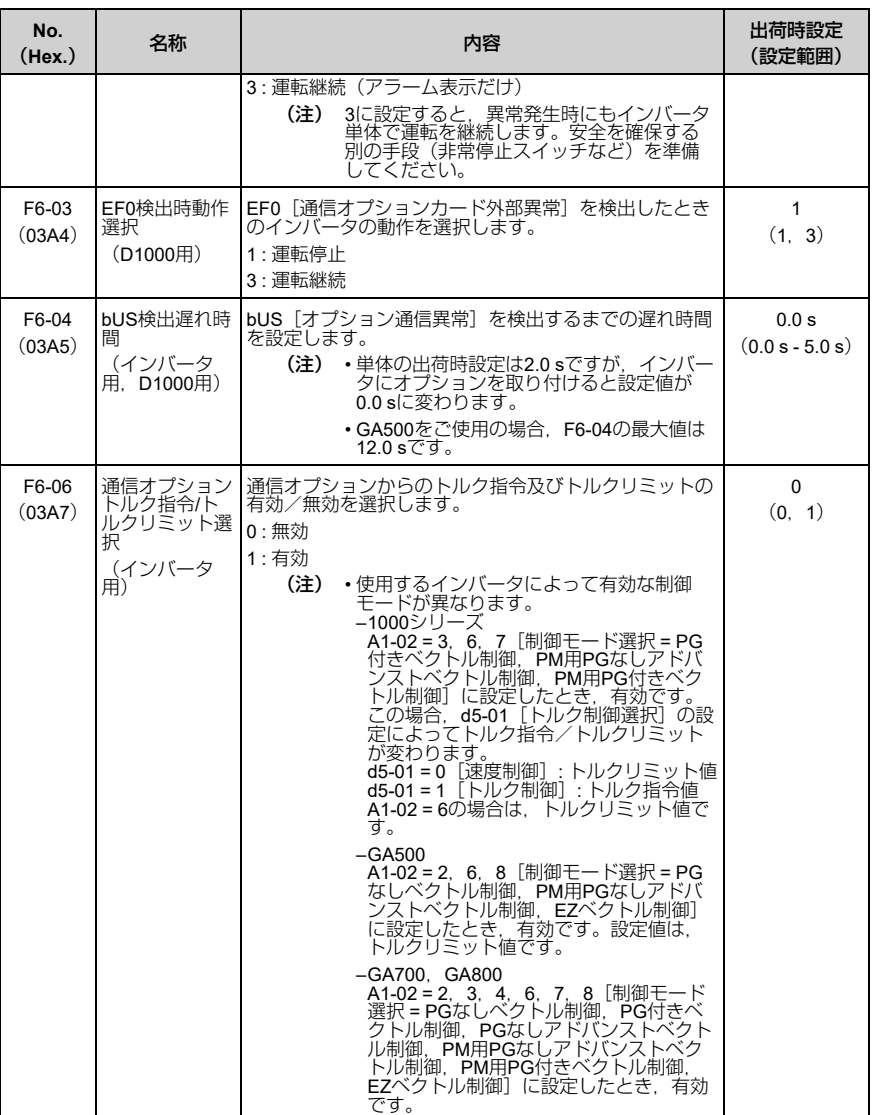

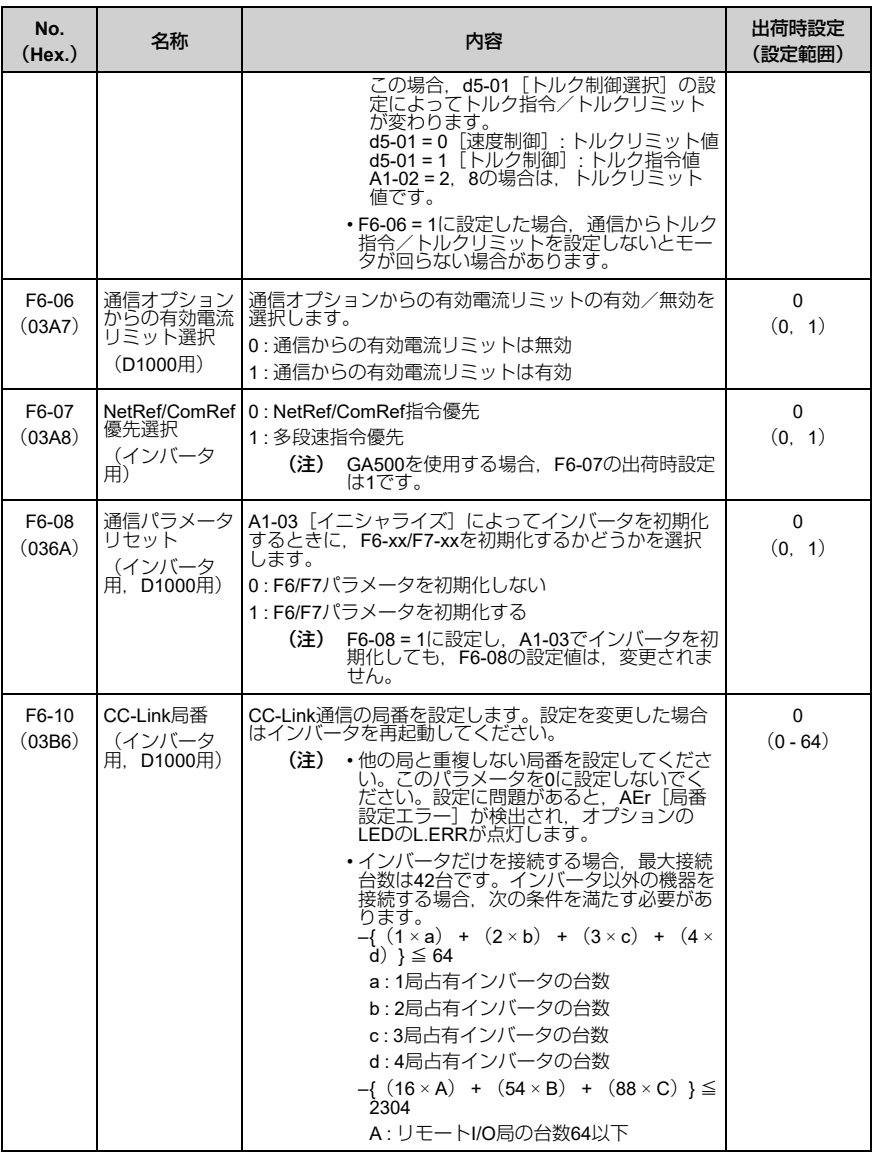

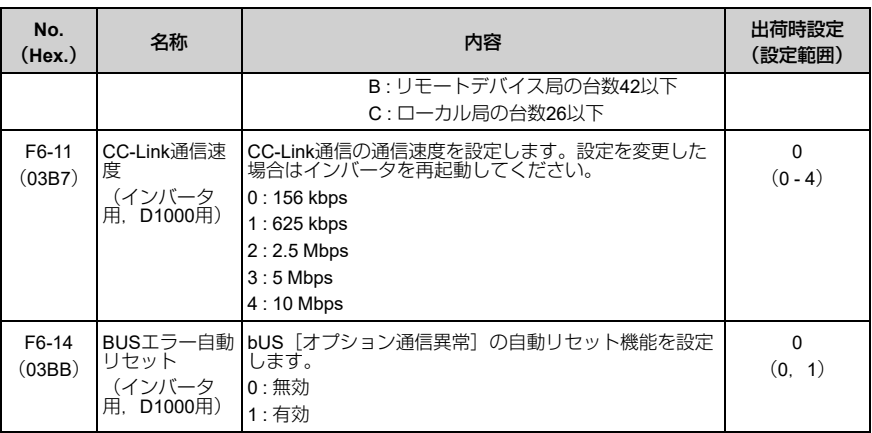

# <span id="page-105-0"></span>**7** 基本機能

本製品は,インバータをCC-Linkのリモートデバイス局として,シーケンサプログラ ムで運転,調整,モニタリングなどを行うための通信インタフェースです。ビット データだけでなくワードデータのサイクリック伝送が可能となり、最高10 Mbpsの高 速通信が可能となります。

ここではCC-Link通信機能によってシーケンサから操作できる基本的な機能を説明し ます。

(注) シーケンサからインバータを操作するには,まずパラメータの設定をしてください。詳細は [「関連するパラメータ」\(](#page-101-0)34 ページ)を参照してください。

# ◆ モニタ

シーケンサからインバータのステータス情報をモニタできます。 次の手順でモニタを実行します。

- 1. リモートレジスタRWwoにモニタコードを設定します。
- 2. RYCの信号をONにします。

シーケンサのバッファメモリにモニタコードに対応したデータが格納されま す。

(注) モニタコード及び単位については,オプションを取付けるインバータの取扱説明書を参照し てください。

# ◆ パラメータの設定,読み出し

シーケンサから,インバータのパラメータ書込,読み出し,ステータス情報,イン バータのリセットなどが行えます。

次の手順で実行します。

- 1. リモートレジスタRWw2に命令コードを設定します。 必要に応じてRWW3にも書込データを設定します。
- 2. RYF(命令コード実行要求)の信号をONにします。
	- インバータは命令コードに対応した処理,データ返信を行います。
	- インバータのパラメータの命令コードは,オプションを取り付けるインバー タの取扱説明書に記載しているMEMOBUSレジスタ番号に,次の計算をして 算出してください。<br>読み出し命令コード: MEMOBUSレジスク番号+1000(Hex.) 書込命令コード: MEMOBUSレジスタ番号+2000(Hex.)<br>例: C1-01[加速時間1]の命令コード: 200(Hex.)+1000(Hex.)→1200 (Hex.)が読み出しの命令コードとなります。
- (注) 1. 命令コード及び, 書込データの単位, 範囲については, オプションを取付けるインバー<br>タの取扱説明書を参照してください。
	- 2. 「MEMOBUSメッセージエリアを経由したモニタデータ」については,オプションを取<br>- り付けるインバータの取扱説明書の「MEMOBUSデータ一覧」を参照してください。

■ **MEMOBUS**レジスタ番号**1000**(**Hex.**)以降のパラメータへのアクセス方法

シーケンサからMEMOBUSレジスタ番号1000(Hex.)以降のパラメータへの設定, 読み出しを行う場合は、CC-Link通信からレジスタ番号0C00 (Hex.) ~0C0F (Hex.)に1000(Hex.)以降のレジスタ番号を設定してください。レジスタ番号 0C80(Hex.)~0C8F(Hex.)を使用してレジスタ番号0C00(Hex.)~0C0F (Hex.)で指定した1000(Hex.)以降のパラメータの値にアクセスできます。 本機能はソフトウェアバージョン0103以降のオプションで対応しています。

| レジスタ番号 (Hex.)    | 内容         |
|------------------|------------|
| 0 <sub>CO0</sub> | レジスタ番号設定1  |
| 0C <sub>01</sub> | レジスタ番号設定2  |
| 0C <sub>02</sub> | レジスタ番号設定3  |
| 0C <sub>03</sub> | レジスタ番号設定4  |
| 0C <sub>04</sub> | レジスタ番号設定5  |
| 0C <sub>05</sub> | レジスタ番号設定6  |
| 0C <sub>06</sub> | レジスタ番号設定7  |
| 0C07             | レジスタ番号設定8  |
| 0C <sub>08</sub> | レジスタ番号設定9  |
| 0C <sub>09</sub> | レジスタ番号設定10 |

表 **7.1 MEMOBUS**レジスタ番号と内容の一覧

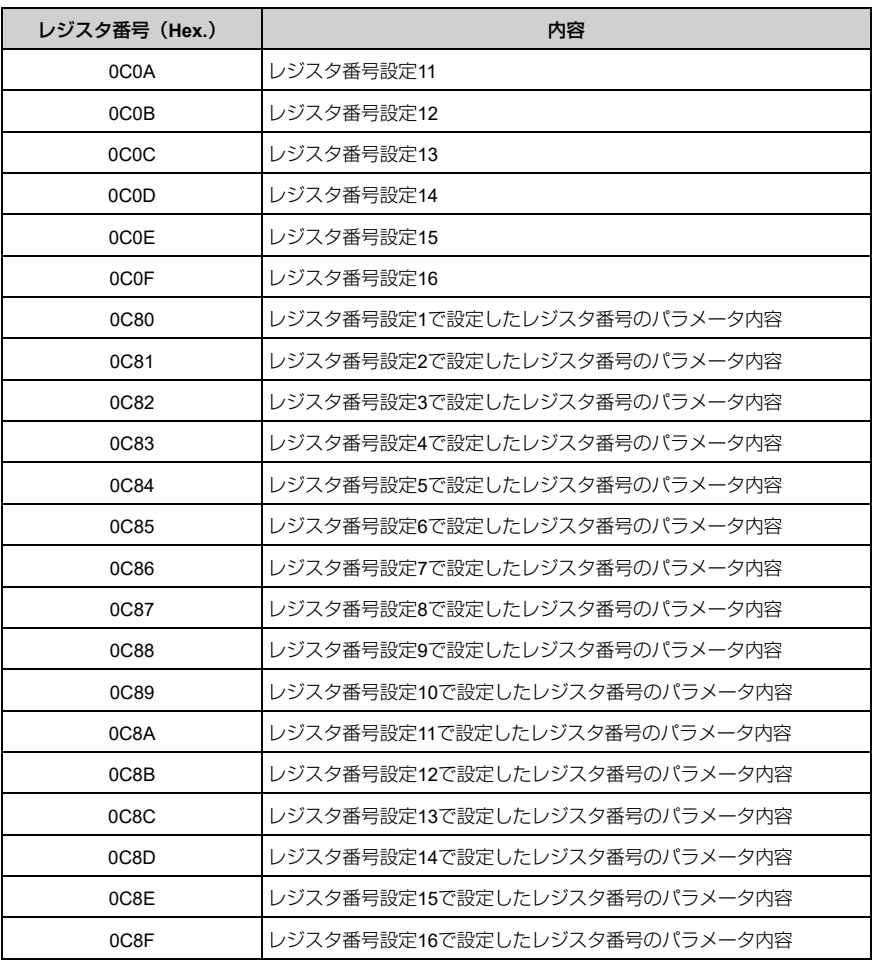

パラメータへの設定,読み出しの例を次に示します。

• 例1: レジスタ番号設定1を使用してMEMOBUSレジスタ番号1200(Hex.)のパラ メータに256(100(Hex.))を設定する場合

– レジスタ番号QC00(Hex.)(レジスタ番号設定1)に設定したいレジスタ番号 (1200(Hex.))を書き込む
— レジスタ番号0C80(Hex.)にレジスタ番号1200(Hex.)に書き込みする値 (100(Hex.))を書き込む

設定,読み出しの詳細は次のとおりです。

- 1. リモートレジスタRWw2に命令コード (2C00 (Hex.)) を設定します。
- 2. リモートレジスタRW<sub>W3</sub>に書込みデータ(1200(Hex.))を設定します。
- 3. RYF(命令コード実行要求)の信号をONにします。
- 4. リモートレジスタRWwっに命令コード (2C80 (Hex.)) を設定します。
- 5. リモートレジスタRWw3に書込みデータ (100 (Hex.)) を設定する。
- 6. RYF(命令コード実行要求)の信号をONにする。 レジスタ番号1200 (Hex.)のパラメータに256 (100 (Hex.)) が設定されま す。
- 例2:レジスタ番号設定9を使用してMEMOBUSレジスタ番号1500(Hex.)のパラ メータの値を読み出す場合
	- レジスタ番号0C08(Hex.)(レジスタ番号設定9)に設定したいレジスタ番号 (1500(Hex.))を書き込む
	- レジスタ番号0C88 (Hex.) からレジスタ番号1500 (Hex.) の値を読み出す

設定,読み出しの詳細は次のとおりです。

- 1. リモートレジスタRW<sub>W2</sub>に命令コード(2C08 (Hex.))を設定します。
- 2. リモートレジスタRWw3に書込みデータ (1500 (Hex.)) を設定します。
- 3. RYF (命令コード実行要求)の信号をONにする。
- 4. リモートレジスタRW<sub>W2</sub>に命令コード (1C88 (Hex.)) を設定する。
- 5. RYF (命令コード実行要求)の信号をONにする。 リモートレジスタRWR3にレジスタ番号1500 (Hex.) のパラメータの値が格納 されます。

# <span id="page-108-0"></span>**8 CC-Link**データ一覧

# ◆ リモート入出力

インバータはシーケンサのバッファメモリ1局分を占有します。ここではシーケンサ から見たインバータの入出力を示します。

- (注) 1. 本オプションに対応しているインバータとD1000では,リモート入出力の内容が異なり ます。
	- 2. シーケンサのバッファメモリについては、シーケンサのプログラミングマニュアルを参 照してください。

# ■ インバータのリモート入出力

# シーケンサ → インバータ

### 表 **8.1** リモート入出力一覧(シーケンサ → インバータ)

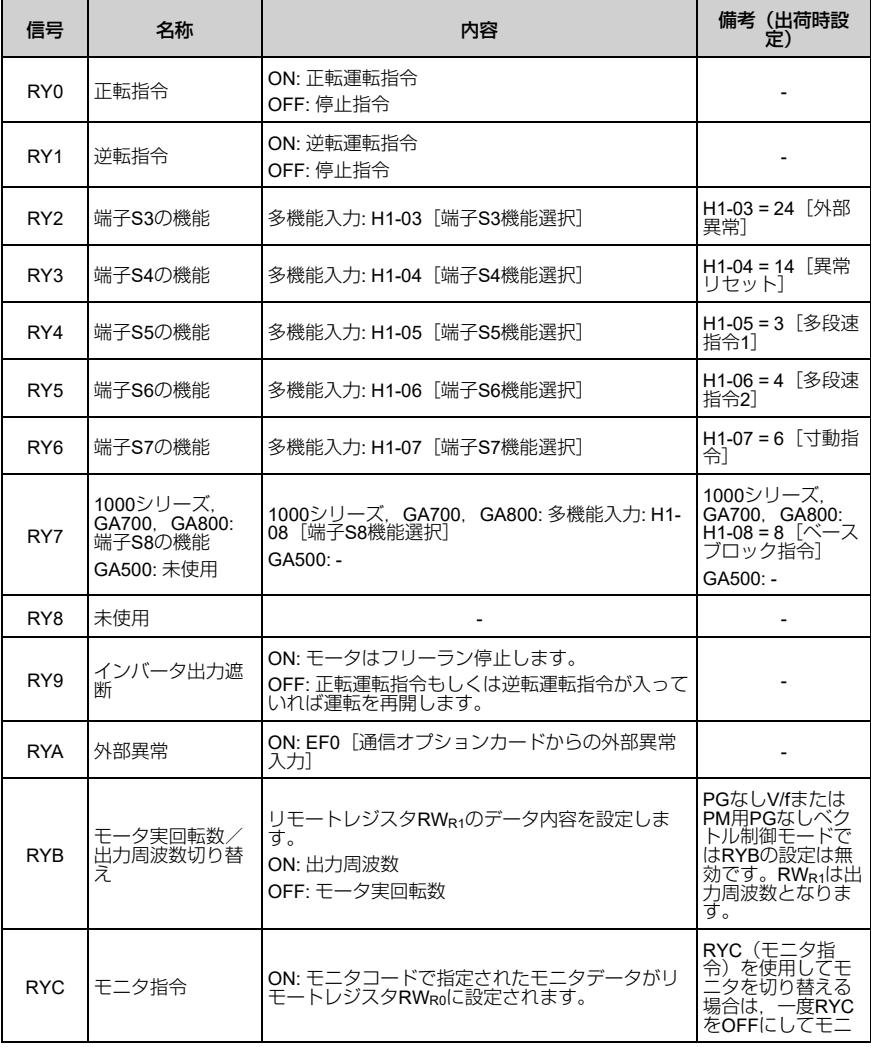

# 8 CC-Link[データ一覧](#page-108-0)

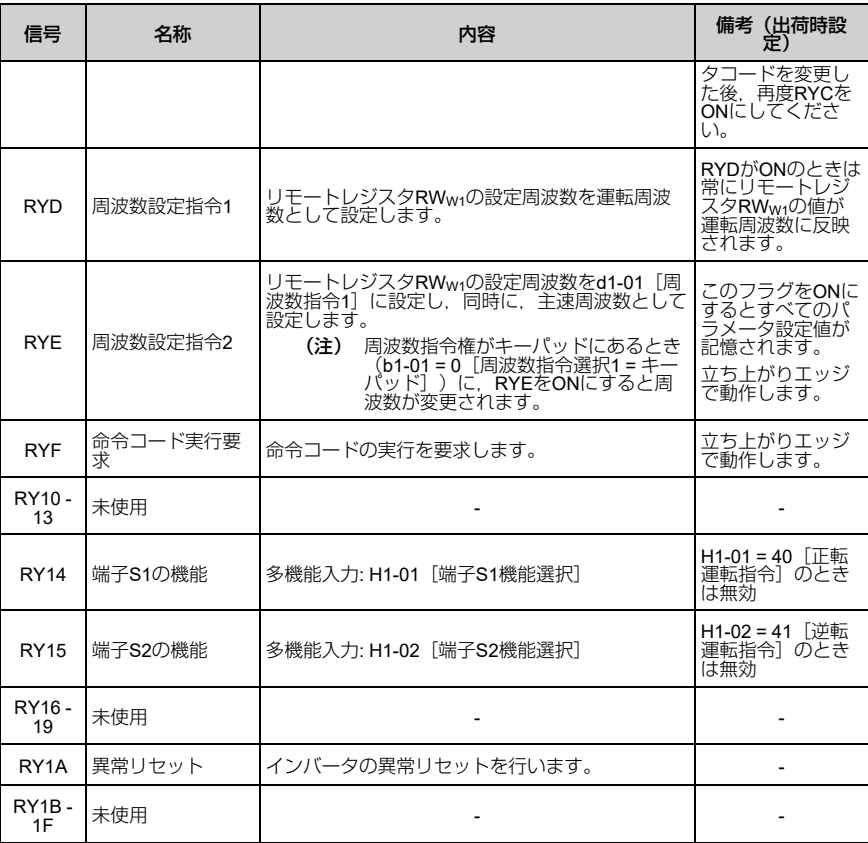

(注) 1. 設定変更を行う頻度が高い場合は,レジスタの設定には必ずRYD(周波数設定指令1フ ラグ)を使用してください。インバータに使用しているEEPROMの書込み回数は最大10 万回です。この書込み指令は頻繁に使用しないでください。

2. RYE, RYFは,信号の立ち上がりエッジで動作しますが,それ以外は,状態入力により 動作します。

# インバータ → シーケンサ

表 **8.2** リモート入出力一覧(インバータ → シーケンサ)

| 信号              | 名称                                                                                          | 内容                                              | 備考(出荷時設<br>定〕                                                                                                    |
|-----------------|---------------------------------------------------------------------------------------------|-------------------------------------------------|----------------------------------------------------------------------------------------------------|
| RX0             | 正転中                                                                                         | ON: 正転中(直流制動中を含む)<br>OFF: 正転中以外                 |                                                                                                    |
| RX <sub>1</sub> | 逆転中                                                                                         | ON: 逆転中<br>OFF: 逆転中以外 (直流制動中を含む)                |                                                                                                    |
| RX <sub>2</sub> | 1000シリーズ: 端<br>子M1, M2の機能<br>GA700, GA800:<br>多機能ディジタル<br>出力1機能<br>GA500: 端子MA/<br>MB-MCの機能 | 多機能出力: H2-01                                    | 1000シリーズ.<br>GA700, GA800:<br>H2-01 = 0 [多機能<br>デジタル出力M1-<br>M2選択 = 運転中]<br>GA500: H2-01 = E<br>「端子MA/MB-MC<br>の機能選択 = 異<br>常                      |
| RX3             | 谏度一致中                                                                                       | ON: 出力周波数が設定周波数からL4-02 [周波数検<br>出幅]の設定範囲内にあります。 | $\blacksquare$                                                                                                    |
| RX4             | ストール防止動作<br>⋣                                                                               | $\blacksquare$                                  |                                                                                                    |
| RX <sub>5</sub> | Uv「低電圧]中                                                                                    |                                                 |                                                                                                    |
| RX <sub>6</sub> | 1000シリーズ.<br>GA500: 端子P1の<br>機能 *1<br>GA700, GA800:<br>多機能ディジタル<br>出力2機能 *1                 | 多機能出力: H2-02                                    | 1000シリーズ.<br>GA700, GA800:<br>H2-02 = 1 [多機能<br>デジタル出力M3-<br>M4選択 = 零速]<br>$GA500: H2-02 = 0$<br>[端子P1-C1の機<br>能選択 = 運転中                           |
| RX7             | 1000シリーズ.<br>GA500: 端子P2の<br>機能 *1<br>GA700, GA800:<br>多機能ディジタル<br>出力3機能*1                  | 多機能出力: H2-03                                    | 1000シリーズ.<br>GA700. GA800:<br>H2-03 = 2 [多機能<br>デジタル出力M5-<br>M6選択 = 周波数<br>(速度) 一致1]<br>$GA500: H2-03 = 2$<br>[端子P2-C2の機能<br>選択 = 周波数 (速<br>度)一致1] |
| RX8. 9          | 未使用                                                                                         |                                                 |                                                                                                    |
| <b>RXA</b>      | CC-Linkオプション<br>異常                                                                          | CC-Link - インバータ間の通信異常                           |                                                                                                    |
| <b>RXB</b>      | モータ実回転数モ<br>三夕中                                                                             | ON: モータ実回転数をモニタ中です。                             | データ内容はリ<br>モートレジスタ                                                                                                    |

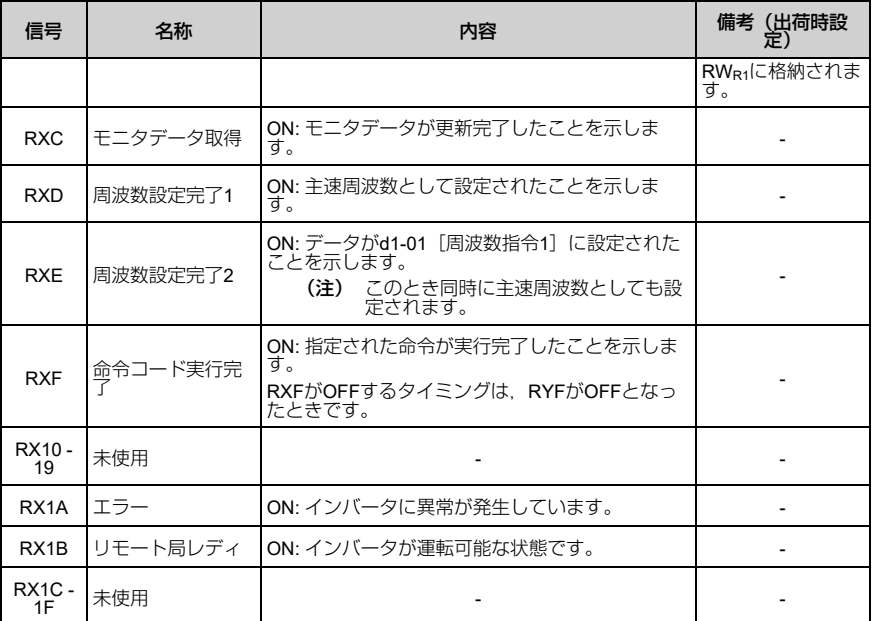

\*1 インバータの機種により端子が異なります。詳細は[,「インバータの形式と端子」\(](#page-120-0)53 ペー [ジ\)](#page-120-0)を参照してください。

<span id="page-112-0"></span>(注) 設定変更を行う頻度が高い場合は,レジスタの設定には必ずRYD(周波数設定指令1フラ グ)を使用してください。RYE(周波数設定指令2フラグ)で頻繁にレジスタの設定を行う と,インバータ内部メモリの寿命が低下します。

# ■ **D1000のリモート入出力**

### シーケンサ → **D1000**

### 表 **8.3** リモート入出力一覧(シーケンサ → **D1000**)

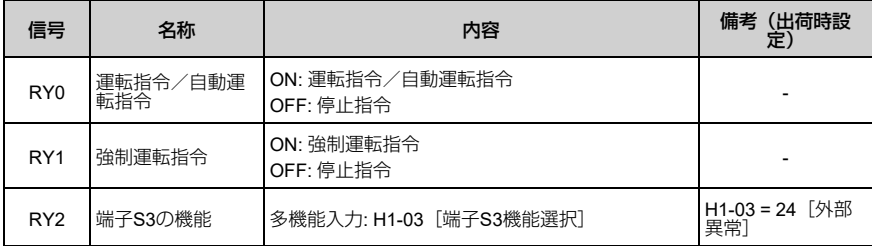

8 CC-Link[データ一覧](#page-108-0)

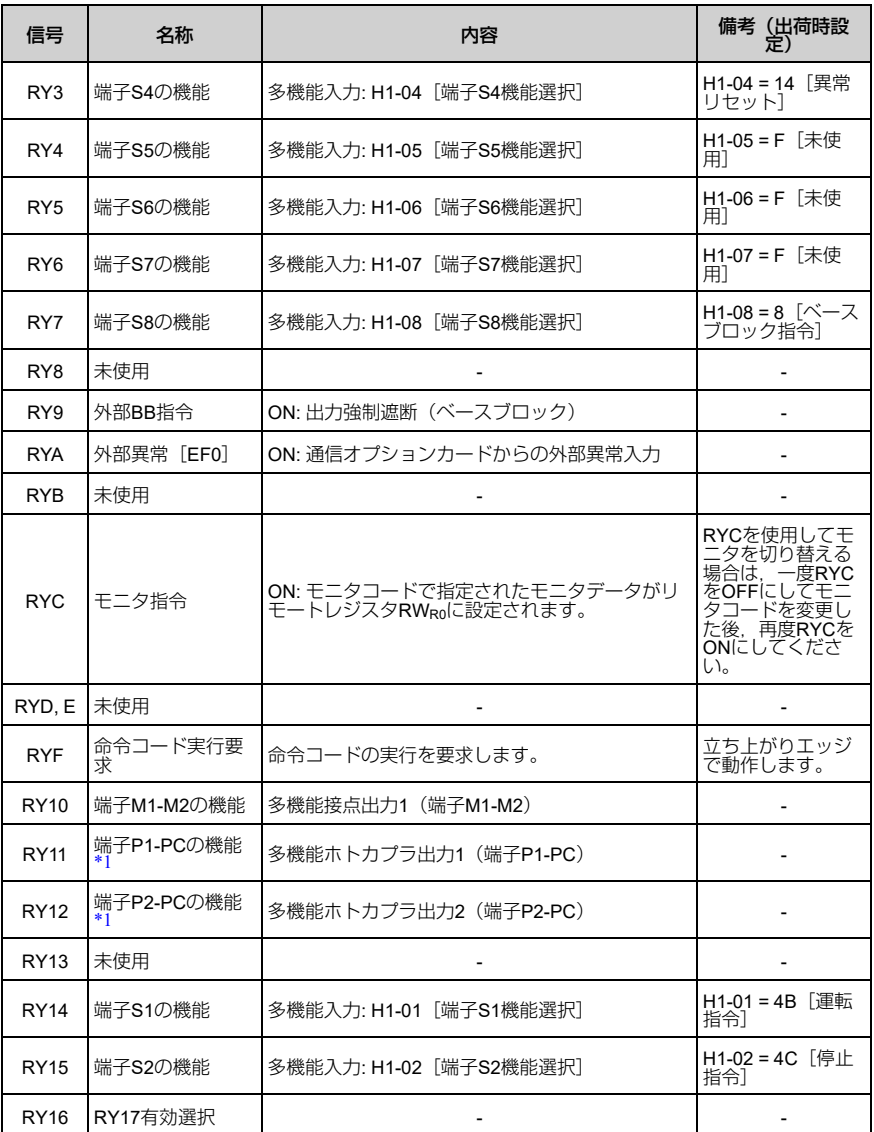

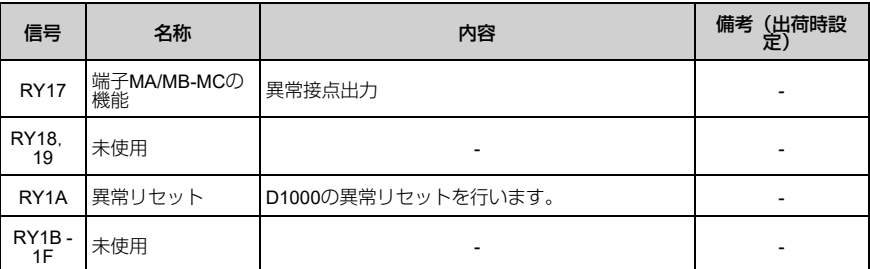

\*1 インバータの機種により端子が異なります。詳細は[,「インバータの形式と端子」\(](#page-120-0)53 ペー [ジ\)](#page-120-0)を参照してください。

<span id="page-114-0"></span>(注) RYFは,信号の立ち上がりエッジで動作しますが,それ以外は,状態入力により動作しま す。

# **D1000** → シーケンサ

表 **8.4** リモート入出力一覧(**D1000** → シーケンサ)

| 信号              | 名称                                     | 内容                                      | 備考<br>(出荷時設<br>定)                     |
|-----------------|----------------------------------------|-----------------------------------------|---------------------------------------|
| R <sub>X0</sub> | 運転中/停止中                                | ON: 運転中<br>OFF: 停止中                     |                                       |
| RX <sub>1</sub> | 回生中                                    | ON: 回生中                                 |                                       |
| RX <sub>2</sub> | 端子M1-M2の機能                             | 多機能出力: H2-01 [端子M1-M2 機能選択 (接<br>点) ]   | H2-01 = 25 「運転<br>中1]                 |
| RX3             | 運転中1 (コンバー<br>夕運転可)                    |                                         |                                       |
| RX4             | 未使用                                    |                                         |                                       |
| RX <sub>5</sub> | Uv[主回路低電<br>圧                          |                                         |                                       |
| RX <sub>6</sub> | 端子P1-PCの機能<br>$*1$                     | 多機能出力: H2-02[端子P1-PC機能選択(ホトカ<br>プラ)]    | $H2-02 = 26$ MC $\overline{A}$<br>ン中] |
| RX7             | 端子P2-PCの機能<br>$*1$                     | 多機能出力: H2-03 [端子P2-PC機能選択 (ホトカ<br>プラ) ] | H2-03 = 6「コン<br>バータ運転準備完<br>了]        |
| RX <sub>8</sub> | 瞬停復帰/停電復<br>帰                          |                                         |                                       |
| RX9             | ComCtristatus/<br><b>NetCtristatus</b> |                                         |                                       |
| <b>RXA</b>      | CC-Linkオプション<br>通信異常                   | CC-Link - D1000間の通信異常                   |                                       |

8 CC-Link[データ一覧](#page-108-0)

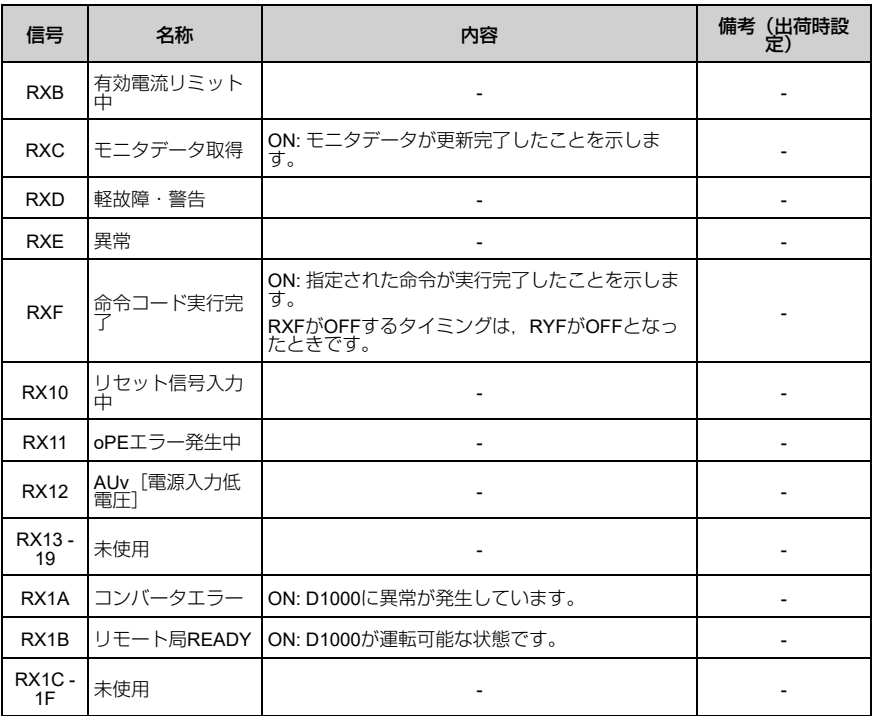

<span id="page-115-0"></span>\*1 インバータの機種により端子が異なります。詳細は[,「インバータの形式と端子」\(](#page-120-0)53 ペー [ジ\)](#page-120-0)を参照してください。

# ◆ リモートレジスタ

(注) 本オプションに対応しているインバータとD1000では,リモートレジスタの内容が異なりま す。

■ インバータのリモートレジスタ

# シーケンサ → インバータ

表 **8.5** リモートレジスタ(シーケンサ → インバータ)

| リモー<br>トレジ<br>スタ       | 名称        | 内容                                                                                                    | 実行要求フラグ                            |
|------------------------|-----------|----------------------------------------------------------------------------------------------------|------------------------------------|
| <b>RW<sub>wo</sub></b> | モニタ       | • モニタを実行する項目のコードを設定します。<br>• モニタコードの設定後, RYC (モニタ実行要求<br>フラグ)をONにすることにより、レジスタ<br>RWRoにモニタ値が格納されます。<br>• RWROが更新されている間、RXC(モニタ中フ<br>ラグ)がONになります。                                                                                                    | RYC (モニタ実行要求)                      |
| RW <sub>W1</sub>       | 数         | 設定周波数を指定します。このとき、RYD (周<br>波数設定指令1フラグ) をONにすることによ<br>り、本レジスタのデータが主速周波数としてイ<br>ンバータに設定されます。<br>設定周波  • RYE(周波数設定指令2フラグ)をONにする<br>と、周波数指令1に設定値が書き込まれ,<br>EEPROM *1に記憶されます。<br>設定値の単位は, o1-03 [周波数指令<br>(注)<br>設定/表示の単位】の設定に従ってく<br>ださい。                                                                                                    | • RYD(周波数設定指令1)<br>• RYE(周波数設定指令2) |
| RW <sub>W2</sub>       | 命令コ<br>ド  | • パラメータの読み出し,書込,異常履歴,異常<br>リセットなどを実行するための命令コードを設<br>定します。<br>(注)<br>「MEMOBUSメッセージエリアを経由<br>したモニタデータ」については. オプ<br>ションを取り付けるインバータの取扱<br>説明書の「MEMOBUSデータ一覧」を<br>参照してください。<br>• RYF(命令コード実行要求フラグ)をONにす<br>ると、インバータは命令コードに対応した処理<br>を行います。命令が実行されると、RXF(命令<br>コード実行完了フラグ)がONになります。<br>パラメータの設定変更など、必要に応<br>(注)<br>じてRWw3 (書込データ)に値を設定<br>してください。 | RYF (命令コード実行要求)                    |
| RW <sub>W3</sub>       | 書込デー<br>万 | • 必要に応じて,RWw2(命令コード)と共に使<br>用し、値を設定します。<br>命令コードと書込データを設定したら、RYF<br>(命令コード実行要求フラグ) をONにしてく<br>ださい。                                                                                                    |                                    |

<span id="page-116-0"></span>\*1 インバータに使用しているEEPROMの書込回数は最大10万回です。この書込指令は頻繁に使用 しないでください。

# インバータ → シーケンサ

表 **8.6** リモートレジスタ(インバータ → シーケンサ)

| リモー<br>トレジ<br>スタ | 名称         | 内容                                                                                                    | 確認フラグ                           |
|------------------|------------|----------------------------------------------------------------------------------------------------|---------------------------------|
| $RW_{R0}$        | モニタ<br>データ | RWwo(モニタコード)に対応したモニタデー<br>夕が格納されます。<br>RYC(モニタ実行要求フラグ)がONの間,こ<br>のデータは更新されます。更新されている間,<br>RXC (モニタ中) はONになります。                                                                                                    | RXC (モニタ中)                      |
| $RW_{R1}$        | 出力周波<br>数  | 現在のモータ実回転数または出力周波数が,常<br>$\bullet$<br>時,設定されます。<br>データ内容はRYB(モータ実回転数/出力周波<br>数切り替え)で設定します。<br>RYBがOFFの場合.出力周波数の値が格納され<br>$\bullet$<br>ます。<br>o1-03 [周波数指令設定/表示の単位] の設定<br>に従った単位となります。<br>例: o1-03 = 0 「0.01Hz単位】のとき. 単位は<br>0.01 Hzとなります。<br>o1-03 = 2 [min-1 (r/min)単位] のとき, 単位は<br>min-1になります。<br>RYBがONの場合,モータ実回転数(単位min-<br>1)の値が格納されます。このとき,RXB<br>$\bullet$<br>(モータ実回転数モニタ中) がONになりま<br>す。<br>PGなしV/fまたはPM用PGなしベクトル制御<br>$\bullet$<br>モードの場合は、出力周波数の値が格納されま<br>す。<br>RYBの設定は無効です。 | RXB(モータ実回転数モニタ<br>$\Rightarrow$ |
| RW <sub>R2</sub> |            | - RW <sub>w2</sub> (命令コード),RW <sub>w3</sub> (書込データ)<br>が正常な場合は、00 (Hex.) が設定されます。<br>誤りがある場合は01 (Hex.) -03 (Hex.) が設<br>定されます。<br>返答コード<br>00(Hex.): 正常<br>01(Hex.): 書込モードエラー(運転中書込な<br>("نے<br>02 (Hex.): 命令コード不良<br>03 (Hex.): データ設定範囲エラー                                                                                                    | RXF (命令コード実行完了)                 |
| $RW_{R3}$        | 読出デー<br>タ  | 命令コードに対応したデータが設定されます。                                                                                                    |                                 |

# **RWR1**(出力周波数)のデータ内容と単位

表 **8.7 RWR1**(出力周波数)のデータ内容一覧

| 条件                               |                                          | インバータ → シーケンサ                    |            |                                                     |
|----------------------------------|------------------------------------------|----------------------------------|------------|-----------------------------------------------------|
| A1-02<br>[制御モードの選<br>択           | <b>RYB</b><br>〔モータ実回転数<br>出力周波数切り<br>替え) | <b>RXB</b><br>(モータ実回転数<br>(モニタ中) | RWR1のデータ内容 | RW <sub>R1</sub> の単位                                |
| $0, 5*1$                         |                                          | OFF (出力周波<br>数)                  | 出力周波数      | [周波数指令<br>o1-03<br>設定/表示の単<br>位」の単位に従う              |
|                                  | (モータ実回<br><b>OFF</b><br>転数)              | ON (モータ実回転<br>数)                 | モータ実回転数    | $min-1$                                             |
| 1, 2, 3, 4, 6, $\frac{3}{7}$ , 8 | (出力周波数)<br>ON                            | OFF (出力周波<br>数)                  | 出力周波数      | [周波数指令<br>$01-03$<br>設定/表示の単<br>位1 の単位に従<br>「の単位に従う |

<span id="page-118-0"></span>\*1 A1-02 = 0 [制御モードの選択 = PGなしV/f制御 (V/f) ] かつH6-01 = 3 [パルス列入力機能選択 = 速度フィードバック(簡易PG付きV/制御)]の場合は、A1-02 = 1[PG付きV/制御(CL-V/<br>f)]と同じ動作をします。

表 **8.8 RWR1**(出力周波数)の単位一覧

| o1-03 [周波数指令設定 / 表示の単位] | RWR1 (出力周波数) の単位                                                       |
|-------------------------|------------------------------------------------------------------------|
| O                       | 0.01 Hz単位 (出力周波数)                                                      |
|                         | 0.01%単位 (最高出力周波数を100%とする)                                              |
| 2                       | min-1単位(最高出力周波数とモータ極数から自動<br>計算)                                       |
| 3                       | 任意単位(o1-10 [周波数指令設定/表示の任意設<br>定] とo1-11 [周波数指令設定/表示の小数点以下<br>の桁数1 の設定) |

(注) パラメータの詳細については、オプションを取り付けるインバータの取扱説明書を参照して ください。

# ■ **D1000**のリモートレジスタ

# シーケンサ → **D1000**

| リモー<br>トレジ<br>スタ       | 名称         | 内容                                                                                                    | 実行要求フラグ        |
|------------------------|------------|----------------------------------------------------------------------------------------------------|----------------|
| <b>RW<sub>W0</sub></b> | モニタ<br>コード | モニタを実行する項目のコードを設定します。<br>• モニタコードの設定後,RYC(モニタ実行要求<br>• フラグ)をONにすることにより,レジスタ<br>RWROにモニタ値が格納されます。<br>- RWgnが更新されている間.RXC(モニタ中フ<br>ラグ)がONになります。                                                                                                    | RYC(モニタ実行要求)   |
| RW <sub>W1</sub>       | 未使用        |                                                                                                    |                |
| RW <sub>w2</sub>       | 命令コ<br>ド   | パラメータの読み出し,書込,異常履歴,異常<br>リセットなどを実行するための命令コードを設<br>定します。<br>(注)<br>「MEMOBUSメッセージエリアを経由<br>したモニタデータ」については、オブ<br>ションを取り付けるD1000の取扱説明<br>書の「MEMOBUSデータ一覧」を参照<br>してください。<br>RYF(命令コード実行要求フラグ)をONにす<br>ると,D1000は命令コードに対応した処理を行<br>います。命令が実行されると,RXF(命令コー<br>ド実行完了フラグ)がONになります。<br>(注) パラメータの設定変更など、必要に応<br>じてRWw3 (書込データ) に値を設定<br>してください。 | RYF(命令コード実行要求) |
| RW <sub>W3</sub>       | 書込デー<br>ダ  | 必要に応じて,RW <sub>W2</sub> (命令コード)と共に使<br>用し,値を設定します。<br>命令コードと書込データを設定したら,RYF<br>(命令コード実行要求フラグ)をONにしてく<br>ださい。                                                                                                    |                |

表 **8.9** リモートレジスタ(シーケンサ → **D1000**)

(注) 直流母線電圧指令を設定する場合は,拡張命令コード280(Hex.)を使用してください。

# **D1000** → シーケンサ

| リモー<br>トレジ<br>スタ | 名称         | 内容                                                                                                    | 確認フラグ           |
|------------------|------------|----------------------------------------------------------------------------------------------------|-----------------|
| $RW_{R0}$        | モニタ<br>データ | RW <sub>W0</sub> (モニタコード) に対応したモニタデー<br>夕が格納されます。<br>RYC (モニタ実行要求フラグ) がONの間、こ<br>のデータは更新されます。更新されている間、<br>RXC (モニタ中) はONになります。                                                                                                    | RXC (モニタ中)      |
| $RW_{R1}$        | 未使用        |                                                                                                    |                 |
| $RW_{R2}$        | 返答         | RW <sub>W2</sub> (命令コード),RW <sub>W3</sub> (書込データ)<br>が正常な場合は,00(Hex.)が設定されます。<br>- 誤りがある場合は01(Hex.)-03(Hex.)が設<br>$\bullet$<br>定されます。<br>返答コード<br>00 (Hex.) : 正常<br>01 (Hex.): 書込モードエラー (運転中書込な<br>ど)<br>02 (Hex.) : 命令コード不良<br>03 (Hex.) : データ設定範囲エラー | RXF (命令コード実行完了) |
| $RW_{R3}$        | 読出デ<br>タ   | 命令コードに対応したデータが設定されます。                                                                                                    |                 |

表 **8.10** リモートレジスタ(**D1000** → シーケンサ)

(注) 直流母線電圧帰還を読み出す場合は,モニタコード0008(Hex.)を使用してください。

# <span id="page-120-0"></span>◆ インバータの形式と端子

インバータの形式によって異なる端子の一覧を次に示します。

表 **8.11** インバータの形式と端子

| インバータ    | 名称                                                     | 端子                  | インバータの形式                                                    |
|----------|--------------------------------------------------------|---------------------|-------------------------------------------------------------|
|          | 多機能接点出力 Multi-<br><b>Function Contact Output</b>       | $M1-M2$             | すべて                                                         |
|          | 多機能ホトカプラ出力1<br>Multi-Function                          | P <sub>1-PC</sub>   | CIMR-xAx. CIMR-xTx. CIMR-xKx. CIMR-<br>$xBx *1$ CIMR- $xDx$ |
| 1000シリーズ | Photocoupler Output 1                                  | M3-M4               | CIMR-xUx. CIMR-xCx                                          |
|          | 多機能ホトカプラ出力2<br>Multi-Function<br>Photocoupler Output 2 | P <sub>2-PC</sub>   | CIMR-xAx. CIMR-xTx. CIMR-xKx. CIMR-<br>$xBx *2$ . CIMR-xDx  |
|          |                                                        | M5-M6               | CIMR-xUx, CIMR-xCx                                          |
| GA500    | 多機能接点出力 Multi-<br><b>Function Contact Output</b>       | MA-MB-<br><b>MC</b> | すべて                                                         |

### 9 [異常診断とその対策](#page-121-2)

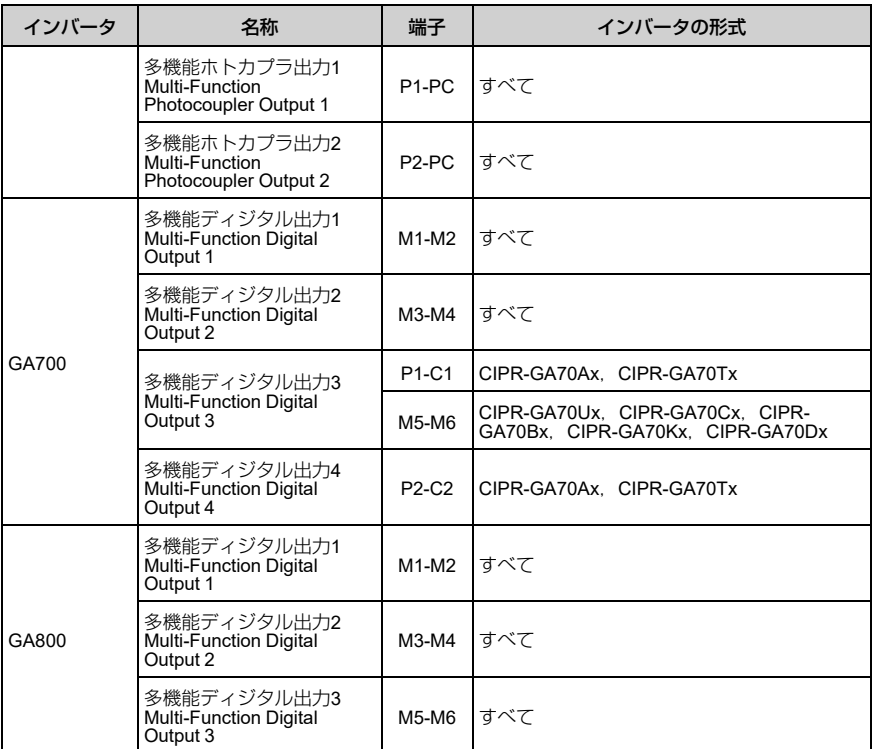

<span id="page-121-0"></span>\*1 CIMR-xBxの機種によっては端子M3-M4を使用してください。詳細は,インバータの取扱説明書 を参照してください。

<span id="page-121-1"></span>\*2 CIMR-xBxの機種によっては端子M5-M6を使用してください。詳細は,インバータの取扱説明書 を参照してください。

# <span id="page-121-2"></span>**9** 異常診断とその対策

# ◆ インバータ側で表示される異常コード

オプションに関連するエラーを「異常」 (54ページ)に掲載しています。以下に掲 載されていない場合は,オプションを取付けたインバータの取扱説明書を参照してく ださい。

# <span id="page-121-3"></span>■ 異常

bUS [オプション通信異常], EF0 [通信オプションカードからの外部異常入力] は、異常と軽故障の2種類の表示があります。異常が発生するときは、キーパッドに 表示される文字が「点滅」ではなく「点灯」します。ALMランプも点灯します。点滅 表示する場合は,「軽故障・警告」です。

運転中に通信が停止する場合、最初に次の点について確認してください。

- オプションとインバータは確実に接続されているか。
- CC-Link通信ケーブルは確実にオプションに接続されているか。(断線はないか)
- シーケンサのプログラムが確実に実行されているか。シーケンサのCPUがストップ していないか。
- 瞬時停電などにより,データ通信が途絶えることがないか。

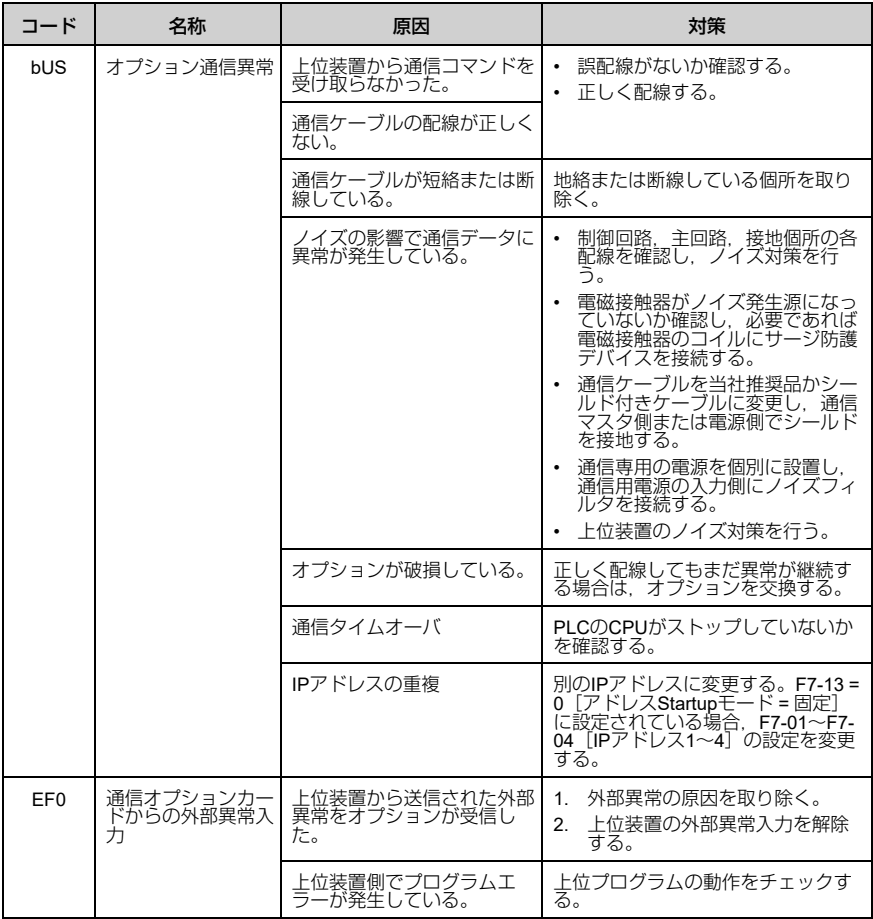

# 9 [異常診断とその対策](#page-121-2)

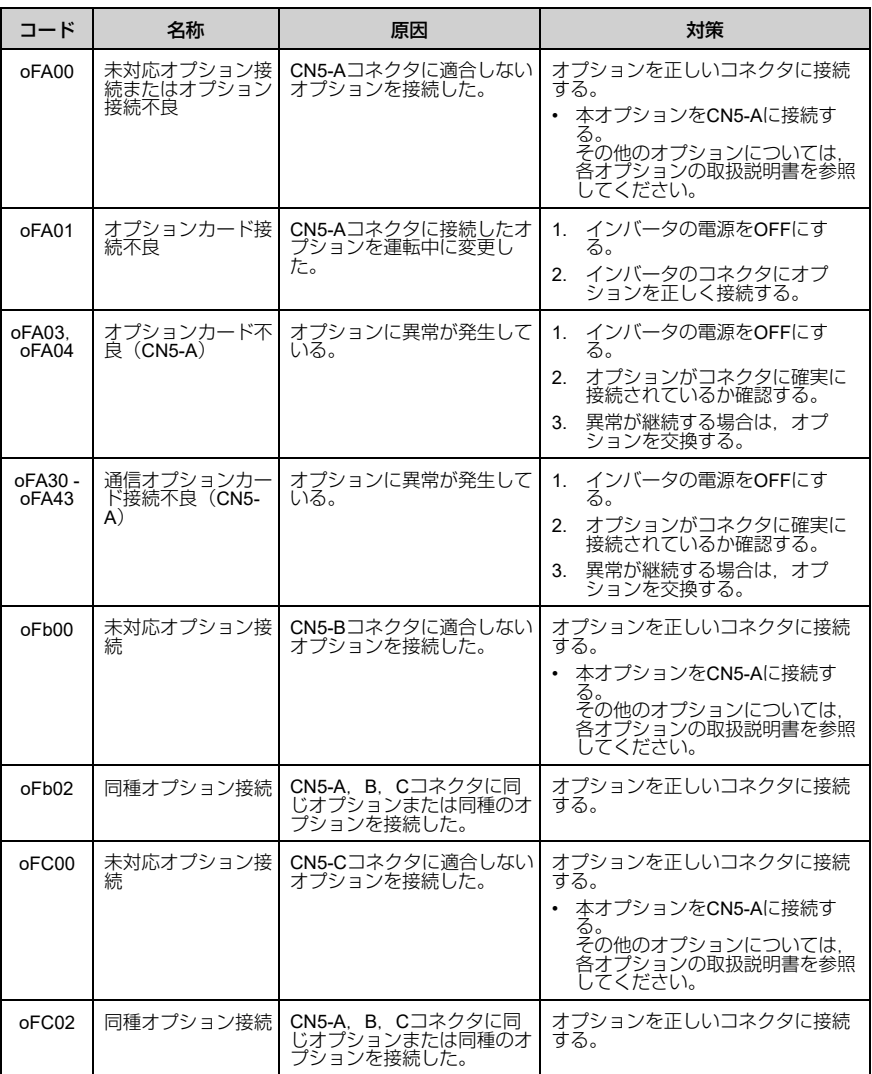

# ■ 軽故障・警告

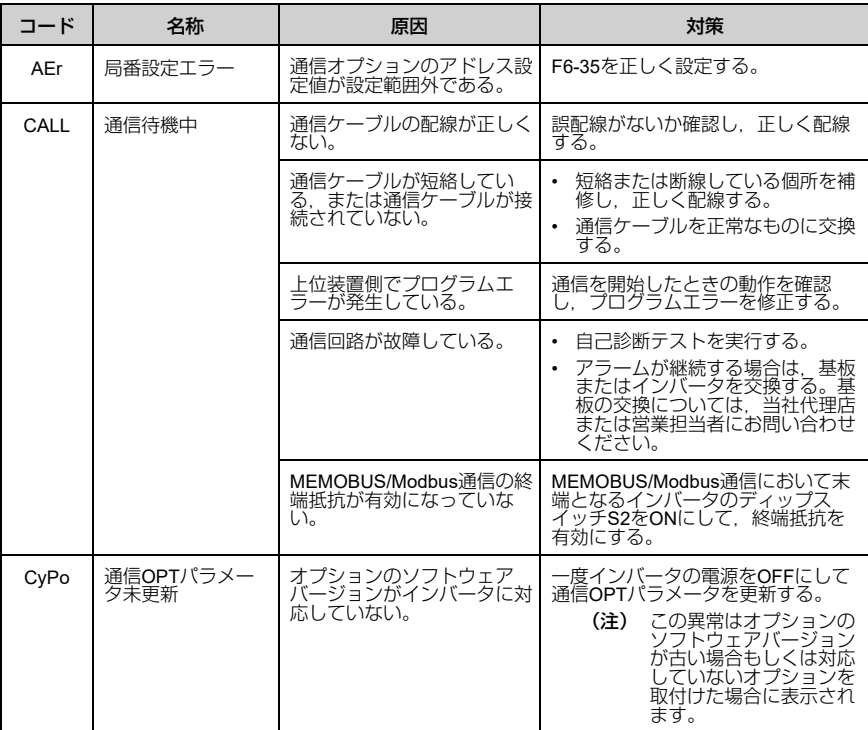

# ◆ オプション側の**LED**で表示される異常

■ LEDランプでのエラーの確認方法

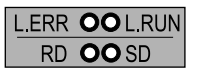

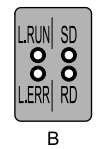

 $\overline{A}$ 

**A - 1000**シリーズ **B - GA500, GA700, GA800**

図 **9.1 LED**配置

L.RUN |リフレッシュデータの正常受信で点灯します。一定時間, データの受信が途切れ ると消灯します。 SD データ送信時に点灯します。 RD Iデータ受信時に点灯します。 L.ERR 自局宛てデータがCRCエラーまたはアボートエラーのとき点灯します。

表 **9.1 LED** ランプ表示

(注) 運転中に通信が停止する場合,最初に次の点について確認してください。 • オプションとインバータは確実に接続されているか。

• CC-Link通信ケーブルは確実にオプションに接続されているか。(断線はないか)

- シーケンサのプログラムが確実に実行されているか。シーケンサのCPUがストップしてい ないか。
- 瞬時停電などにより,データ通信が途絶えることがないか。

# ■ 1台のインバータを接続したときの異常

下記のようなシステム構成例において,インバータのフロントカバー上のLEDに表示 される異常とその原因・対策を次の表に示します。

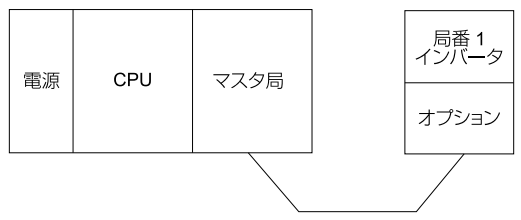

図 **9.2 1**台のインバータの接続

### 表 **9.2** オプションの**LED**異常表示(インバータ**1**台の接続時)

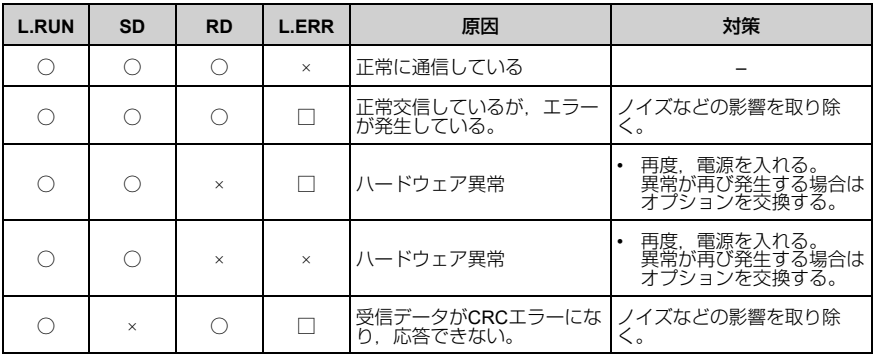

# 9 [異常診断とその対策](#page-121-2)

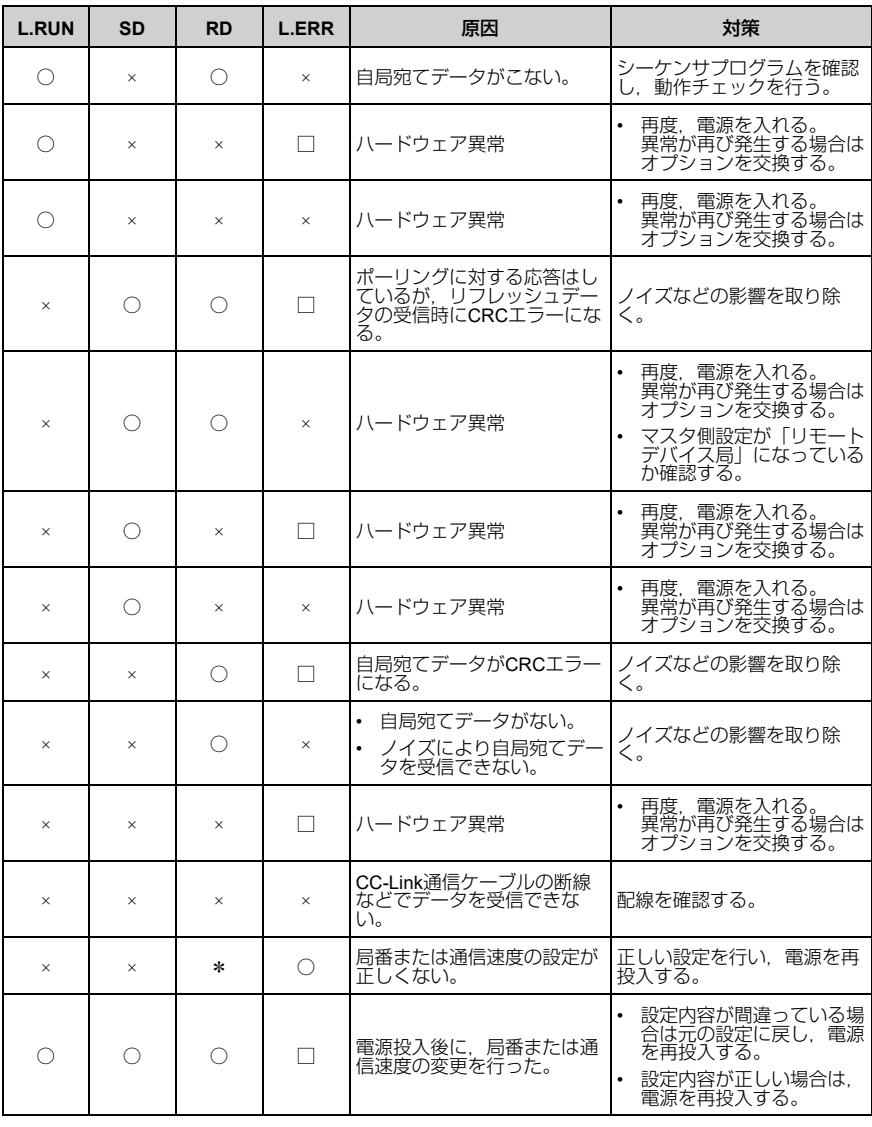

(注) •○ 点灯/ □ 点滅/ × 消灯/ \* 点灯, 消灯のいずれか

•ボーレートが遅い場合, SD, RDの点灯は点滅に見えることがあります。

# ■ 複数台のインバータを接続したときの異常

下記のようなシステム構成例において,インバータのフロントカバー上のLEDに表示 される異常とその原因・対策を次の表に示します。ただし,マスタユニットのSW, M/S, PRMのLED表示は消灯している(マスタユニットが正常に設定されている)こ とを前提とします。

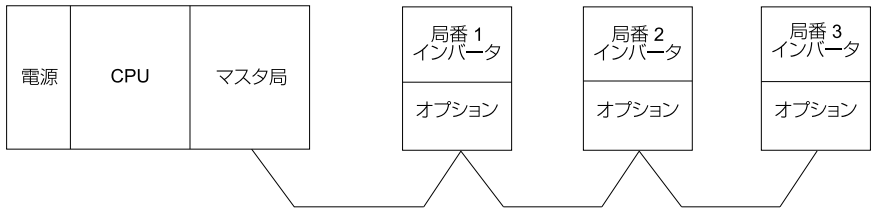

図 **9.3** 複数台のインバータの接続

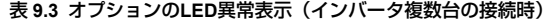

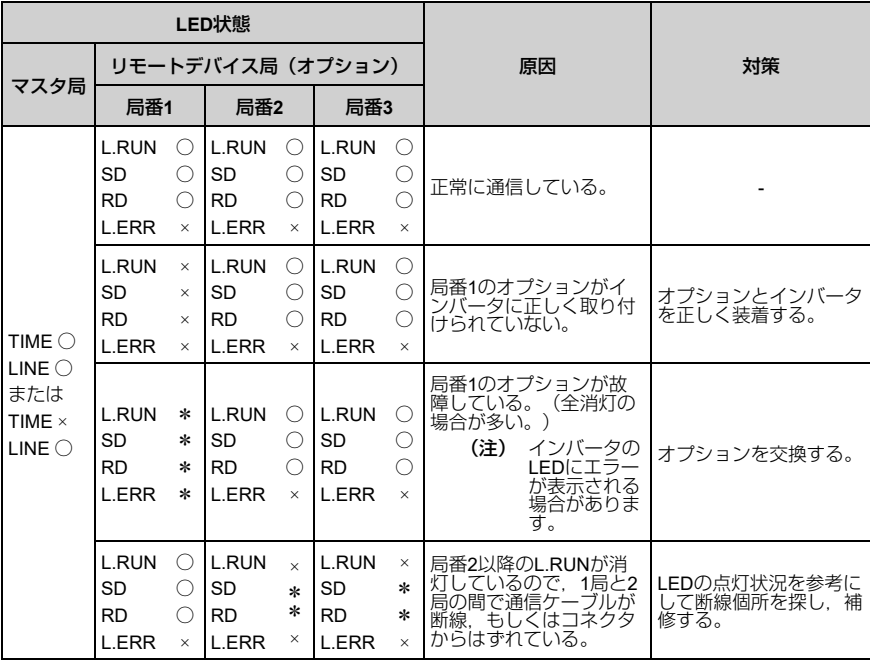

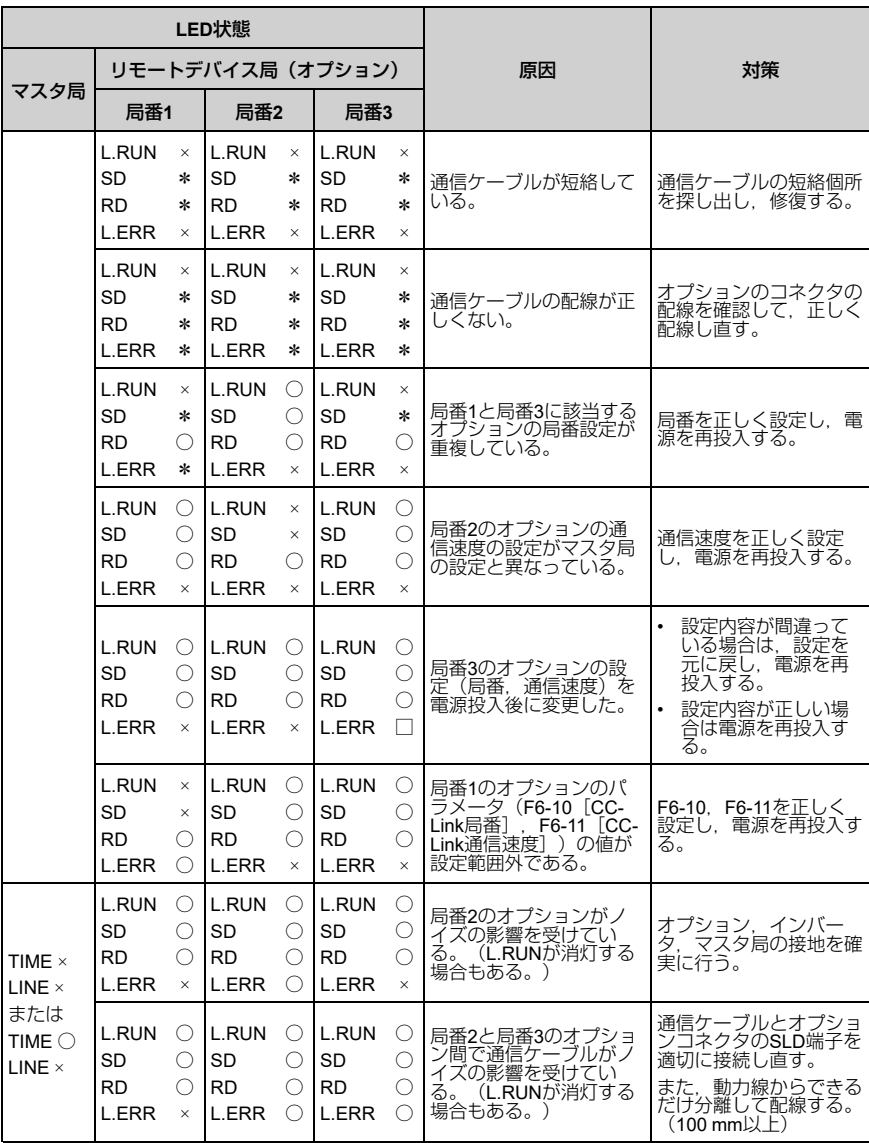

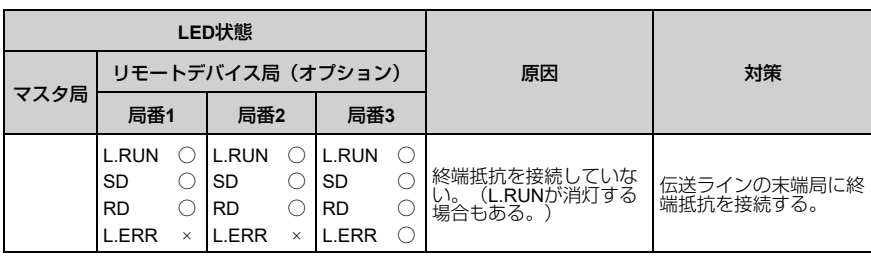

(注) ○ 点灯/ □ 点滅/ × 消灯/ \* 点灯,消灯のいずれか

# ◆ オプションの種類と接続コネクタ

インバータに同時に接続できるオプションの数は,オプションの種類によって制限さ れています。

- (注) GA500に接続できるオプションは1枚だけです。コネクタCN5に接続します。
	- 対応する通信オプションについては,インバータの機種によって異なります。詳細は,イ ンバータの取扱説明書を参照してください。

| オプション                                                                                                    | 取付可能な接続コネクタ  | 取付可能な枚数 |
|----------------------------------------------------------------------------------------------------|--------------|---------|
| $PG-B3*1$ PG-X3 *1                                                                                                    | CN5-B. CN5-C | $2 * 2$ |
| PG-RT3 *1 *3 *4 PG-F3 *1 *3 *4                                                                                                    | $CN5-C$      |         |
| $\overline{D}$ O-A3 $*1$ AO-A3 $*1$                                                                                                    | CN5-A. B. C  |         |
| I SI-C3. SI-N3. SI-P3. SI-S3. SI-T3.<br>ISI-ET3.<br>ISI-ES3. SI-B3. SI-M3.<br>I SI-W3 *4 SI-EM3 *4 SI-EM3D *4  <br>I SI-EN3 *4. SI-EN3D *4. SI-EP3.<br>JOHB-SMP3.<br>$AI-A3 *1 *5$ DI-A3 $*1 *5$ | $CN5-A$      |         |

表 **9.4** オプションの種類と接続コネクタ

\*1 本オプションは, GA500に対応していません。<br>\*2 PGオプションを2枚装着する場合は CN5-C*と* 

<span id="page-129-1"></span><span id="page-129-0"></span>PGオプションを2枚装着する場合は、CN5-CとCN5-Bに取付けてください。PGオプションを1枚 だけ装着する場合は, CN5-Cに取付けてください。

- <span id="page-129-2"></span>\*3 モータ切り替え機能を使用する用途では,使用できません。<br>\*4 本オプションは, A1000のCIMR-Ax4A0930, 4A1200に対応
- <span id="page-129-3"></span>\*4 本オプションは,A1000のCIMR-Ax4A0930,4A1200に対応していません。<br>\*s Al-A3とDLA3の入力状能をモニタとして使用する場合は CN5-A B Cの
- <span id="page-129-4"></span>AI-A3とDI-A3の入力状態をモニタとして使用する場合は、CN5-A、B、Cのどこにでも接続可能 です。

# <span id="page-130-0"></span>**10** 欧州規格対応上の注意事項

# $\boldsymbol{\in}$

図 **10.1 CE**マーク

「CEマーク」は,欧州地域の商取引(生産,輸入,販売)において,安全,環境な どにおける規格に適合していることを表示するマークです。

欧州統一規格として,機械製品に対する規格(機械指令),電気製品に対する規格 (低電圧指令),電気ノイズに対する規格(EMC指令)などがあります。

欧州地域の商取引(生産,輸入,販売)において,CEマークは必須条件となってい ます。

本オプションは,EMC指令に基づいて,CEマークを表示しています。

EMC 指令: 2014/30/EU

本オプションを組み込んだインバータ及びインバータが組み込まれた機械や装置も CEマークの対象品です。

本オプションが組み込まれた最終製品へのCEマークの貼り付けは,製品を組み立て るお客様の責任です。お客様ご自身で,最終製品が欧州統一規格に適合しているかど うかを確認してください。

# ◆ **EMC**指令への適合条件

本オプションは, 欧州統一規格EN 61800-3:2004/A1:2012に従って試験を行い, EMC 指令に適合することを確認しています。また,電気ノイズに対する規格(EMC指令) に基づき,本オプションにCEマークを表示していることを宣言します。

### ■ 設置方法

本オプション及びインバータを組み込んだ機械及び装置がEMC指令に適合するよう に,次の方法で設置してください。

### 1. オプションと外部機器(エンコーダ, I/O機器, マスタ)の配線は、シールド付 きの専用ケーブルを使用するか,または金属配管にします。

### 2. 配線はできるだけ短くします。図 [10.2](#page-131-0), 図 [10.3](#page-131-1)に従ってシールドを接地しま す。

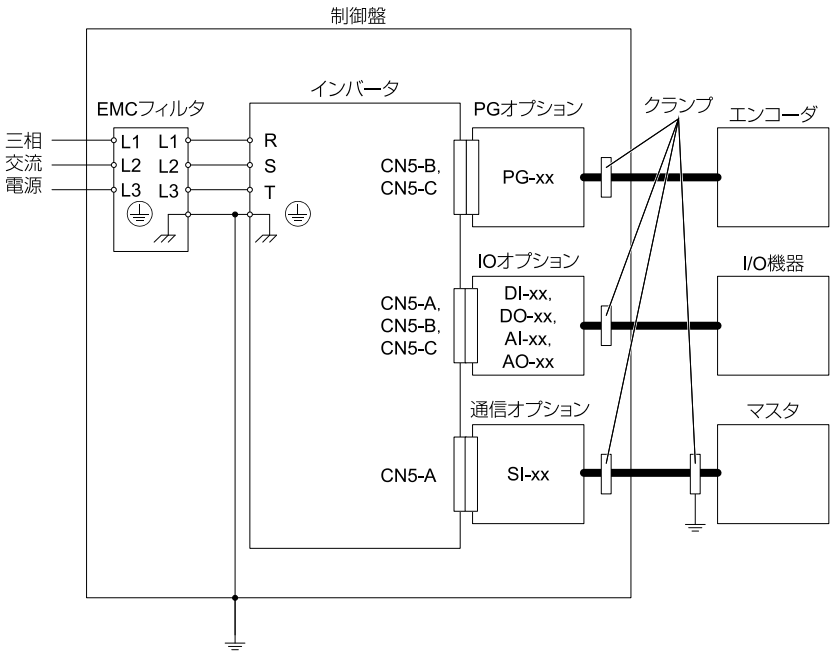

図 **10.2** オプションの設置方法(**1000**シリーズ,**GA700**,**GA800**の場合)

<span id="page-131-0"></span>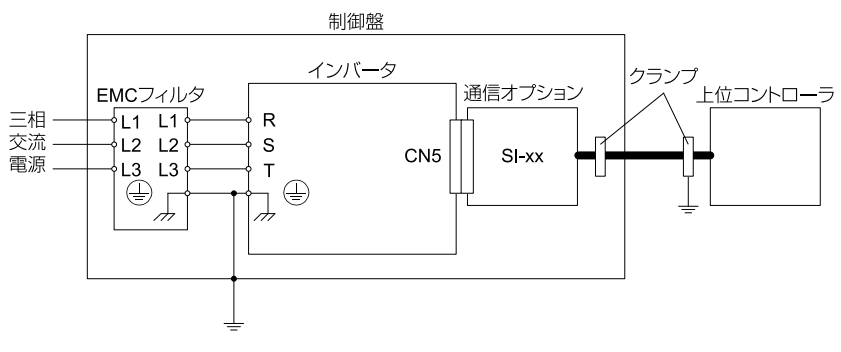

<span id="page-131-1"></span>図 **10.3** オプションの設置方法(**GA500**の場合)

3. 編組みシールドケーブルのシールド部ができるだけ多く金属板に接地するよう に配線します。

ケーブルクランプの使用を推奨します。

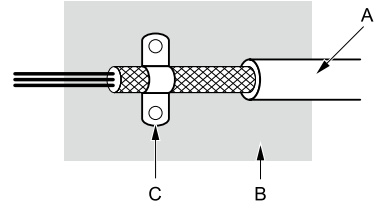

- **A -** 編組みシールドケーブル
- **B -** 金属板

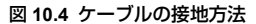

**C -** ケーブルクランプ(導電性)

<span id="page-132-0"></span>**11** 韓国電波法

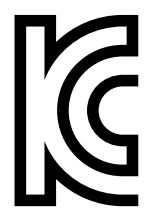

図 **11.1 KC**マーク

本製品は,韓国電波法における業務用放送通信機器 (Class A) に準拠し, 一般家庭 以外の場所での使用を意図しています。

KCマークが貼付されている製品は,韓国電波法に適合した製品です。韓国で使用す る場合は,次の点に注意してください。

### 表 **11.1** インバータを使用するときの注意事項

注意事項

この機器は,業務用の環境で使用するために適合性評価を受けた機器であり,家庭用の環境で使用す<br>る場合,電波干渉のおそれがあります。

(注) 使用者案内文は,「業務放送通信機資材」にだけ適用します。

韓国電波法に準拠するにはEMC指令に適合する必要があります。

### 12 [仕様](#page-133-0)

# <span id="page-133-0"></span>**12** 仕様

# ◆ 仕様

表 **12.1** オプションの仕様

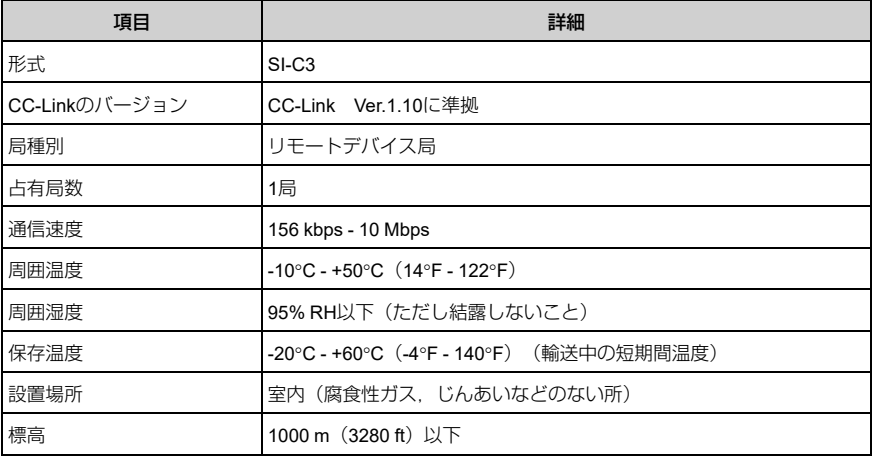

(注) 接続可能台数は,ネットワークに接続される局の種類と台数によって異なります。詳細につ いて[は「関連するパラメータ」\(](#page-101-0)34 ページ)を参照してください。

# **13** 廃棄

# ◆ 廃棄に関する注意事項

本製品,梱包材料は,製品をご使用の地域または自治体の条例に従って適切に廃棄し てください。

# ◆ **WEEE**指令

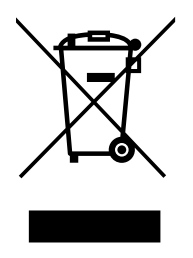

本製品,マニュアル,またはその梱包に記載されているシンボルマークは,製品の廃 棄段階でリサイクルされることを示しています。

本製品は,電気及び電子機器の適切な収集場所に廃棄してください。通常の廃棄物と して処理しないでください。

# <span id="page-134-0"></span>**14** 保証について

### ◆ 無償保証期間と保証範囲

### ■ 無償保証期間

貴社または貴社顧客殿に引き渡し後1年未満,または当社工場出荷後18か月以内のう ちいずれか早く到達した期間。

### ■ 有償修理期間

無償保証期間を経過した製品には有償修理期間を適用します。故障した部品の修理. 交換などの不具合対応を有償で承ります。

なお,故障した部品を修理,交換できる期間にも限りがあります。詳細は,代理店ま たは当社の営業担当者にお問い合わせください。

### ■ 保証範囲

### 故障診断

一次故障診断は,原則として貴社にて実施をお願い致します。

ただし,貴社要請により当社または当社サービス網がこの業務を有償にて代行するこ とができます。

この場合,貴社との協議の結果,故障原因が当社側にある場合は無償とします。

### 故障修理

故障発生に対して,製品の故障を修復させるための修理,代品交換,現地出張は無償 とします。ただし,次の場合は有償となります。

- 貴社及び貴社顧客など貴社側における不適切な保管や取扱い,不注意過失及び貴社 側の設計内容などの事由による故障の場合。
- 貴社側にて当社の了解なく当社製品に改造など手を加えたことに起因する故障の場 合。
- 当社製品の仕様範囲外で使用したことに起因する故障の場合。
- 天災や火災など不可抗力による故障の場合。
- 無償保証期間を過ぎた場合。
- 消耗品及び寿命品の補充交換の場合。
- 梱包・くん蒸処理に起因する製品不良の場合。
- その他,当社の責に帰さない事由による故障の場合。

上記サービスは国内における対応とし,国外における故障診断などはご容赦願いま す。ただし,海外でのアフターサービスをご希望の場合には有償での海外サービス契 約をご利用ください。

# ◆ 保証責務の除外

無償保証期間内外を問わず,当社製品の故障に起因する貴社あるいは貴社顧客など, 貴社側での機会損失ならびに当社製品以外への損傷,その他業務に対する補償は当社 の保証外とさせていただきます。

# ◆ 本製品の適用について

- 本製品は,人命にかかわるような状況の下で使用される機器あるいはシステムに用 いられることを目的として設計,製造されたものではありません。
- 本製品を,乗用移動体用,医療用,航空宇宙用,原子力用,電力用,海底中継用の 機器あるいはシステムなど,特殊用途への適用をご検討の際には,当社の代理店ま たは営業担当にお問い合わせください。
- 本製品は厳重な品質管理の下に製造しておりますが,本製品の故障により重大な事 故または損失の発生が予測される設備への適用に際しては,安全装置を設置してく ださい。

**| ▲警告 |** けが防止のために: 本製品の故障によって生死にかかわる事態や死亡事故にかかわる, ま たは結果としてこのような事態が生じるような場所,もしくは故障により重大事故または人身事故が生 じる可能性のある施設に設置される場合,安全装置を設置する必要があります。安全装置を適切に設置 しないと,死亡または重傷のおそれがあります。

# 改版履歴

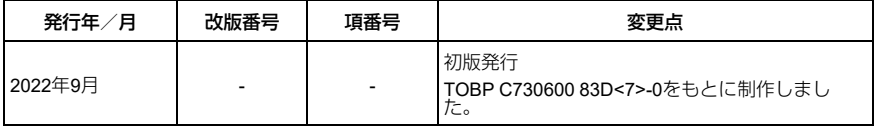

# 安川インバータオプション CC-Link通信 取扱説明書

### 技術・アフターサービスに関するお問合せ(YASKAWAコンタクトセンタ)

# TFI 0120-502-495 FAX 0120-394-094

E-mail (技術相談·資料請求) inverter@yaskawa.co.jp (アフターサービス) mechatrocc@yaskawa.co.jp

- 技術相談 資料請求 月~金 (祝日及び当社休業日は除く)  $9:00 - 12:00.13:00 - 17:00$
- •アフターサービス 24時間365日

### 製品·技術情報サイト e-メカサイト

### ■<sup>徳素</sup> www.e-mechatronics.com

安川雷機製品の最新情報をご覧いただけます。

### 製造·販売

 $e^{xt}$ 

株式会社 安川電機 www.yaskawa.co.jp

### 販 売

東京支社 TEL (03)5402-4525 FAX (03)5402-4581 〒105-6891 東京都港区海岸1丁目16番1号ニュービア竹芝サウスタワー8階 中部支店 TEL (0561)36-9314 FAX (0561)36-9311 〒470-0217 愛知県みよし市根浦町2丁目3番1号 大阪支店 TEL (06)6346-4510 FAX (06)6346-4556 〒530-0003 大阪市北区堂島2丁目4番27号JRE堂島タワー4階 九州支店 TEL (092)714-5906 FAX (092)761-5136 〒810-0001 福岡市中央区天神1丁目6番8号天神ツインビル14階

●各地区の営業所は

www e-mechatronics.comの「お問合せ」でご確認ください。

### 周辺機器·ケーブル

販売

株式会社安川メカトレック コントロール営業部 www ym-c.co.jp

本社·関東支社 TEL (03)5776-3136 FAX (03)5402-2566 〒105-0022 東京都港区海岸1丁目15番1号スズエベイディアム7階 関西支社 TEL (06)7670-2562 FAX (06)7670-2281 〒530-0003 大阪市北区堂島2丁目4番27号JRE堂島タワー4階

### 技術的なお問合せ

●周辺機器

YASKAWAコンタクトセンタ ●ケーブル

安川コントロール株式会社

お問合せフォーム www.yaskawa-controLco.ip/contact/

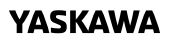

YASKAWA ELECTRIC CORPORATION

本製品の最終使用者が軍事関係であったり,用途が兵器などの製造用である場合には,「外<br>国為替及び外国貿易法」の定める輸出規制の対象となることがありますので,輸出される際 には十分な審査及び必要な輸出手続きをお取りください。

製品改良のため,定格,仕様,寸法などの一部を予告なしに変更することがあります。 この資料の内容についてのお問い合わせは,当社代理店もしくは,上記の営業部門にお尋ね ください。

© 2022 YASKAWA ELECTRIC CORPORATION

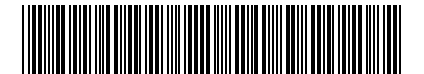

\*TOJPC73060083\*

資料番号 TOJP C730600 83A <0>-0 Published in Japan 2022年9月 Translation of the original instructions

CC-Link YASKAWA AC Drive Option Installation Manual

CC-Link 通信 安川インバータ オプション 取扱説明書

Any inquiries related to the product can be directed to the address listed at the end of each section in the related language.

この製品に関するお問い合わせ先については、各言語の最終ページをご覧ください。

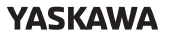

YASKAWA ELECTRIC CORPORATION

In the event that the end user of this product is to be the military and said product is to be employed in any weapons systems or the manufacture thereof, the export will fall under the relevant regulations as stipulated in the Foreign Exchange and Foreign Trade Regulations. Therefore, be sure to follow all procedures and submit all relevant documentation according to any and all rules, regulations and laws that may apply. Specifications are subject to change without notice for ongoing product modifications and improvements.

© 2016 YASKAWA ELECTRIC CORPORATION

本製品の最終使用者が軍事関係であったり, 用途が兵器などの製造用である場合には,「外国 為替及び外国貿易法」の定める輸出規制の対象となることがありますので,輸出される際には 十分な審査及び必要な輸出手続きをお取りください。 製品改良のため,定格,仕様,寸法などの一部を予告なしに変更することがあります。

© 2016 YASKAWA ELECTRIC CORPORATION

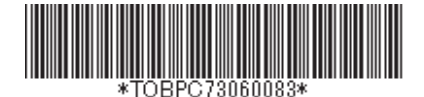

Published in Japan September 2022 MANUAL NO. TOBP C730600 83E <8>-0